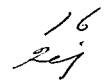

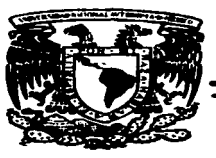

# UNIVERSIDAD NACIONAL **AUTONOMA DE MEXICO**

**FACULTAD DE CONTADURIA Y ADMINISTRACION** 

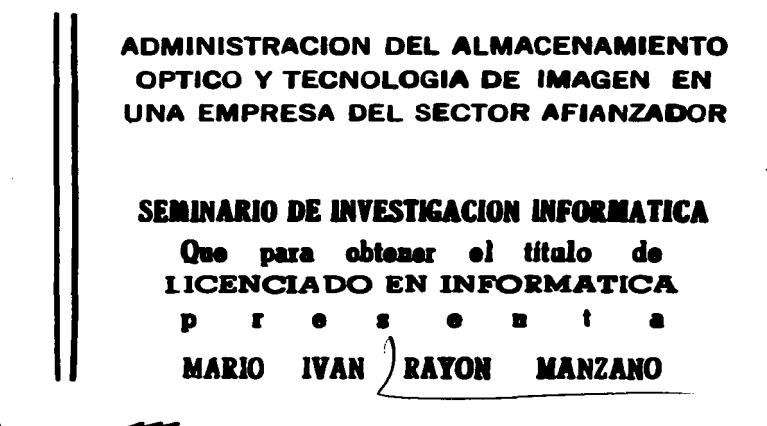

**I Seminario: L.C. Y M. en C.C. MARINA TORIZ GARCIA** 

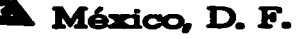

Actualizado a

TESIS CON **FALLA DE ORIGEN**  1997

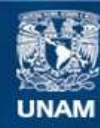

Universidad Nacional Autónoma de México

**UNAM – Dirección General de Bibliotecas Tesis Digitales Restricciones de uso**

# **DERECHOS RESERVADOS © PROHIBIDA SU REPRODUCCIÓN TOTAL O PARCIAL**

Todo el material contenido en esta tesis esta protegido por la Ley Federal del Derecho de Autor (LFDA) de los Estados Unidos Mexicanos (México).

**Biblioteca Central** 

Dirección General de Bibliotecas de la UNAM

El uso de imágenes, fragmentos de videos, y demás material que sea objeto de protección de los derechos de autor, será exclusivamente para fines educativos e informativos y deberá citar la fuente donde la obtuvo mencionando el autor o autores. Cualquier uso distinto como el lucro, reproducción, edición o modificación, será perseguido y sancionado por el respectivo titular de los Derechos de Autor.

# **DEDICATORIAS**

# A.DIOS

 $\mathbf{r}$ 

 $\label{eq:2.1} \mathcal{L}^{\mathcal{A}}(\mathcal{A})=\mathcal{L}^{\mathcal{A}}(\mathcal{A})=\mathcal{L}^{\mathcal{A}}(\mathcal{A})=\mathcal{L}^{\mathcal{A}}(\mathcal{A})=\mathcal{L}^{\mathcal{A}}(\mathcal{A})=\mathcal{L}^{\mathcal{A}}(\mathcal{A}).$ 

Por estar siempre a mi lado. escucharme y haberme dado la familia más grande del mundo. ¡Gracias.1

#### A LA UNIVERSIDAD NACIONAL AUTONOMA. DE MIEXICO.

Por la preparación, conocinúentos y formación brindada. de la cual me siento muy orgulloso de ser urúversitario. ¡Gracias.!

#### A LA MTRA.. MARINA TORIZ GARCIA.

Gracias a la confianza, paciencia, conocimientos, experiencia y amistad brindada, este trabajo es una realidad.

#### A AMERICANA DE FIANZAS S.A.

Por las facilidades brindadas para la realización del presente trabajo de investigación.

Mario lván Rayón Manzano.

#### A MIS PADRES.

Mario y Alicia. porque les debo todo lo que soy. este trabajo es el fruto de su esfuerzo. gracias por enseftarme a luchar por lo que quiero; son todo para mi, que Dios los bendiga siempre; los quiero mucho.

#### A MIS HERMANOS.

lliana.. lgor y Mara.\_ que son lo más grande que Dios me pudo haber dado. gracias por su apoyo y por aguantarme. los quiero mucho.

### A ISIS.

Por tu apoyo, paciencia y palabras de aliento, ¡gracias!, y porque en tí encontré una razón mis de vivir y luchar; ¡te amo con toda mi alma.!

# A MI PRIMO MARIO ALONSO ( RIP ).

Porque sé que estás a mi lado en todo momento y tu fuerza vive en mi.

#### A SERGIO GARCIA C. Y ANGELICA PEREZ R..

Porque para mi son mis maestros laborales, gracias por la paciencia y confianza otorgada.

#### A LA LIC. TERESA RODRIGVEZ R.

Gracias por el apoyo y confianza brindada. Te quiero mucho.

#### A LA FAMILIA AVILA GARCIA.

Porque me apoyaron cuando más lo necesité. ¡Gracias.!

# A MIS COMPAÑEROS DE CARRERA.

Sofia. Blanca. Miriam, Pepe, René y Marco, gracias por todo su apoyo.

#### A RICARDO Y PEQUE.

Mis amigos cntraftables. gracias por ser como son, nunca cambien.

# A TODOS MIS COMPAÑEROS DE TRABAJO.

Gracias por su apoyo desinteresado.

Mario Iván Ravón Manzano.

# **PAGINA**

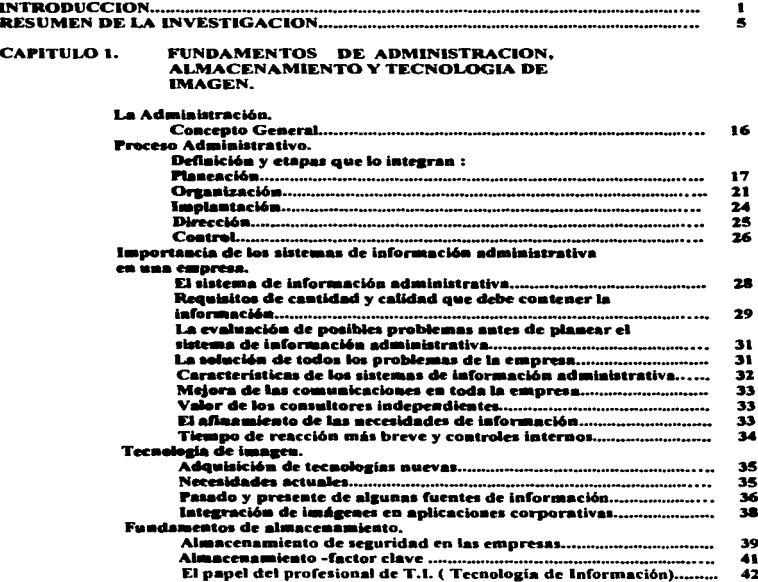

Ŀ,

#### **PAGINA**

#### **CAPITULO 2. PLANEACION DEL ALMACENAMIENTO** OPTICO.

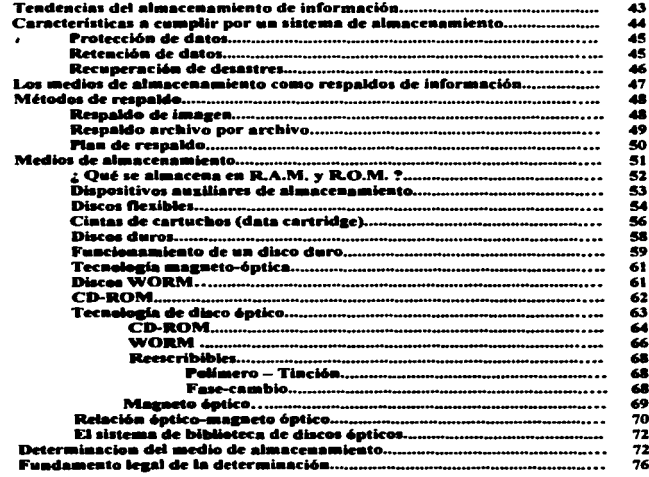

# CAPITULO 3. ORGANIZACIÓN DEL ALMACENAMIENTO OPTICO.

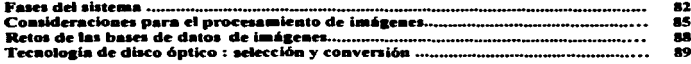

 $\lambda$ 

# **PAGINA**

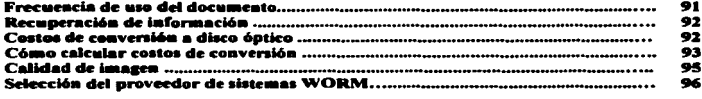

# CAPITULO 4. IMPLANTACION DE TECNOLOGIA DE IMAGEN.

 $\sim$ 

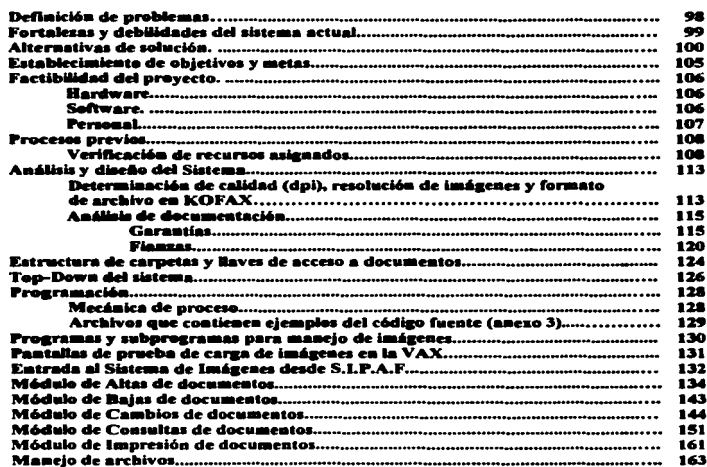

# **PAGINA**

 $\ddot{\phantom{a}}$ 

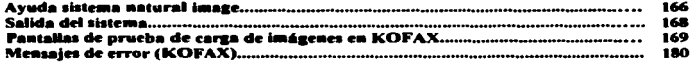

 $\mathcal{L}(\mathcal{L})$  . The constraint constraint compared in the constraint of the constraint of the constraints of the constraints of the constraints of the constraints of the constraints of the constraints of the constraints

common common magazine in a sagge

**College** 

# CAPITULO 5. DIRECCION Y CONTROL DE ALMACENAMIENTO OPTICO.

# DEC. O.S.M.S. SISTEMA ADMINISTRADOR DE ALMACENAMIENTO ÓPTICO **PARA OPEN VMS VERSION 3.3**

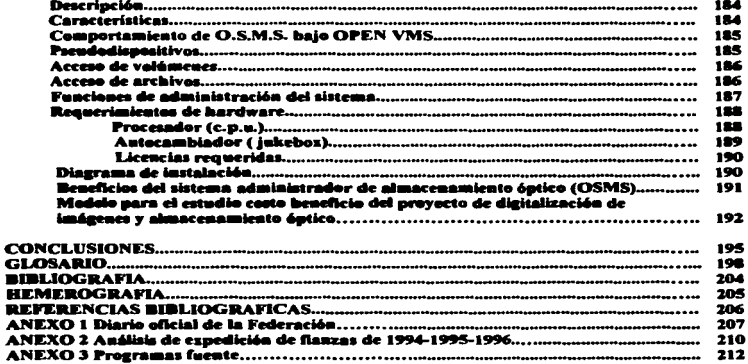

# **INTRODUCCION**

## INTRODUCCIÓN

El éxito de cualquier negocio depende en gran pane de la cooperación eficaz de todos los factores y unidades similares de la empresa. Cada persona, a través de un grupo de trabajo eficiente y una actitud de cooperación contribuye al crecimiento y desanollo de la empresa. asi como también a su propio progreso.

Sin embargo. el avance de la tecnologia impone a las empresas de hoy un compromiso total para especializarse en las diferentes áreas que la implican, es por ello que no se debe de deiar a un lado el concepto de Competitividad Empresarial para la realización de un número mayor de actividades, en menor tiempo. Así, las empresas hoy en día deben dominar las tecnologlas de información que les auxilien en sus tareas cotidianas.

Actualmente vivimos en un mundo de cambios, donde existe la necesidad de ser más competitivos y no necesariamente se le puede atribuir a los efectos de la crisis económica. Por ello es importante conocer el comportamiento y analizar los pasos que siguen las organizaciones triunfadoras; ya que el ambiente en el que se desenvuelven es muy dinámico y explosivo.

Se puede notar que la situación del país y la apertura de los mercados han provocado el cierre de empresas pequeftas y medianas y han puesto en serios problemas a los grandes corporativos mexicanos.

La alternativa es estar a la cabeza de la competencia.

Sólo aquellos que puedan adaptarse a la evolución de su mercado y las necesidades del mismo podrán sobrevivir en el ambiente de negocios y competitividad.

Es evidente que el momento de cambiar es una realidad.

No es ninguna novedad decir que el mundo financiero está sufriendo cambios fundamentales, la transformación de estas empresas es un hecho, ya que el aumento de la competencia es palpable.

Exponemos el caso de la empresa Americana de Fianzas, S.A. en donde preocupados por esta situación ha decidido la realización de este proyecto a través del resguardo de sus documentos y el uso de tecnología de punta, para establecer una estrategia de competitividad en el ramo afianzador para una toma de decisiones oportuna.

En el resumen de investigación, se definen los objetivos de la investigación, la elección del tema, los objetivos generales y específicos, situación actual del tema, planteamiento del problema, aportación al tema, solución del problema, hipótesis, justificación del trabajo de investigación, alcance, universo, ubicación geográfica, enfoque teórico-práctico, espacio, así como su periodicidad, relación con otros sistemas, reconilación de información, los instrumentos de captación de información utilizados y el plan de trabajo en la gráfica de Gantt.

#### PRESENTACION DE LA EMPRESA.

La empresa en la cual se llevó a cabo el presente trabajo de investigación es :

#### AMERICANA DE FIANZAS, S.A. (AFSA)

Institución autorizada para expedir fianzas a titulo oneroso y en consecuencia celebrar toda clase de operaciones permitidas por la legislación mexicana, tanto en el país como en el extranjero.

Tiene 11 oficinas en el interior de la república y la casa matriz en la Cd. de México.

AFSA cuenta con la subgerencia de sistemas dirigida por la Lic. Patricia Saavedra Ouadarrama teniendo a su cargo tres divisiones de aplicación :

- $\bullet$  Ingeniería de telecomunicaciones y soporte.
- · Ingeniería de sistemas.
- $\bullet$  Ingenieria de Operaciones.

Siendo esta tercera la encargada de mesa de control (procesos, cierres, respaldos y recuperación de información).

A cominuación se describe la infraestructura con que cuenta AFSA en su área de sistemas :

- Equipo V AX 3100 y 4000-1 OOA.
- Sistema operativo OpcnVMS versión 6.0.
- Natural l.
- Natural 2.

#### **INTRODUCCION**

- Adabas .
- Progreu.
- Natural lmaae 2.0.
- Entire-Network.
- Pathworks.
- Unix:.
- Equipos P.C. 80486 DX2 66 Mhz, 8 Mb RAM. H.D. 850 Mb ..
- Terminales VTSIO. VT320.
- Unidad de cintas para cartucho D.D.S..
- Scanner fujitsu.

CONVENIO DE CONFIDENCIALIDAD DE INFORMACIÓN QUE CELEBRAN POR UNA PARTE AMERICANA DE FIANZAS. S.A., REPRESENTADA EN ESTE ACTO POR EL LICENCIADO JAIME DANIEL PADILLA BARDIA. A OUIEN EN LO SUCESIVO SE LE DENOMINARA COMO "EL CLIENTE" Y POR LA OTRA PARTE MARIO IVAN RAYON MANZANO A OUIEN EN LO SUCESIVO SE LE DENOMINARA COMO "EL PROVEEDOR", AL TENOR DE LAS SIGUIENTES DECLARACIONES Y CLÁUSULAS :

# **DECLARACIONES**

#### 1. DECLARA "EL CLIENTE"

- a) Que es una empresa legalmente constituida de conformidad con las Leves de la Remiblica Mexicana, baio la Escritura Pública No. 1242 de fecha 05 de Abril de 1947, ante la fe del Notario Público No. 101 del Distrito Federal, Licenciado JOSÉ ARELLANO JUNIOR; el cliente manifiesta tener su domicilio legal en las calles de Plaza de la República Número 7 Colonia Tabacalera, C.P. 06030. Delegación Cuauhtémoc, en esta Ciudad de México, Distrito Federal.
	- b) Oue dentro de su obieto social está la Emisión de Fianzas entre otros aspectos administrativos legales.
	- e) Tener la capacidad legal y económica para obligarse en los términos del presente convenio.

### 2. DECLARA "EL PROVEEDOR"

- a) Oue es una persona inscrita en la S.H.C.P. con el R.F.C. No. RAMM-700005-F27, No. de cuenta U.N.A.M. 8626471-2 y manifiesta tener su domicilio legal en las calles de Sur 105 No. 537 Col. Sector Popular, C.P. 09060 de esta Ciudad de México, Distrito Federal.
- b) Oue dentro de su objeto social esta el de efectuar y llevar a cabo el sistema de IMÁGENES que consiste en la digitalización de los expedientes de fianzas y garantias a través de un scaner, interconectado con el equipo central VAX para ponerlo a disposición de tipo consulta con los usuarios y, en base a esto. elaborar su tema de tesis para presentar su examen profesional.
- c) Tener capacidad legal, económica y técnica para obligarse en los términos del presente convenio.

 $\overbrace{\phantom{137281}}^{6}$ 

d) ... "EL PROVEEDOR", declara que en este acto libera a "EL CLIENTE" de cualquier relación laboral. que pn:•enda ejercitar en su contra aseverando que no se dan los supuestos señalados en la lev federal de trabajo en los artículos 8. 10. 20 y demás relativos y aplicables.

Vistas las anteriores declaraciones las partes otorgan las siguientes :

 $\leftarrow$ 

# C L A U S U L A S

- PRIMERA.- "EL CLIENTE" proporcionará a el "EL PROVEEDOR" información confidencial para lograr la implementación del sistema anteriormente descrito, consistente en base de datos. documentos. medios de integración de módulos y demás aspectos propios y operacionales exclusivos de  $E$ EL. CLIENTE-•
- SEGUNDA.- .. EL PROVEEDOR" se obliga a guardar la confidencialidad y de igual forma no divulgará ninguna información relativa al desarrollo del sistema de imagenes objeto esencial de este contrato celebrado entre las partes. igualmente en ningún momento ni circunstancia alguna "EL PaQVEEDOR" podr6 revelar. comercializar o pennitir la utilización. en detrimento de "EL CLIENTE" ni aún a título gratuito a persona moral o fisica alguna sobre cualquier inforinación relacionada y derivada del contrato antes referido.
- TERCERA.- Cuando se de por terminado el objeto del presente contrato. "EL. PROVEEDOR" dcbcni devolver todo el material e información (incluyendo todos los documentos~ notas. discos ópticos. medios electrónicos o magnéticos. microfilmes. películas u otros escritos o documentos similares entre otros) proporcionados por "EL CLIENTE". sin retener copia alguna, esta obligación continuará vigente aun después de concluido el contrato antes señalado. hasta por un periodo de cinco años posteriores a la terminación del mismo.

---

الرامي

\_\_\_\_\_\_\_

- **CUARTA .-**Los derechos de propiedad del sistema de imágenes de "EL CLIENTE", siendo este el único titular y propietario de este, así como de la información confidencial de aquellos aspectos propios que ha proporcionado a "EL PROVEEDOR" y del cual este último implementará las adecuaciones, modificaciones, complementaciones, proporcionando aquellos elementos técnicos y humanos necesarios para la optimización de dicho sistema, siendo este para uso exclusivo de "EL CLIENTE", conforme a las disposiciones de la Ley Federal de Derechos de Autor y Ley de Fomento y Protección de la Propiedad Intelectual en sus Articulos 7mo. y 8vo. respectivamente.
- OUINTA .-En cuanto a los límites de responsabilidad relacionado con el sistema de imágenes que será optimizado por "EL PROVEEDOR", este será responsable de todo uso indebido respecto de la información confidencial anteriormente referida que le fue proporcionada por "EL CLIENTE".
- Las partes convienen en que el presente convenio y los anexos que **SEXTA** existieran, no crean una relación de operación, sociedad, asociación o licencia entre "EL CLIENTE" y "EL PROVEEDOR".
- SÉPTIMA .-"EL PROVEEDO狭" acepta y conviene a que en caso de que incumpla o viole el contenido de este instrumento legal, se hará acreedor a las penalidades que establecen los Articulos 210 y 211 del Código Penal vigente para el Distrito Federal, independientemente de la reparación de los daños y periuicios que por tal motivo pudieran ser causados a "EL **CLIENTE".**

Para la interpretación y cumplimiento del presente convenio las partes están de acuerdo en someterse a la jurisdicción y competencia de las Leyes y Tribunales de México, D.F., renunciando desde ahora al fuero que pudiere corresponderles en razon de su domicilió presente o futuro.

Leido que fue el presente convenio y enteradas las partes de sus obligaciones manifiestan en el mismo no hay error, dolo, lesión, mala fe que pudiera invalidarlo. Se firma por duplicado a los 8 días del mes de Octubre de 1996.

**"EL.CLIENTE"** 

LIC. JAIME D. PADILLA BARDIA

"EL PROVEEDOR"

SR. MARIO IVÁN RAYÓN MANZANO

# **RESUMEN DE LA INVESTIGACION**

# RESUMEN DE LA INVESTIGACION.

#### TITULO.

Administración del almacenamiento óptico y tecnologia de imagen en una empresa del sector afianzador.

#### TEMAS.

- Almacenamiento óptico.
- Tecnologia de imagen.

# OB.n:TIVO GENERAL.

Implantar un sistema automatizado de control de imágenes para la salvaguarda, custodia y manaenimiento de fianzas y garantias a través del establecimiento de Ja administración del almacenamiento óptico.

Instalar un módulo de digitalización de documentos en el sistema de información administrativo de AFSA, aprovechando toda la infraestructura establecida y adicionando los medios informáticos necesarios.

Establecer una estrategia de competitividad en el ramo afianzador para una toma de deciaionea oponuns.

#### OB.IETIVOS ESPECIFICOS.

- Aclarar Jos conceptos de almacenamiento óptico.
- Mostrar las herramientas para la digitalización de documentos.
- Mostrar las nuevas tecnologias en la administración del almacenamiento óptico.
- Cuantificar los beneficios de la digitalización de documentos en la actualidad.
- · Descripción general del provecto de imágenes.
- Hacer conciencia en los usuarios de los beneficios de esta herramienta y la eliminación total de papel
- Implantar el sistema primeramente en casa matriz, posteriormente en oficinas del interior.
- · Aprovechar la red de fibra óptica de Avantel para transmisión de archivos gráficos del interior de la república a casa matriz.
- · Asignar al área de custodia de documentos como responsable del mantenimiento de los expedientes de garantias y fianzas.
- · Actualizar la información en línea desplegada en pantalla.

Las empresas usuarias observarán que la relación establecida entre el costo absoluto del hardware y el costo de almacenamiento, en un ambiente Cliente-Servidor, será más alto en la parte de la administración del sistema de mainframes que en el de cómputo distribuido.

#### SITUACION ACTUAL DE LOS TEMAS.

El pasado de los sistemas de imágenes ha sido la realización de sistemas acorde con las necesidades de un reducido número de usuarios o de pequeños departamentos de grandes empresas, que tenían una problemática desligada y necesariamente alejada de la política integradora de los grandes equipos de cómputo o de los sistemas abiertos actualmente indispensables para una informática corporativa, cooperativa e integradora, donde toda la información debe estar a disposición de la totalidad de los usuarios del sistema.

#### **APORTACION A LOS TEMAS.**

Desarrollo de un sistema de imágenes integrado en un lenguaje de 4a. generación en dispositivo óptico utilizando la plataforma sugerida por Software AG. Américas.

AFSA empresa pionera en México en usar esta tecnología.

De lo anteriormente expuesto en la situación actual de los temas se desprende la necesidad de integrar en un lenguaje de 4a. generación, un sistema de imágenes que permita al programador una serie de soluciones de fácil codificación y por supuesto ninguna dificultad.

- La programación no exise conocimientos previos sobre la actuación de un sistema de imigenes.
- La programación contra el sistema de im'8enes se reduce a una sola instrucción,, con Jo cual. se desencadena la totalidad de la comunicación con el servidor de imágenes .
- Toda la seguridad de los usuarios del producto es administrada por un servidor de datos. y en el momento de la conexión se transmite al servidor de imjgencs transparentemente al disipador o programador.
- La utilización del concepto páginas se hace extensiva a cualquier objeto, no sólo imágenes digitalizadas.
- El almaccnanúento se realiza en archivos DOS.
- La utilización de discos ópticos requiere el empico de un dispositivo de software o hardware que permita el almacenamiento óptico como unidad de DOS.
- En el caso de dispositivos hardware existen en el mercado aparatos llamados <>CUS Optical Convert Unit que permiten Ja conexión de la mayoria de las marcas fabricantes de discos ópticos sin necesidad alguna de ajuste de producto y a la vez sin aumento del precio del software.
- La comunicación debe de ser transparente al usuario y siempre viene regida por la aplicación ejecutada en el servidor de datos, lo cual redunda en una mayor funcionalidad de la comunicación. es decir, el servidor de datos puede exigir la visualización de una

imasen sin que sea requerida la intervención del usuario final. o dicho de otra manera, no hay ninguna obligación especial de operación para la visualización de imágenes.

# PLANTEAMIENTO DE LOS PROBLEMAS.

- *l* Cómo optimizar el tiempo de traslado de documentos de una oficina a otra?.
- ¿ Cómo reducir coseos de operación y espacio 7.
- ¿ Cómo proporcionar accesibilidad a los documentos digitalizados 7.

Para evitar :

- Rie•o de extravío en el traslado de una oficina a otra (si sucediera).
- Maltrato de papel por consulta fisica.
- $\bullet$  Tiempo de espera para consultar un expediente cuando se encuentra prestado.
- El no poder comprobar las garantías en caso de incumplimiento del fiado.

Un sistema de imágenes significa la unión de información procesada con la imagen del soporte que la generó.

Pero esta unión. que es la base de la integración. presenta Jos problemas más graves en un sistema integrado de imágenes.

- Existen sistemas de tratamiento de imQenes muy abienos. pero de bajo nivel de comunicación. lo que aipifica el empleo de programadores expertos en un lenguaje de bajo nivel que se traduce en bajos rendimientos y altos costos.
- Por el contrario existen soluciones muy cerradas. es decir, aplicaciones de tratamiento de imilgenes. pero de muy dificil o imposible integración. debido a no poder programar la interfase.

El mercado mex:icano todavía tiene demasiados almacenes de papel. El problema no se encuentra ya en el costo o dificultad de una aplicación. sino en las mentes de los usuarios de sacar provecho de esta henamienta y olvidarse del papel como arma de control.

# SOLUCIONA LOS PR08LEMAS.

AFSA en su proceso de expedición de fianzas tiene en las garantias del fiado, el respaldo económico en caso de incumplimiento.

- Ex:plicación de las herramientas *y* tecnologfa que facilitan los procesos de visuaJiz.ación y almacenamiento de documentos.
- Una de la premisas de este proyecto es presentar al usuario. en el sistema integral. la imagen del documento en Hnea.

Por tanto las garantías representan el patrimonio de AFSA y debido a la naturaleza de su giro, se obliga a tener una herramienta que le permita el resguardo de documentación confidencial *y* consulta oportuna. Para evitar la siguiente problemática :

Debido al abaratamiento y avance de la tecnología, los sistemas de imágenes son una realidad aplicable hoy en día a los sistemas de información de la empresa.

#### Natural Image es el punto medio entre las dos posturas.

- Se Prosrama en un lenguaje de 4a. generación NATURAL y con una sola instrucción de programación desencadena toda la potencialidad del sistema de imágenes.
- · Al estar integrado en un lenguaje de 4a. generación los rendimientos son altos con un costo minimo teniendo total portabilidad a diferentes entornos.

• Debido a su sencillez de programación es posible Ja implementación en aplicaciones existentes en un corto espacio de tiempo.

Resumiendo. Ja solución es que Natural Jmage es Ja herramienta que permite la integración de un sistema de imágenes en un sistema desarrolJado en Natural *2.* como el existente en AFSA.

#### HlftJTl:SIS.

Con la implantación de un sistema de digitalización de documentos (imágenes) se optimiza el manejo de expedientes, reduciendo costos y papel en las oficinas. Ver página 192 donde se demuestra mediante un estudio costo-beneficio.

# .RJSTIPICACION DI: LA REALIZACION Dl:L PRl:Sl:NTI: TRABA.JO DI: INVESTIGACION.

Un problema hoy en día es el incremento de papel que manejan las empresas. Las tecnologías han tenido gran desarrollo en cuestión de tratamiento de documentos (imágenes). y almacenamiento masivo de información(discos ópticos, jukeboxes, etc.).

En AFSA, el tratamiento de documentos es vital para su operación, por lo que el objetivo de esta investigación es una alternativa para solucionar y obtener grandes beneficios y reducción  $de$  costos en el tratamiento de expedientes y su almacenamiento en dispositivos autorizados legalmente(ANEXO 1).

Las empresas usuarias observarán que la relación establecida entre el costo absoluto del hardware y el costo de aJmacenamienro. en un ambiente Cliente-Servidor,. será más alto en Ja pane de Ja administración del maintrame a cómputo distribuido.

El manejo de imágenes y almacenamiento óptico orientado meramente a la empresa y administración de la información provocará una de las grandes revoluciones dentro de este mercado, a tal grado que se cree que cambiará la filosofia de trabajo y de uso de las mismas computadoras.

El procesamiento de documentos e imágenes se ha convertido en tecnología crucial en la adomatización de oficinas. Con Ja llegada del procesamiento de imigcnes que permite la captura. mantenimiento, manipulación, y distribución de información gráfica, la posibilidad de crear un procao de reducción de papel. fué considerablemente cerrada en loa inicios de esta década. El procesamiento de iradactem de paper, tue considerabienne certada en tos inicios de esta decada. En procesamiento de imágenes, es una tecnología con antigüedad de 15 - 20 años, que no ha tenido el inicios esperado. Digitali imágenes, redes, almacenamiento óptico, software con nuevas técnicas de desarrollo de aplicaciones así como almacenamiento y recuperación, y nuevas herramientas de visualización, han tenido contribuciones significativas en el estado presente y futuro de la reducción de papel en las oficinas.

De cualquier fonna. mientras el proceamiento de imáaenes y documentos es la aran promesa para las empresas actualmente, es también el punto medular para hacer conciencia del cómo y porqué la convenión a disco óptico y a tccnologlas de procesamiento de im6genes. Aunque algunas empresas observan la inversión que deberán realizar en hardware y software, también están poniendo atención en el retorno de la inversión de la información que será almacenada en disco óptico. Las empresas esperan que este proceso de conversión sea corto y no excesivamente caro. Hay casos en que la conversión de los documentos a disco óptico, es más caro que el propio sistema de almacenamien10 y recuperación.

#### ALCANCE.

Toda empresa que opte por digitalizar sus documentos (imágenes) y tenerlas en línea para su toma de decisiones.

# ORGANIZACIÓN DEL TRABA.ID.

El presente trabajo de investigación se organizó de la siguente forma:

Capitulo l - Fundamentos de administración,. almacenamiento y tecnología de imagen.

Aqui se mencionan los fundamentos del proceso administrativo, del almacenamiento óptico y tecnología de imagen.

Capitulo 2 - Planeación de almacenamiento óptico.

En este capitulo se presentan las consideraciones a evaluar para determinar el dispositivo de almacenamiento correcto de la aplicación, así como sus diferentes tipos y fundamento legal de la cleciaión.

Capitulo 3 - Organización del almacenamiento óptico.

Se describe la forma en que se van a analizar los recursos del proyecto, su organización. se establecen las fases del sistema de imágenes tales como : digitalización, almacenamiento, proceaamiento. comunicaciones y salida.

Asi como criterios para la selección del proveedor de herramientas de almacenamiento óplico.

Capitulo 4 - Implantación de tecnología de imagen.

Se realiza la fase de análisis, diseño y desarrollo de la interfase entre el sistema actual con el módulo de imágenes, la proyección del espacio en discos ópticos con la documentación actual y futura, programas fuentes modificados, realizados y pantallas del módulo con su explicación.

Capitulo *S* - Dirección y Control de almacenamiento óptico.

Aqut se explica el software utilizado para la administración del almacenamiento óptico de docwncntos en el sistema de imigenes y se presenta un estUdio costo beneficio el cual muestra la justificación financiera de porqué adquirir un sistema de cate tipo y no una copiadora tradicional.

#### **METODOLOGIA.**

Analítica - Sintética

# **UNIVERSO.**

Organizaciones que en sus actividades cotidianas requieren el uso de recursos informáticos y que deseen reducir los costos que genera el almacenamiento físico de papel.

#### **UBICACION GEOGRAFICA.**

Nacional - México. Internacional - Europa (España, Alemania, Inglaterra, Malasia etc.).

# **ESPACIO.**

Actualmente el sistema de digitalización de imágenes en dispositivo óptico en AFSA es una aplicación como alternativa de solución para toda empresa en el que su patrimonio sea la documentación que maneje.

# **PERIODICIDAD.**

Trabajo Diario.

# **ENFOQUE.**

Teórico - práctico.

ł

# RELACION CON OTROS SISTEMAS.

Con el sistema instalado en AFSA (S.l.P.A.F.).

#### RECOPllACION DIE INFORMACION.

- Investigación documental.
- Entrevista directa.
- Repones.

#### INSTRUMENTOS DE CAPTACION DE INFORMACION.

- Libros.
- Revista.
- Manuales.
- Periódicos.
- Consulta en Internet.

# IESTADISTICA DESCRIPTIVA.

- Cada persona produce 32 páginas impresas de computadora diariamente archivando sólo 10 diariamente, y almacenando 18.000 documentos por persona en un año. Un ejemplo de lo anteriormente expuesto lo establece la Asociación de Administración de Imágenes ( Association Information Image Management. AIIM) la cual estima 1.3 trillones de documentos que son circulados a través de las empresas en Estados Unidos. AIIM estima que cada día las empresas americanas producen 600 millones de páginas impresas, 234 millones de f"otooopias. 75 millones de canas y 20 millones en otros documentos de papel. En reaumen cerca del 95% de todos los documentos generados existen en papel.
- La industria y el mercado de almacenamiento buscan la fórmula para obtener el menor costo y el mayor rendimiento. Por ejemplo. la tasa de incremento de almacenamiento en un disco duro es del 60% por año, mientras que el costo baja la mitad cada 15 meses.

# **RESUMEN DE LA INVESTIGACIÓN**

· Así pues, el costo por megabyte ofrece más capacidad de almacenamiento al usuario mientras que el reto de la industria consiste en incrementar el volumen de producción costo por unidad. Características que ya se observan en los productos para almacenamiento o que se verán incorporados por otras empresas en la concentración de la multiplicidad de componentes.

# POLITICAS DE EDICION PARA EL TRABAJO DE INVESTIGACION.

WITH two terms concernance  $\mathcal{L}_{\text{max}}(\mathcal{L}_{\text{max}})$  ,  $\mathcal{L}_{\text{max}}$ 

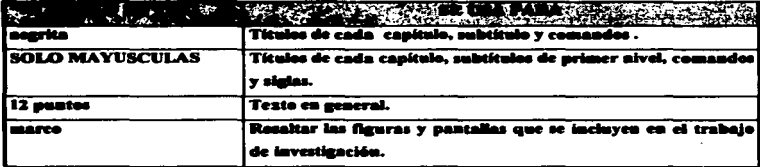

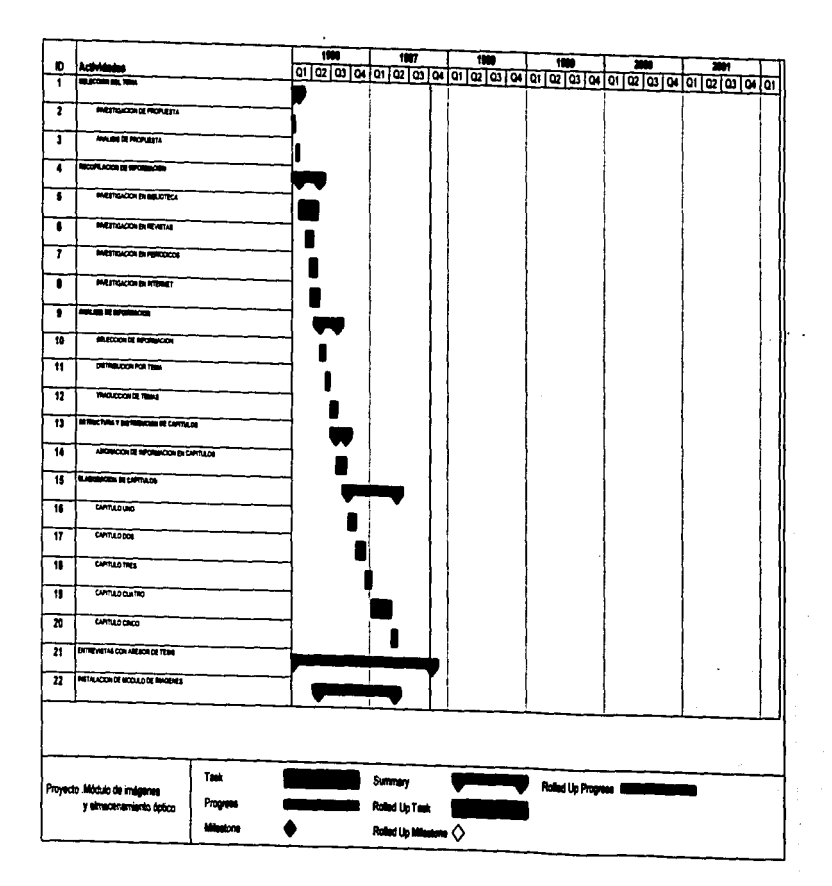

# **CAPITULO 1**

CAPITULO 1

# CAPrruLOI. FUNDAMENTOS DE ADMINISTRACION, ALMACENAMIENTO Y TECNOLOGIA DE IMAGEN.

En todo trabajo de investigación, es necesario incluir al menos un capitulo dedicado exclusivamente a conceptos teóricos. con objeto de ubicar el tema a tratar.

Veamos lo &iguiente :

#### LA ADMINISTRACION.

#### CONCEPTO GENERAL.

La Administración es una disciplina que auxilia al hombre para lograr de manera eficiente objetivos institucionales a través de recursos materiales (dinero y equipo); técnicos (procedimientos), y humanos (personal). Lo anterior implica asegurar el máximo de prosperidad para el patrón, unido al máximo de prosperidad para cada trabajador.

Dicha ciencia aociat. posee 4 caracteristicas :

• Su Universalidad :

Por que se da en cualquier organismo social( ejército. escuelas. etc.).

Su apecificidad :

Por que da conocimientos espccificos para administrar y se auxilia de otras disciplinas.

Su unidad temporal :

Funciona en todo tiempo.

• Su unidad jerárquica :

Ya que dentro de todo organismo social siempre encontraremos jerarquías (PONCE, 1987).

# PROCESO ADMINISTRATIVO.

#### DEFINICION V ETAPAS QUE LO INTEGRAN.

#### DEFINICION.

Es una serie de etapas o fases cronológicas que nos llevan a cumplir un objetivo. IPONCE ,19871

ETAPAS.

#### PIANEACION.

La planeación es el proceso de determinar objetivos y definir la mejor manera de alcanzarlos. Se ocupa pues, de los medios (cómo se debe hacer ) y de los fines ( qué es lo que se tiene que hacer).

La planeación puede definine mejor según aca formal o informal. Esta puede ser aólo del tipo informal cuando nada está escrito y en pocas o ningunas ocasiones se comparten los objetivos con otros en la organización.

Cuando ee uu el término planeación. me hace referencia a la planación formal. Existen objetivos específicos.Estos objetivos por lo general están escritos y disponibles para todos los miembros de la organización. Cubren un período de años. Por lo tanto los programas específicos de acción existen para el logro de estos objetivos.

La planeación establece el esfuerzo coordinado. Cuando todos saben a dónde se dirige la organización y lo que se espera que contribuyan para alcanzar los objetivos, debe exi•ir mayor coontinación. y trabajo en equipo. La carencia de plancación puede fomentar el zigz.asueo y por tanto evitar que la organización se dirija en forma eficiente hacia sus objetivos. La planeación es una manera de reducir la incertidumbre a través de la previsión del cambio. También aclara las consecuencias de las acciones que la administración puede tomar ante el cambio. Las fuerzas de planeación miran hacia adelante, prevén los cambios consideran el impacto de estos cambios y desarrollan respuestas apropiadas.

La planeación también puede reducir las actividades traslapadas y antieconómicas.

Por último, la planeación establece los objetivos o estándares que deben usarse para facilitar el control. Si no estamos seguros de lo que tratamos de alcanzar, ¿cómo podremos determinar si lo hemos alcanzado?. En la planeación, desarrollamos los objetivos. En la función de control comparamos el desempeño real con los objetivos, identificando cualquier desvinción significativa y aplicando las acciones correctivas necesarias. Sin planeación, no puede haber control.

#### TIPOS DE PLANES.

La manera más común de describir los planes es atendiendo a su amplitud. Los planes que cubren a toda la organización, que establecen los objetivos generales de la organización y que buscan colocar la organización en términos de su ambiente se llaman planes estratégicos.

Aquellos que especifican los detalles de cómo se alcanzarán los objetivos generales se llaman planes operacionales.

Cuando los planes se clasifican en corto o largo plazo, toman en cuenta su duración en tiempo. Los planes a corto plazo limitan a la administración. Los elementos clave que por lo común están dentro de la dirección administrativa son tratados como fijos. En cambio, los planes al largo plazo ven todos los compromisos como variables.

Los planes también pueden categorizarse por su especificidad. Cuando la mayoría de nosotros pensamos en la planeación, pensamos en planes específicos. Estos son definidos con claridad y no admiten interpretación. Pero hay momentos en los que la administración prefiere utilizar los planes direccionales para facilitar la flexibilidad.

Cualquier plan que especifique cómo se alcanzarán los objetivos primarios con una meta especifica y que posteriormente se disuelva al alcanzarse este fin es lo que conocemos como un **plas de un solo uso**..

Los planes más populares de un solo uso son los que se describen a continuación:

#### **PROGRAMAS.**

Son aquellos planes en los que no solamente se fijan los objetivos y la secuencia de opcqciones. sino principalmente el tiempo requerido para realizar cada una de sus partes.

#### PRESUPUESTO.

Son una modalidad especial de los programas.. cuya caracteristica esencial consiste en la determinación cuantitativa de los elementos programados.

# OBJETIVO.

La palabra objetivo, implica la idea de algo hacia lo cual se lanzan o dirigen nuestras KCiones. Suele también conocene con el nombre de meta. La importancia de la fijación de objetivos es clara y definitiva: ellos dan su razón de ser a la empresa.

El objetivo debe fijarse por escrito, en los casos de mayor importancia. Debe ser perfectamente conocido y eficazmente querido por todos los que han de ayudar a realizarlo.

# POLITICAS.

Las políticas pueden definirse como los criterios generales que tienen por objeto orientar la acción. dejando a los jefes campo para las decir.iones que les corresponde tomar. sirven por ello, para formular, interpretar o suplir las normas concretas. Son indispensables para una adecuada delegación.
#### PROCEDIMIENTOS.

Son aquellos planes que seftalan ta secuencia cronológica más eficiente para obtener los mejores resuhados en cada función concreta de una empresa. Los procedimientos se dan en todos los niveles de una empresa,, pero son lógicamente mis numerosos. en los niveles de operación, a dif'erencia de tas políticas que se fotnum en los altos niveles.

#### ESTRATEGIA.

La estrategia es todo aquel plan por virtud del cual se determinan los puntos débiles de la competencia. mediante los cuales se trata de derrumbar toda su fuena.

#### TECNICAS DE LA PLANEACION.

Las técnicas para formular planes y poder presentarlos, explicarlos, discutirlos, etc ; suelen ser abundantes y diversificadas dentro de todas las etapas de la Administración. Sin embargo, las más usadas son las siguientes:

- Manuales de objetivos y políticas, departamentales, etc...
- · Diagramas de proceso y de flujo, que sirven para representar, analizar, mejorar y/o explicar un procedimiento.
- Gráficas de Gantt, que tienen por objeto controlar la ejecución simultánea de varias actividades que ae realizan coordinadamente.
- Prosra\_.. de muy diversas formas. pero especialmente. los que se presentan bajo la característica de presupuestos no financieros, presupuestos financieros y pronósticos.
- Los sistemas conocidos con el nombre de PERT. CPM y RAMPS,, todos los cuales suelen conocerse con el nombre genérico de "Técnicas de Trayectoria Critica", porque buscan planear y programar en forma gráfica y cuantitativa una serie de secuencias coordinadas de actividades simultincas que tienen el mismo fin y el mismo origen,. poniendo énfasis principalmente en la duración. costo. etc. de aquella secuencia de

operaciones que resulte I• mis larga *y* costosa. ya que. de nada servirla acortar otras secuencias necesarias *y* colaterales a la primera. si ésta detiene y dificulta el avance general.

#### ORGANIZACION.

Organizar es una de las funciones de la administración la que se ocupa de escoger qué tareas deben realizarse, quién las tiene que hacer, cómo deben agruparse, quién se reporta a quién y dónde deben tomarse las decisiones.

En la función de planeación se fijaron objetivos y se formuló una estrategia y un conjunto de planes para alcanzar estos objetivos. Pero se requiere de genle para lograrlos. Se necesita asignar tareas a las personas y estas tareas deben coordinarse.

#### ESTRUCTURA DE LA ORGANIZACION.

La estructura de la orpnización describe el marco de la organización. Una estructura de organización puede dividirse en tres partes: complejidad, formalización y centralización.

La complejidad considera cuánta diferenciación hay en la organización, entre más división del trabajo. más niveles verticales en Ja jersquia y mis dispersión geográfica entre las unidades de la organización, más dificil será coordinar a la gente y sus actividades. De ahi el término complejidad.

AJ grado en que una organización descanse en reglas *y* procedinúemos para dirigir el comportamiento de los empleados se le llama formalización. Algunas organizaciones operan con varias de estas reglas estandarizadas y otras\_ algunas de las cuales son bastante pequeñas en tamaño, tienen toda clase de regulaciones que instruyen a los empleados sobre lo que pueden *y* no pueden hacer. Entre más reglas *y* regulaciones haya en una organización,. más formalizada será su estructura.

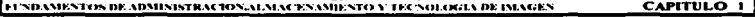

La centralización considera dónde reside la autoridad de toma de decisiones. En algunas organizaciones, la toma de decisiones es muy centralizada. Los problemas fluyen hacia arriba donde los altos ejecutivos escogen la acción aprobada En otras organizaciones. las decisiones son de poca centralización. Esto se le conoce comimmente corno descentralización. La decisiones descentralizadas se delegan a niveles más bajos en la organización.

#### LOS PRINCIPIOS DE LA ORGANIZACION.

#### PRINCIPIO DE LA ESPECIALIZACION.

Cuanto m'5 se divide el trabajo. dedicando a cada empicado a una actividad más limitada y concreta. se obtiene. de suyo. mayor eficiencia. precisión y destreza.

#### PRINCIPIO DE LA UNIDAD DE MANDO.

Para cada función debe existir un solo jefe. Este principio establece la necesidad de que cada subordinado no reciba órdenes sobre una misma materia de dos personas distintas.

#### PRINCIPIO DEL EQUILIBRIO DE AUTORIDAD-RESPONSABILIDAD.

Debe precisarse el grado de responsabilidad que corresponde al jefe de cada nivel jerárquico, estableciéndose al mismo tiempo la autoridad correspondiente a aquella. La autoridad se ejerce de arriba hacia abajo; la responsabilidad va en la misma línea, pero de abaio hacia arriba.

#### PRINCIPIO DEL EQUILIBRIO DE DIRECCIÓN-CONTROL

A cada grado de delegación debe corresponder el establecimiento de los controles adecuados, para asegurar la unidad de mando.

#### SISTEMAS DE ORGANIZACION.

Son las diversas combinaciones estables de la división de funciones y la autoridad, a través de las cuales se realiza la organización

#### ORGANIZACION LINEAL O MILITAR.

En este sistema cada individuo no tiene sino un solo jefe para todos los aspectos, ni recibe órdenes, consiguientemente, más que de el y a él sólo reporta. Se carece casi 1otalmente de los beneficios de la especialización.

#### ORGANIZACION FUNCIONAL.

Existe mayor capacidad de los jefes por razón de su especialización y por lo mismo. mayor eficiencia. Tiene posibilidades de rápida adaptación en casos de cambios de procesos. Se da la duplicidad de mando. Existen fugas de responsabilidad.

#### ORGANIZACION LINEAL Y STAFF.

Eae sistema trata de aprovechar las ventajas y evitar las desventajas de los dos sistemas anteriores explicados. Para ello:

De la organización lineal conserva la autoridad y responsabilidad integralmente transmitida a través de un solo jefe para cada función. Pero esta autoridad de linea, recibe asesoramiento y servicio de técnicos, o cuerpos de ellos, especializados para cada función. Es el sistema más seguido actualmente, sobre todo por las grandes organizaciones. Todo el secreto de su éxito, parece depender que se precise lo que significa "asesoramiento y servicio".

#### ORGANIGRAMAS.

Los Sistemas de Organización se representan en forma intuitiva y con objetividad en los llamados organigramas. conocidos también como Cartas o Gráficas de Organización. Consisten en hojas o cartulinas en las que cada puesto de un jefe se representa por un cuadro que encierra

el nombre de ese puesto, (y en ocasiones de quién lo ocupa) representándose, por la unión de los cuadros mediante líneas, los canales de autoridad y responsabilidad. Estos útiles instrumentos de organización nos revelan:

- $\bullet$ La división de funciones.
- $\bullet$ Los niveles jerárquicos.
- Las lineas de autoridad y responsabilidad.  $\bullet$
- Los canales formales de la comunicación.
- La naturaleza lineal ó staff del departamento. Esto suele indicarse, sea por distintos colores. sea por distintos gruesos de lineas de comunicación. sea. en f'onna más usual, marcando la autoridad lineal con linea llena y la staff' con linea punteada.
- Los jefes de cada grupo de empleados.trabajadores, etc...
- **Las** relaciones que existen entre los diversos puestos de Ja empresa y en cada departamento ó sección.

the company's control and company's

#### IMPLANTACION.

**Implantar** es obtener y articular los elementos materiales y humanos que la orpniz.ación **y la** plancación seftalan como necesarios para el adecuado funcionamiento de un organismo social. La planeación nos ha dicho qué debe hacerse y cuándo. La organización nos ha señalado quiénes, dónde y cómo deben realizarlo; falta todavía obtener los elementos materiales y humanos que llenen los cuadros teóricos formados por la planeación y la organización: esto lo hace **la** implanr.ción.

#### EL ELEMENTO HUMANO.

the contract of the property and produced to a state of the contract of the contract of

Los hombres que han de desempeftar cualquier función dentro de un organismo social, deben buscarse siempre bajo el criterio de que reunan los requisitos mínimos para desempeñarla adecuadamente. En otros términos: Debe procurarse adaptar los hombres a las funciones y no las funciones a los hombres.

En cuanto a las técnicas principales para la implementación de personas. se tienen las siguientes:

- Reclutamiento.
- Selección.
- Introducción.
- Desarrollo.

#### EL ELEMENTO MATERIAL.

La implementación de los elementos materiales debe estar de acuerdo con todos los principios adminisuativos y a la csuuctura de la organización;. el de abastecimiento oponuno; el de la instalación y mantenimiento, y el de la delegación y control. El avance tecnológico, por ejemplo, ne convierte en uno de los aspectos de importancia primordial que influye continuamente para cambiar el marco de la estrategia administrativa, ya que modifica las funciones de planeación y organización al contar con innovaciones en maquinaria y herramientas, mobiliario y equipo, sistemas. métodos, etc., los avances tecnológicos son tan acelerados que demandan cambios ndicalcs en las organizaciones y por tanto en su administración.

La implementación de los diversos recursos es una actividad que destaca en mayor arado al iniciar las operaciones de un organismo social; posteriormente se convierte en función permanente durante la existencia del mismo, puesto que de manera constante se necesitará dotar al organismo de los recursos financieros,. materiales. técnicos y h.Jmanos que requiera..

#### DIRECCION.

La dirección es aquel elemento de la administración en el que se logra la realización efectiva de todo lo planeado, por medio de la autoridad del administrador, ejercida a base de decisiones, ya sea tomadas directamente, ya , con más frecuencia, delegando dicha autoridad, y se vigila simultàncamente que se cumplan en la forma adecuada todas las órdenes emitidas.

#### **FASES DE LA DIRECCION.**

- Que se deJegue autoridad, va que administrar es "hacer a través de otros".
- Que se ejerza esa autoridad, para lo cual deben precisarse sus tipos. elementos clases etc. -
- Que se establezcan canales de comunicación. a través de Jos cuales se ejerza. y 9e conlrolen sus resultados.
- Que se supervise el ejercicio de la autoridad, en forma simultánea a la ejecución de las órdenes.

La diroc:ción es Ja parte más práctica y real. ya que trata directamente con las personas, y éstas son quiénes finalmente influyen en el éxito o fracaso del organismo social. Autoridad., motivación. comunicación. coordinación y toma de decisiones son elementos claves en la dirección.

#### CONTROL

Es la medición de los resultados actuales y pasados, en relación con los esperados, ya sea total ó parcialmente, con el fin de corregir, mejorar y formular nuevos planes. El control es la última etapa del Proceso Administrativo, pero está estrechamente relacionada con la de pfaneación. a la cual sirve de retroalimentación para futuros planes. Su función consiste en establecer sistemas para medir y corregir las ejecuciones de los integrantes del organismo 90Cial. con el fin de ascsurar que Jos objetivos fijados se vayan logrando; par tanto. mientras más claros, completos y ordenados sean los planes, más facilitará la función de control. Los factores sobre los cuales puede controlarse toda actividad son: Cantidad, calidad, tiempo y cosro. El control se utiliza para:

#### FUNDAMENTOS DE ADMINISTRACIONALMACENAMIENTO Y TECNOLOGIA DE IMAGEN

- Conocer lo que realmente se está logrando.
- Evaluar el desempeño de los integrantes.  $\bullet$
- Detectar fallas o errores.  $\bullet$
- $\bullet$ Corregir las desviaciones.
- Modificar los planes. -
- Meiorar la coordinación.  $\bullet$
- Establecer un mejor sistema de comunicación.  $\bullet$
- Predecir problemas v/o soluciones.

#### **ETAPAS DEL CONTROL**

Hay que distinguir ame todo, los pasos o etapas de todo control:

- $\blacksquare$ Establecimiento de los medios de control.
- $\bullet$ Operaciones de recolección y concentración de datos.
- $\bullet$ Interpretación y valoración de los resultados.
- Utilización de los mismos resultados.

El valor tangible del control está en la aplicación de las acciones correctivas necesarias para ajustarse a los estándares; como ejemplos de acciones correctivas se pueden citar los siguientes:

- Revisión de objetivos.
- $\bullet$ Modificación de políticas y reglas.
- Cambio de procedimientos.
- Proporcionar entrenamiento al personal para meiorar el desempeño en el trabaio.

Utilizar la autoridad para motivar cambios de componamiento en las penonas; en este caso la función de dirección se convierte en pane integral del control.

#### METODOS DE PLANEACION Y CONTROL.

Adernás de los presupuestos, existen otras técnicas y métodos que sirven indistintamente de planeación y control de las actividades ; entre eUos se encuentran las  $gr\acute{a}ficas$  de Gantt y los que están basados en redes de actividades (PERT y CPM) Ulteriormente comentados.

## IMPORTANCIA DE LOS SISTEMAS DE INFORMACION ADMINISTRATIVA EN UNA EMPRESA.

#### El SISTEMA DE INFORMACION ADMINISTRATIVA.

Un sistema de información administrativa eficiente proporciona los datos que el orpniamo necesita para cumplir sus objetivos. El sistema puede ser complejo o elemental. la diferencia se deriva de las exigencias de la organización, de su tamaño, del volumen de las transacciónes o del tipo de industria, etc...

Un sistema de información administrativa consiste en equipos (hardware) aplicaciones (software) y en una definición compleja de las necesidades y requisitos de la administración. Sin embargo, una compañía pequeña sólo necesita los datos informativos más elementales para poder funcionar. IPONCE.19871.

Un sistema de infonnación administrativa varia de una empresa a otra, pero la organiz.ación debe de ser muy cautelosa al adquirir el sistema. Lo que funciona bien. en una organización. puede no dar resultados en otra

Un sistema de información administrativa.. debe conocer los componentes que lo integran. La administración debe establecer un método para evaluar las actividades y los resultados a fin de determinar si la empresa sigue el rumbo correcto con relación a sus expectativas operacionales.

Cuando no se alcanza una meta de desempeño, un sistema de información lo señala como excepción (revela un problema que debe examinarse), por ejemplo, si no se llega a cierto nivel de utilidades, el sistema de información administrativa muestra que no se ha alcanzado este indicador de la actuación.

Un organismo está integrado por varios departamentos grupo de subsistemas). Los objetivos estratégicos principales de la empresa se logran, en realidad, mediante la interrelación de estos departamentos también llamados áreas funcionales.

En efecto, el sistema de información consiste en un conjunto de herramientas de control que sirven para evaluar los objetivos estratégicos de la entidad y que se establecen a nivel funcional de la empresa.

#### **REQUISITOS CANTIDAD CALIDAD** ns: Y **OUE DEBE CONTENER LA INFORMACION.**

Según el tamaño, complejidad y naturaleza de un organismo, varía la cantidad y calidad de los datos. Por ejemplo, la cantidad y calidad de la información es mayor en el nivel estratégico de la compañía, que en los niveles funcionales y operativos como se explica a continuación:

Tipos de Actividad Informativa.

#### NIVEL ESTRATEGICO.

 $\bullet$ 

La primera etapa de la actividad empresarial se lleva a cabo en el nivel de la administración superior en donde se toman las decisiones ejecutivas. En este nivel se establecen los objetivos, tanto a corto como a largo plazo. Por ejemplo:

Í

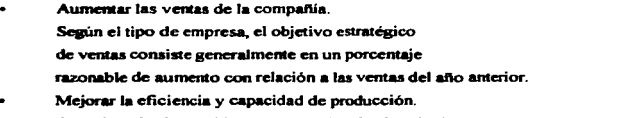

Otro ejemplo de un objetivo estndégico de alto nivel. es :

Mejorar la calidad del producto de la empresa con el fin de competir en los anercados actuales o de expandirse a otros.

#### NIVEL FUNCIONAL.

Del nivel estratégico. la corriente de información pasa al nivel funcional y se establecen una serie de objetivos complementarios para cada función.

Ejemplo:

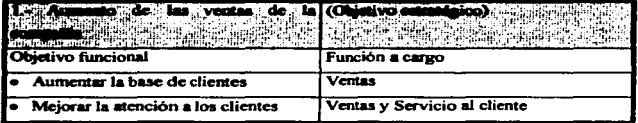

Fig. 1.1 Objetivos estratégicos de la empresa.

#### NIVEL OPERATIVO.

El tercer nivel es el operativo, y consiste en los planes, políticas y procedimientos detallados que ae requieren para cumplir los objetivos estralégicos y funcionales del organismo. Este nivel exige una información sumamente detallada. Esto se verifica apecialmeote en las organizaciones complejas.

La corriente de información en la etapa operativa pasa con mucha frecuencia de una función a otra. Además, deben diseñarse ciertas actividades operativas con miras a satisfacer las exigencias de más de un objetivo estratégico de la empresa.

# LA EVALUACION DE POSIBLES PROBLEMAS ANTES DE PLANEAR EL SISTEMA DE INFORMACION ADMINISTRATIVA.

Muchas Compañías cometen el error de lanzarse directamente a la compra de herramientas de información (equipos) sin antes haber determinado cuál es el más adecuado a sus necesidades.

Durante el proceso de planificación, el departamento de sistemas de la compañía deberá evaluar la posible presentación de los siguientes problemas :

### ACEPTACIÓN POR PARTE DE LOS DIFERENTES DEPARTAMENTOS **DEL ORGANISMO.**

Los nuevos sistemas de información administrativa fracasan a menudo, debido a que el Departamento de Sistemas no capacita a todos y cada uno de los miembros de la organización dando como resultado :

#### "La falta de coordinación en las actividades."

#### LA SOLUCION DE TODOS LOS PROBLEMAS DE LA EMPRESA.

En el área de sistemas, un consultor es un profesional en el manejo de datos, programación, análisis de sistemas, etc.. No son pocas las empresas que han permitido que consultores externos controlen al 100 % la implantación de un sistema de información, con la mínima participación de la administración superior y la nula reacción de los niveles medios y empleados afectados directamente por los cambios de sistema provocando de esta

manera, rotundos fracasos de operación. El departamento de sistemas debe tener siempre la facultad de :

examinar, proponer y autorizar cada etapa de preparación de la aplicación.

#### **CARACTERISTICAS DE** LOS SISTEMAS DE **INFORMACION ADMINISTRATIVA.**

Se deben evaluar las siguientes características:

#### Planificación empresarial más eficiente y eficaz.

Planear un sistema de información administrativa obliga a la entidad a hacer un estudio de sus necesidades, recursos y problemas. Las etapas de planificación y puesta en práctica del Sistema de Información Administrativa, deben lograr lo siguiente :

- · Permitir a la compañía definir su situación actual y proyectar en dónde quiere encontrarse en un futuro no muy leiano.
- · Definir los verdaderos problemas de la entidad y cómo emplear el sistema para darles una óntima solución.
- · Eliminar politicas y procedimientos ineficientes.
- · Permitir a los departamentos operativos una mayor conciencia de los objetivos y funciones de todos los demás departamentos.

El sistema de información administrativa correctamente operado puede ser un instrumento útil para evaluar la eficacia de la organización en su conjunto. Las necesidades de información avudan a perfeccionar las corrientes de información de toda la empresa.

#### **MEJORA DE LAS COMUNICACIONES EN TODA LA EMPRESA.**

Al planear el sistema de información administrativa, se deben definir los objetivos del organismo. De la etapa de la definición, se pasa a delinear los datos necesarios para evaluar a la entidad con relación a sus objetivos. Para cumplir estas tareas, la administración superior debe participar en el proceso de planificación, iniciándolo desde su nivel hacia abajo, hasta los niveles operativos de la organización. Como resultados de ello, la preparación del sistema de información administrativa, obliga a los niveles de administración a trabajar entre sí, para definir y evaluar las metas de la compañía. Estas relaciones reciprocas evocan una mejor comunicación entre los administradores de todos los niveles y entre los departamentos.

#### VALOR DE LOS CONSULTORES INDEPENDIENTES.

Cuando se utiliza correctamente la experiencia y formación de consultores externos, su pericia puede aportar ventaias importantes a la elaboración de sistemas de información administrativa, por ejemplo:

- Proporcionan retroinformación inicial sobre el funcionamiento actual de la  $\bullet$ empresa y revelan los problemas.
- Tiene a su cargo la programación, el análisis del sistema y los estudios de  $\bullet$ viabilidad con relación al equipo de elaboración de datos que se requiera.

#### EL AFINAMIENTO DE LAS NECESIDADES DE INFORMACION.

Una vez definidos los objetivos y convenidos qué datos han de apovarlos, la administración suele descubrir que se reducen las necesidades de información en comparación con la situación existente con anterioridad. La planificación y diseño del sistema de información administrativa, resulta a menudo el instrumento perfecto para eliminar prácticas innecesarias que consumen recursos de la empresa.

#### TIEMPO DI: REACCION MAS BREVE Y CONTROLES INTERNOS.

Un Sistema de Información Administrativa. permite que la Administración sea flexible a reaccionar a las necesidades de la organización. Cuando se busca el análisis crítico, los sistemas anticuados. no brindan la información que necesita ta entidad para trabajar con rapidez. Se obtienen mejores resultados de control interno porque la información se filtra a través de un punto central de control llamado:

#### Departamento de Sistemas

quien verifica la corrección matemática de Jos datos. los controles que un sistema de información administrativa brindan a la administración superior y a los gerentes. la confianza necesaria de que la información que reciben es exacta. veraz y oportuna.

#### **TECNOLOGIA DE IMAGEN.**

#### ADQUISICION DE TECNOLOGIAS NUEVAS.

Los avances tecnológicos alcanzados en los últimos años, han provocado un descenso de los costos que supone para una empresa, incorporar nuevas fuentes de información que mejoren y agilicen au gestión informática convencional como ISAGU.19951:

Sistemas de información geográfica, meteorológica, de inteligencia artificial, de gestión de imágenes y otros.

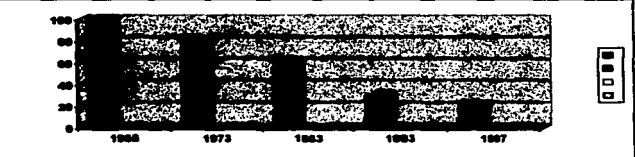

Fig. 1.2 Descenso de costos de los sistemas a lo largo de 29 años.

Descenso de costos por :

- · La propia evolución.
	- · Nuevos descubrimientos.
	- · Procesos materiales más haratos en la fabricación.
	- · Reutilización de técnicas y materiales.

#### **NECESIDADES ACTUALES.**

La tecnologia de la imagen, es una de las fuentes de información más espectacular, pero sólo se obtiene el mayor beneficio de ésta, si se liga o relaciona a los datos corporativos de la empresa.

#### FUNDAMENTOS DE ADMINISTRACIONALMACENAMIENTO Y TECNOLOGIA DE IMAGEN

**Postformer experience concerts in an annual concert of the concert of the concert of the concert** 

CAPITULO 1

La necesidad actual respecto a esta tecnología. es almacenar junto con el extracto informatizado de una imagen o documento ( datos corporativos). la propia imagen o documento. por razones que implica presencia de firmas. planos o datos que no se pueden procesar en la computadora

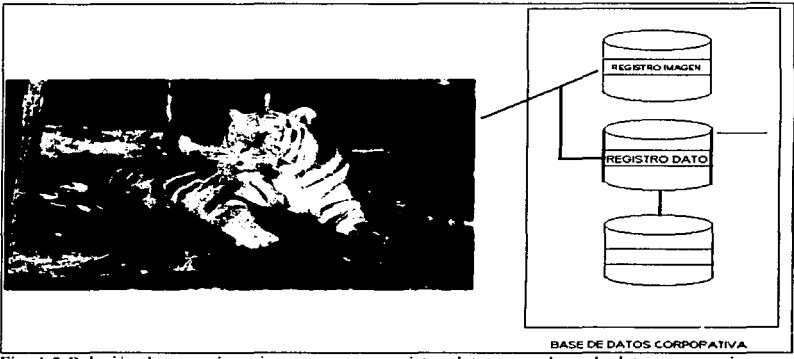

Fig 1.3 Relación de un registro-imagen con un registro-dato en una base de datos corporativa.

#### PASADO Y PRESENTE DE ALGUNAS FUENTES DE INFORMACION.

Anteriormente. el alcance de estos sistemas era muy limitado. pues se desarrollaban especialmente para las necesidades concretas de unos pocos usuarios o pequeños depanamcntos de grandes empresas. por lo que no estaban ligados a la política integradora de las grandes computadoras o sistemas abiertos. actualmente vitales para una informiltica corporativa. cooperativa e integradora donde toda la información debe estar a disposición de la totalidad de los usuarios del sistema [SAGU,1995].

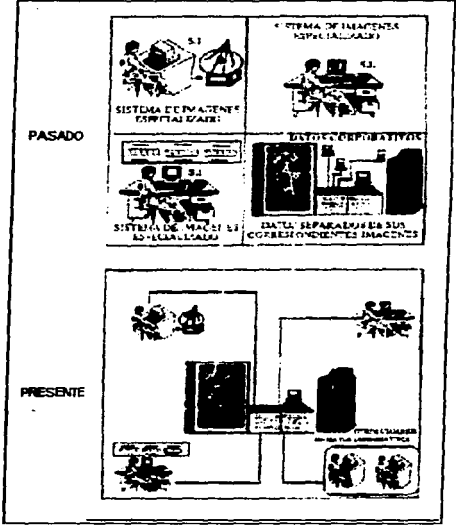

Fig. 1.4 Pasado y presente de los sistemas de imágenes.

Para solucionar los problemas surgidos por la necesidad de integración actual, surge la posibilidad de realizarlo en un lenguaje de 4a. generación, permitiendo al programador, incorporar en aplicaciones existentes que trabajen con datos corporativos, llamadas al sistema de imágenes sin ninguna dificultad ni aprendizaje de nuevas instrucciones sofisticadas, utilizando el medio de almacenamiento más adecuado.

# **4GL** ~-4•. sener•ción (4 Generation Lansu•ge.)

1 ...,..,...\_\_\_\_\_\_ Fig. l *.S* Lenguaje de

#### Ventajas:

- Programación no especializada en sistemas de imágenes.
- Una sola instrucción de llamada al sistema de imágenes.
- Seguridad controlada individualmente por el servidor.
- Su organización es aprovechable para otro tipo de elementos que no sean imigenes digitalizadas.
- CLIENTE/SERVIDOR.
- Entorno estándar.
- Posibilidad de establecimiento de red.
- Posibilidad de ser integrado a sistemas va existentes.

#### INTEGRACION DE IMAGENES EN APLICACIONES CORPORATIVAS.

Una vez integrado el sistema de imágenes en el lenguaje de programación, los programadores habitualmente lo usan, no necesitan aprender nuevas instrucciones del lenguaje o funcionalidad de la herramienta por sus canacteristicas especiales.

La aplicación una vez enriquecida con invocaciones a imágenes, el usuario puede encontrar en un entorno corporativo, con una visión de los datos tan completa como se quiere presentar. y además con sus imágenes asociadas. también disponibles directamentc1SAGU.199SI.

#### FUNDAMENTOS DE ALMACENAMIENTO.

#### ALMACENAMIENTO DE SEGURIDAD EN LAS EMPRESAS.

Al igual que en el mundo de la alta costura. las modas regresan con el paso de las décadas, no regresan igual, por supuesto, pero regresan. En el mundo de la alta tecnología, la seguridad de la información de los negocios ha tenido transformaciones. De los tiempos en los que el centro del procesamiento de datos salvaguardaba esa protección. la incursión de Jos usuarios en un modelo cliente/servidor ha violentado esa tranquilidad.

El porqué de esto se debe. por un lado. al mayor consumo de información y por otro. a la diversificación experimentada en la adopción de múltiples plataformas, lo cual lleva a un laberinto de actividades. de equipos. de aplicaciones. de sistemas. cuyo eje central es la transmisión de esos dalos.

En un entorno de sistema principal • la solución de almacenamiento dado por sentado al finalizar la década de los ochentas, se basó en algunos servicios como hacer copias de seguridad y archivar los datos. los cual en un entorno distribuido no es funcional.

La transición hacia el modelo cliente/servidor. propició el cambio en el papel que los gerentes de las áreas de sistemas desempeftaban en el modelo centralizado. Los usuarios adquirieron mucho mayor control en sus áreas departamentales, pero la seguridad de la información es crítica o no lo es, se alteró al ser sacada de su ámbito de comodidad del viejo centro de cómputo.

A la mitad de esta década. la aventura de las empresas en cliente/servidor les ha reportado una mejora en los procesos de manejo de información aunque no la reducción de los costos que esperaban, según analistas de la industria.

39

Sin embargo, una parte fundamental radica en el cuidado que debe enfatizarse en el almacenamiento de infonnación. para garantizar su disponibilidad, integridad y seguridad. Esta es una oportunidad para que Jos gerentes de sistemas puedan aplicar la experiencia que acumularon al disei\ar el almacenamiento en el modelo centralizado.

El éxito de una estrategia en administración de almacenamiento debe ser apoyada por la dirección de la empresa responsable del acceso a la información, de su protección, productividad y rentabilidad. a fin de crear un enfoque global.

Cada vez es más importante establecer normas de protección del almacenamiento, para que el juego de hacer disponibles los daros en donde es valiosa la información. en las computadoras personales de cada usuario. con-esponda con lo planeado.

La atención de los ejecutivos de sistemas deberá enfocarse a diversas tareas.

Por ejemplo, el administrador de una red puede realizar copias de seguridad en el nivel del servidor pero muy pocas a nivel de las computadoras penonales individuales de unaLAN.

Esta labor es muy extemiante y por esto la implantación de procedimientos resistentes y disciplinas de copias de seguridad está volviendo al centro de datos.

Algunas veces, se cree que el usuario final serà quien realice sus propias copias, pero mas métodos pueden no ser confiables y evitar la productividad del mismo. De igual forma, es muy significativo realizar copias de lo que es importante como no hacerlo de lo que no lo es.

#### ALMACENAMIENTO - FACTOR CLAVE.

Es un hecho que el manejo de la información es vital para la competitividad de las empresas, pero en el contexto referido, el mercado de almacenamiento y seguridad de datos de cliente/servidor se ha convertido en un negocio próspero.

Muchas de las empresas que migran a plataformas de cliente/servidor mejoran sus sistemas principales con nuevas y rápidas unidades de cintas, memorias de discos (jukeboxes), para el almacenamiento en discos compactos y bibliotecas robotizadas en cinta que clasifican cientos de cintas, montan la adecuada y la hacen girar más rápido que una flecha hasta el punto donde se encuentran los datos necesarios. [PCJOURNAL\_1996]

Esto adelantos tecnológicos, ayudan a los gerentes de sistemas a integrar la información de una manera más efectiva y eficiente, a decir de los desarrollos que promueven empresas como IBM, MEMOREX, TELEX, HITACHI DATA SYSTEMS, **EXABYTE o SONY.** 

Estos jugadores saben que la tendencia en las inversiones de los usuarios corporativos con entornos cliente/servidor, indican que habrá una mayor inversión en almacenamiento en 1 plataformas Unix y P.C. provocado por el uso masivo de información en los sistemas principales y en las estaciones de trabajo hasta las computadoras portátiles.

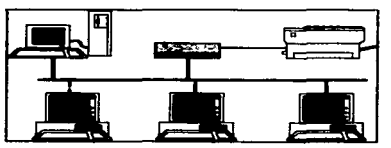

Fig.1.6 Entorno Cliente-Servidor

#### EL PAPEL DEL PROFESIONAL DE T.1 ( Tecnología de Información ).

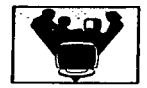

Fig. 1.7 Profesionales de la Información

Los profesionales de la tecnología de la información quienes habían perdido terreno frente a la proliferación de las computadoras personales, pueden recuperar control sobre la necesidad de mejores disciplinas y prácticas de almacenamiento, si el departamento de tecnología de la información ha reducido su personal, quizá ahora puede retomar ese papel. Por otro lado en una emoresa actual, dicho personal se enfrenta a diversas plataformas y redes tecnológicamente distintas. Precisan sofisticadas herramientas de software para realizar el trabajo más difícil del mismo modo como lo hacían en un entorno informático bien definido y con menos recursos.

La clave, pues, no es el uso de mayores unidades del disco ni mayor ancho de banda en la red, sino software que virtualmente puede realizar la administración de los datos y que pueda crecer.

Antes de considerar ir hacia qualquier plataforma es importante evaluar la adopción de horramientas efectivas para administrar recursos de almacenamiento y conseguir que los datos lleguen a donde el usuario lo necesita (PCJOURNAL-1996)

 $\overline{42}$ 

# **CAPITULO 2**

#### CAPITUL02. PLANEACION DEL ALMACENAMIENTO OPTICO.

#### TENDENCIAS DEL ALMACENAMIENTO DE INFORMACION.

El almacenamiento permite a los usuarios la disponibilidad y el acceso a la información, el activo más importante de un negocio. Ante el consumo cada vez mayúsculo de datos, se vislumbra un crecimiento significativo de los Data Warehousc, almacenes de información, que permitirán tomar decisiones con base en la información disponible en redes, servidores o superservidores.

La industria y el mercado de almacenamiento buscan la f'órmula para obtener el menor costo y el mayor rendimiento. Por ejemplo, la tasa de incremento de almacenamiento en un disco duro es del 600/o por afto, núentras que el costo baja la mitad cada 1 *S* meses.

Asl pues, el costo por megabyte ofrece más capacidad de almacenamiento al usuario mientras que el reto de la industria consiste en incrementar el volumen de producción costo por unidad. Caracteristicas que ya se observan en los productos para almacenamiento o que se verin incorporados por otras empresas es la concentración en la multiplicidad de componentes.

Lo anterior significa que no importa si se utilizan mainframes. computadoras personales. sistemas UNIX. Ja solución de almacenamiento dará soporte a la base Cliente-Servidor de las empresas, los diferentes productos serán promocionados por bloques de soluciones.

Las empresas usuarias observarán que la relación establecida entre el costo absoluto del hardware y el costo de almacenamiento, en un ambiente Cliente-Servidor, será más alto en la pane de la administración del main f'rame a cómputo distribuido.

71

#### **FLANEACION DE ALMACENAMIENTO OPTICO CAPITULO 2**

La posibilidad de aumentar los tiempos de respuesta, está dada por algunos avances como la reducción del tamano del track y la mejora en el nivel de memoria de la caja.

Los usuarios que se beneficiarán en general con el menor costo de memoria. y una mayor modalidad de respaldo son los que necesitan más capacidad de almacenamiento, por ejemplo una compañía telefónica con información en linea para reducir costos. o los sistemas ejecutivos que necesitan más capacidades de almacenamiento.

Dado que los precios están bajando, aumentan las posibilidades de uso de esta tecnología por empresas medianas y pequeñas, ya que todos buscan obtener más rendimiento.

#### CARACTERISTICAS A CVMPLIR POR VN SISTEMA DE ALMACENAMIENTO.

Que el costo del almacenamiento está experimentando una considerable disminución. es un hecho. Pero también lo es que hoy en dfa la cantidad de datos que ha de ser almacenada aumenta de forma vetiginosa y que almacenar tanto datos activos como de backup puede triplicar e inclu90. cuadruplicar la cantidad de espacio de almacenamiento requerido.

Además, los soportes fisicos de almacenamiento, ya sean discos, cintas, o formato óptico. no suponen mucho más de la mitad del costo total.

Así, los productos que ofrecen solamente backup y funciones de archivo no otorgan todo lo que una organización necesita para administrar los datos de forma que quede garantizada la seguridad y disponibilidad total de los datos al mínimo costo posible.

Existe un gran número de productos y soluciones a elegir. pero a menudo es dificil tomar la decisión adecuada teniendo en cuenta que el mercado es altamente competitivo. la tecnologia compleja y que la mayor parle de los productos. solamente solucionan una pane de los problemas reales.

Ð

#### **PLANEACION DE ALMACENAMIENTO OPTICO**

Una solución de administración de almacenamiento eficaz debe cubrir fundamentalmente, las siguientes funciones:

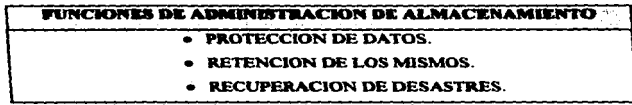

Fig 2.1 Funciones de administración de almacenamiento.

#### **PROTECCION DE DATOS.**

El lo que se refiere a la protección de datos, un producto de administración de almacenamiento debe ofrecer backup y recuperación para aervidores y estaciones de trabajo locales o remotas. El producto debería ofrecer backup automático en el contexto de las políticas de negocios establecidas.

Además, debe contemplar la posibilidad de ofrecer a los usuarios la comodidad y flexibilidad de poder realizar backup manual siempre que se requiera.

#### **RETENCION DE DATOS.**

Como segundo aspecto, y al hablar de la retención de datos, un producto de administración de almacenamiento debe administrar automáticamente los datos vitales que requieren retención a largo plazo a través de adquisición y recuperación de datos.

**CAPITULO 2** 

23

#### **PLANEACION DE ALMACENAMIENTO OPTICO CAPITULO 2**

#### RECVPERACION DE DESASTRES.

En tercer lugar, y teniendo en cuenta los aspectos de recuperación de desastres, el hecho de operar de acuerdo con un plan corporativo. un producto de administración de almacenamiento deberia recuperar y desplazar los datos criticas a una localización exterior donde se facilitase la recuperación de los datos en caso de producirse un fallo general de sistemas.

Los propios planteamientos espccificos de cada organización detenninarán la manera en la que un sistema de administración de almacenamiento debe operar. Es necesario tener la capacidad de elegir si la administración del sistema ha de ser centralizada o descentralizada y de decidir dónde van a quedar reunidos los respaldos de los datos y durante cuánto tiempo.

Adem•s. una solución de administración de almacenamiento debería acomodarse al propio crecimiento de la organización de la que forma parte, al cambio en las configuraciones y a las actividades de consultores externos. sirviendo a toda la corporación. no sólo a una pequefla parte de la misma. Necesita ser escalable de forma que puedan aftadirse nuevos clientes a un servidor individual. además de nuevos servidores al sistema completo, todo ello estando disponible sobre plataformas multiproveedor denuo de una gama de posibilidades que irian de la P.C. a la computadora central.

z

#### LOS MEDIOS DE ALMACENAMIENTO COMO RESPALDOS DE INFORMACION.

EL ME.IOR SISTEMA DE RESPALDO ES AQUEL QUE LE RESULTE MAS FACIL DE UTILIZAR AL USUARIO Y QUE EN VERDAD SE OPERE RUTINARIAMENTE.

Actualmente los usuarios de computadoras requieren medios eficaces y prácticos para salvaguardar la información que usan diariamente. Ante esta búsqueda algunos confian en el disco duro pero sólo basta una mínima falla electromecánica. conflictos entre programas o errores humanos para que se pierda esa valiosa información.

Esta es la razón por la cual las cintas de cartuchos mejor conocidas como Data Cartridge. Discos Opticos y CD-ROM se han constituido en una necesidad para los usuarios de computadoras personales.

A pesar de que en estos momentos existen diversos accesorios para este fin. mucha gente sigue cuestionándose cuál es el método de respaldo idóneo para su empresa. Algunos se inclinan por los diskettes. no obstante el realizar respaldos en estos dispositivos resulta muy costoso y complicado.

Por ejemplo, si se utilizan 30 Mb. para almacenar datos en un disco duro. pua respaldar esta misma cantidad de información se necesitarían 25 discos de 1.2 Mb..

Aun cuando podemos utilizar diskettes de mayor capacidad. disminuyendo la cantidad que se requiere y haciendo más manejable la carga, no es ésta la forma más eficiente y segura de tener respaldada la información.

#### i PLANEACION DE ALMACENAMIENTO OPTICO CAPITIJLO 2

Por otro lado como los disquettes no fueron hechos especificamente para funcionar como respaldos. no oftecen las mismas facilidades de aquellos dispositivos especialmente discftados para esa labor.

Para obtener óptimos resultados. el respaldo común debe hacerse por tres medios distintos:

- Canucho (Data Cartridge).
- Disco óptico (WORM).
- CD-ROM.

los cuales llegan a poseer grandes capacidades de almacenamiento y son igualmente confiables y seguros. por lo que la elección de uno o de otro es cuestión de tas necesidades bisicas de la aplicación.

#### METODOS DE RESPALDO.

Los sistemas de respaldos ofrecen dos métodos para respaldar la información. cada uno tiene sus ventajas y desventajas. por lo que entender las diferencias que existen entre ellos puede ayudar a obtener el beneficio máximo del sistema de respaldo que se utilice; estos son el de imagen y el de archivo por archivo.

#### RESPALDO DE IMAGEN.

Consiste en crear una imagen ••espejo" del disco duro. Los directorios y archivos son copiados exactamente igual como están en el disco. Esto incluye los archivos del sistema,, la tabla de localización de archivos del D.0.S. y la estructura del directorio.

Aunque la técnica de respaldo por imagen es el proceso más ripido para hacer un respaldo total del disco duro tiene la desventaja de que también copia los archivos daftados. Los archivos

73

#### **PLANEACION DE ALMACENAMIENTO OPTICO CAPITULO 2** CAPITULO 2

que se tienen en el disco duro en fragmentos son copiados de la misma forma al respaldar, lo que hace que el acceso a éstos sea mas lento

#### RESPALDO ARCHIVO POR ARCHIVO.

Esle es un metodo selectivo que copia sólo los archivos del directorio que han sido especificados

Aunque es más lento, este sistema almacena cada archivo en un espacio continuo del dispositivo. lo que ayuda al usuario a minimizar la fragmentación de los archivos. especialmente cuando se hace un respaldo en un disco duro nuevo. De esta forma la productividad se incrementa ya que disminuye el tiempo de acceso a Ja información.

Este método ofrece mayor flexibilidad y dependiendo del software que se utilice se cuenta con opciones como respaldar archivos por dia. archivos modificados desde el último respaldo. por directorio y por nombre del archivo.

También se pueden crear listas de archivos para que sean incluidas o excluidas del respaldo.

Este sistema es recomendable para uso diario. ya que permite seleccionar los archivos que se requieren respaldar y la frecuencia con que se desee hacerlo.

#### **PLANEACION DE ALMACENAMIENTO OPTICO**

#### **PLAN DE RESPALDO.**

Cualquiera que sea su tipo de empresa es aconseiable establecer un sistema para realizar respaldos periódicos de la información. Al realizar este trabajo se requiere de una rutina disciplinada para respaldar los archivos del disco duro.

Cuando el respaldo se hace en disquettes, éste debe de llevarse a cabo diariamente a una hora determinada, duplicando todos los archivos y volviendo a copiarlos al finalizar el trabajo del día: sin embargo, cuando la canacidad necesaria para almacenar estos archivos es extensa, es mucho más económico, práctico y eficiente el respaldar la información en los sistemas de cinta, como son el cartucho, disco óptico o compact-disk. Así mismo, cuando la máquina opera durante la noche, es conveniente seleccionar un software denominado de respaldo, el cual una vez programado puede respaldar archivos a una hora ordenada oreviamente.

El mejor sistema de respaldo es aquel que le resulte más fácil de utilizar al usuario y que en verdad se opere rutinariamente.

No hay que olvidar que sin importar que tan bueno o caro sea un sistema de respaldo, éste perderá su valor si no se utiliza haciendo respaldos neriódicos.

#### **MEDIOS DE ALMACENAMIENTO.**

Una vez que introducimos información a la P.C., como usuario reconsideramos cuál será el medio que adoptaremos para almacenar y respaldar el resultado obtenidos en la P.C. Es aquí cuando nos enfrentamos a la disvuntiva del saber escoger el dispositivo que garántice la integridad de nuestra información.

Afortunadamente, en el mercado nacional contamos con una extensa gama de este tipo de dispositivos que van de los tradicionales discos flexibles hasta la tecnología óptica con discos regrabables, además de capacidades diversas y variados formatos.

 $\lambda$  Pero cuál es la diferencia entre estos accesorios ?,  $\lambda$  Cuál es su funcionamiento ?,  $\lambda$ Cuál es el más conveniente para mi tipo de empresa ?.

Con el objetivo de orientar al usuario final se presentan las especificaciones principales del proceso de almacenamiento de cada sistema ( disco flexible, disco duro, cartucho y disco óptico) para que finalmente elija el que se adecúe a sus propias necesidades.

Como sabemos, la unidad central de procesamiento C.P.U. de la computadora almacena en su memoria dos cosas: primero, información procesada o sin procesar y, segundo, instrucciones para manejar tales datos, de manera que se pueden manipular en el momento que se soliciten.

Si el procesador no tuviera memoria el usuario tendría que realizar un trabajo tedioso para obtener el resultado final. En este sentido, la memoria permite manejar series completas y complejas de instrucciones.

Básicamente las computadoras tienen dos tipos de memoria : la memoria exclusivamente de lectura (ROM= Read Only Memory), que consiste en uno o varios circuitos integrados por lo regular de la misma tableta. Se trata de una memoria permanente y no puede alterarse; los datos almacenados nunca se pierden, aunque se interrumpa la energía eléctrica por lo que también se le denomina no volatil.

En la segunda clase es la memoria de acceso aleatorio (RAM = Random Access Memory), que como la anterior también consiste en uno o varios circuitos integrados. El procesador puede tener acceso ripido y cualquiera de sus datos almacenados pueden cambiar. Si se interrumpe la energia eléctrica se borra todo el contenido de esta memoria, por lo que se dice que es volatil.

#### ¡.QUE SE ALMACENA EN RAM V ROM 't.

En la ROM se destina la información que el usuario no desea borrar. por eso se convierte en la memoria ideal para almacenar el sistema operativo o algún paquete. por ejemplo.

Este sistema ROM. es el que ordena a la computadoara cómo debe interactuar con los dispositivos de entrada y de salida. Al guardar en esta memoria parte de tal inf'ormación. la P.C. es capaz de captar datos de entrada desde el momento que se enciende.

En el caso de la RAM. ésta se destina a información que puede perderse en caso de borrarse. Los lenguajes de alto nivel como el BASIC o los programas de aplicaciones tambien se archivan en dicha memoria.

Generalmente, en los paquetes para el proceso de palabras se almacenan en forma permcnente en un disco o en cinta magnética. Cuando el usuario desea procesar palabras. por ejemplo, todo lo que necesita es alimentar en la RAM las instrucciones del disco o la cinta.

Los datos procesados o sin procesar también se guardan en la RAM; esto resulta práctico porque el procesador puede recuperarlos rápidamente.

 $\mathbf{I}$  $\vert$ ! !  $\mathbf{I}$ 

1 !<br>!<br>! ¡· ¡. ∙<br>∶ distribution<br>C '

Sin embargo. debido a su volatilidad se procura almacenar sólo lo más  $indis$ pensable: y la información de aplicación momentánea en los dispositivos auxiliares de almacenamiento.

#### DISPOSITIVOS AUXILIARES Dt: ALMACENAMIENTO.

A veces la RAM no tiene la suficiente capacidad para manejar un conjunto amplio de funciones. En este caso. los elementos auxiliares de almacenamiento (que forman pane del sistema) constituyen una extensión no volátil de la memoria de la computadora.

Los dispositivos más comunes de este tipo son : los sistemas de discos magnéticos duros. que constan de discos duros. con su respectiva unidad de disco. Los sistemas de discos magnéticos flexibles o disquettes, y los de cintas magnéticas, integrados por cintas y cartuchos.

El uso de este tipo de periféricos resultan más seguros para el usuario por no ser volátiles, además de mantener la flexibilidad de sus sistemas.

Al tener a la mano sólo aquellos datos o instrucciones requeridos para una determinada aplicación. y ante la posibilidad de almacenar datos e instrucciones para ouas tareas los usuarios pueden cambiar a voluntad el tipo de función que realice la computadora.

Los dispositivos auxiliares de almacenamiento pueden funcionar en linea o fuera de la misma con respecto a la computadora. Se dice que es en línea cuando están conectados a la computadora. de manera que puedan comunicarse con su procesador. Y actúan fuera de linea cuando no existe tal conexión.

#### i PLA.NE.ACION DE ALMACENAMIENTO OJPl'ICO CAPITULO 2

Es posible mantener en línea todo el tiempo algunos de estos accesorios. a los cuales se les nombra dispositivos de almacenamiento de acceso directo (DASD por Direct Access Storage Device).

Los discos duros se usan a veces de esa manera.

Otros accesorios de almacenamiento pueden conectarse al sistema según las necesidadea del operario. Las cintas mcgnéticas usadas a menudo para activar grandes 'Volúmenes de datos. IC mantienen fUera de linea la -mayor pane defi tiempo.

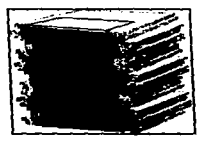

#### DISCOS FLEXIBLES.

Fig. 2.2 Diacos Oexibles.

Entre los dispositivos de almacenamiento más comunes para las computadores personales destacan los disco flexibles de 5.25 y 3.5 pulgadas, que proporcionan un acceso aleatorio, es decir, en donde el usuario puede recorrer los bloques de datos gnbado8 sin llevar un orden sucesivo.

El reaistto de la infonnación en el disco flexible inicia cuando éste se inserta cm la respectiva unidad, que lo hace pasar sobre una cabeza de grabación. En tanto; la cabeza emite una aerie de pulsos tnan&éticos correspondientes a los datos de la computadora. expresados en código binario.

Las partículas magnéticas del disco reaccionan a los pulsos magnéticos. cambiando sus orientaciones norte-sur o viceversa. De esta forma la cabeza puede leer la orientación de laa particulas y convertirlas de nuevo en los números 1 y O del código binario.
Las caracteriaticas fiaicas de la unidad de programa de operación de la computadora aon loa encargados de determinar el lusar y cómo quedarán resiatrados loa datos en el disco.

El fonnato de pistas y sectores del disco Oexible influyen en la grabación de Jos datos.<br>-<br>Las pistas (circulos concéntricos) se dividen en sectores, semejantes a una

rebanada de pastel ; a su vez cada sector contiene un bloque de información que pueden grabarse o reproducirse por medio de una operación.

Cuando se requiere que una unidad lea un bloque, verifica la ubicación de éstos y sitúa la cabeza en el lugar correspondiente a la información.

También existen discos flexibles con sectores duros, esto es, que contienen una serie de aguieros idénticos en un círculo que rodea el centro del disco. Además de haber un agujero por cada sector hay uno extra que identifica al primero.

Sin embargo, la mayoría de los discos flexibles de sectores suaves, es decir, que la propia unidad define las divisiones en el disco y asigna un encabezado que contiene los números de pista y de aector correspondientes.

Para que la unidad de disco reconozca cuál sector pasa por la cabeza mientras gire el disco flexible. éste tiene un pequefto aaujero que permite el paso de un haz luminoso a travéa del dispositivo electrónico de la unidad.

De esta forma cada vez que el disco da una revolución completa, la unidad se vale de un mecanismo sincronizado y del haz luminoso para calcular qué tanto ha girado el disco flexible. asi como Ja pista y el sector sobre el cual está la cabeza.

# **IPLANEACION DE ALMACENAMIENTO OPTICO CAPITULO 2**

Debido a ta rapidez. de acceso y transferencia. las unidades de disco flexible están incorporadas en la mayoría de los sistemas de las computadoras personales. Sin embargo. los discos flexibles tiene una capacidad de registro limitada. estos es. si se requiere manejar amplios volúmenes de información, éste no es el medio adecuado, ya que su capacidad de almacenamiento se agotarla

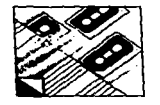

# CINTAS DE CARTUCHOS **(Data** Cartridsc:).

Fig. 2.3 Cintas de respaldo

De entre los medios de almacenamiento existentes para computadoras personales los cartuchos Data Cattridge constituyen una opción de respaldo para quienes archivan grandes cantidades de datos.

El proceso para grabar la información de este sistema basado en cinta magética.. prácticamente es igual que un disco duro flexible. con la diferencia de que requiere de una unidad de cartucho conectada directamante a la computadora personal o instalada dentro de ta unidad central de proceso conectada como un drive más (O : ). y una vez instalado el drive se le indica a la computadora hacer un backup para llevarse el cartucho.

Una de las pricipales ventajas que tienen los Data Canridge sobre otros medios de almacenamiento es su capacidad ya que disponen aproximadamente desde los 40 Mb. hasta 1.3 Gb., con la facilidad de grabar y borrar las veces que sea necesario.

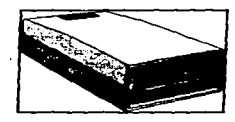

Fig. 2.4 Unidad de cinta.

Así mismo, otra ventaja de los cartuchos, es que resulta más difícil perder la información, ya que se mantienen un tanto al margen del uso cotidiano, pues básicamente fungen como medios de respaldo; por eso recomendamos que cuando ya se tenga almacenada cierta información, los Data Cartridge se trasladen a otro lugar fuera de la oficina, de preferencia contra incendios, para que nunca se pierda el contenido.

En el mercado mexicano de computación este sistema de almacenamiento no ha sido tan penetrante porque la mayor parte de los usuarios no requieren de tanta capacidad; además de que las computadoras personales están dominadas por los discos flexibles de 5.25 y 3.5 pulgadas, la mayor parte de la tecnología que está a la vanguardia es de importación, sería difícil colocar los productos mexicanos al frente sobre todo ahora con la apertura comercial de fronteras y el tratado de libre comercio.

Además, apunta como limitantes lo costoso de la tecnología para desarrollar este tipo de productos; los competidores tan grandes y fuertes y la falta de una educación innovadora v creativa.

Finalmente, respecto a la tendencia en cuanto a medios de almacenamiento para las computadoras personales se augura el rezago de los discos flexibles de 5.25 pulgadas y la proliferación de disquettes de 3.5 con mayor capacidad de almacenaje; un poco más lejano los discos magneto-ópticos.

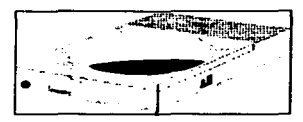

DISCOS DUROS. Fig. 2.5 Disco Duro.

En diversas *áreas* productivas actualmente ya nadie provecta utilizar una computadora personal que no esté equipada con un disco de menos de 500 Mb., por la simple razón de que los programas necesitan espacios más amplios en el disco a medida que el procesador gana en velocidad de procesamiento.

En cuanto al mimero y al tamafto de los archivos de aplicación varian en función de loa Proaramas. pero no dejan de aumentar a medida que el usuario captura nuevos datos. Llegará entonces el día en el que el usuario deba adquirir otro disco duro, y la posibilidad de elección actualmente es amplia en nuestro pals.

Los discos duros se utilizan con las unidades especiales para ellos . Vienen en formatos de 14. 8, 5.25, y 3.5 pulgadas. Hay tanto discos duros fijos como removibles; a los fijos también se les conoce como Winchester.

Los sistemas de disco duro son considerablemente más costosos que los flexibles; sin embargo, los beneficios pueden traducirse en menores tiempos de acceso y mayor velocidad de transferencia, así como capacidades de registro significativamente más altas, en comparación con Jos discos flexibles.

Los discos duros resultan particularmente útiles en aplicaciónes de negocios o en donde se manejen grandes cantidades de información, en los que pueden usarse como respaldo la cinta o el disco flexible.

# SUNCIONAMIENTO DE UN DISCO DURO.

Un disco duro se compone de cinco partes fundamentales :

#### $\bullet$  platilias.

Un platillo está contituído por un plato de acero sobre a cual se aplica una capa de óxido metálico: los platillos están armados sobre el mismo eje.

# **. MOTOR DE ARRASTRE**

Un motor (teniendo el mismo eje que los platillos) los arrastra con una velocidad de rotación equivalente a 3600 revoluciones por minuto (rpm) frente a las 300 rom, para un disco flexible.

#### **• CAREZAS DE LECTURA.**

Con cada frente del platillo está asociada una cabeza de lectura-escritura.

# . MOTOR DE ARRASTRE CORRESPONDIENTE.

Dicho motor dirige la cabeza del disco que flota sobre un espacio de aire de un espesor de 0.25 micrones, mantenido por la rotación del platillo, así que nunca toca la superficie.

Este sistema conocido con el nombre de Winchester, fué inventado por IBM en 1973; y asegura una excepcional longevidad al disco, manteniendolo en rotación permanente sin deseaste. Sin embargo, si el disco duro se sacude violentamente mientras está baio presión o si la cabeza entra en contacto con una partícula de polvo, rebota y aterriza en el platillo ravando su superficie, lo que se conoce como "cabeza aterrizada". Este incidente puede perjudicar aeriamente el disco e impedir definitivamente el acceso a parte de la información.

Para evitar en parte este tipo de riesgos, los platillos y las cabezas quedan indisociables en una caja protegida por un filtro que elimina las impurezas contenidas en el aire aspirado del exterior

#### • TARJETA ELECTRONICA.

La tarjeta electrónica integrada al disco duro controla la posición y movimiento de las cabezas; así mismo descifra en doble circulación los datos de lectura y escritura. Por otra parte incorpora unos programas que detectan y corrigen eventuales y pequeñas anomalías de lectura o escritura.

El disco duro está conectado al bus de la unidad central de proceso (C.P.U.) por medio de una tarieta interfaz, también llamada controladora.

La unidad de discos fue inventada en 1975. Cada vez .sin embargo, estos dispositivos se hacen más pequeños, portátiles y con una tecnologia aplicada a la vida diaria, así lo visualizó James McGroddy, vicepresidente de Investigación del Centro de Investigación de lBM, durante una visita que realizó al país en 1995.

En esta visión del futuro, se contempla que cantidades fantásticas de datos serán almacenados como nunca antes se ha visto.

Los CD-ROM constituyen un paso previo a llegar a cambiar datos en CD-ROM multicapas, avances que modificarán la naturaleza de las bibliotecas los CD-ROM referidos serán elementos que se manejarán en casa y oficina y será posible aumentar en un factor de 10 su canacidad de almacenamiento.

La necesidad actual de almacenar muchos megabytes o incluso gigabytes de datos de rorma eficiente, segura y muy manejable. queda cubierta por diversas tecnologias derivadas de la tecnologia óptica. Estas son Ja tecnología magneto-óptica (MO), la tecnología WORM y Ja tecnología CD-ROM...

# i PLA.NEA.CION DE ALMACENAMIENTO OPTICO CAPITULO 2

Los innovadores soportes emergentes derivados de estas tecnologías, utilizan para su generación nuevos compuestos adecuados a la capa activa de grabación, además de procedimientos de moldeo por inyección y bombardeo de particulas\_

# TECNOLOGIA MAGNETO-OPTICA.

La tecnologia magneto-óptica combina los principios magnéticos y ópticos para permitir el almacenamiento y recuperación de cientos de megabytes de datos. sin pérdidas. El proceso hace uso de una capa de grabación especialmente formulada a la que se aplica un campo magnético de baja densidad. En condiciones normales este campo magnético no afectarla a la capa activa. pero. tras la aplicación de un laser en el área de datos, se consigue obtener una elevada densidad de almacenamiento.

Aunque en el proceso de escritura se provoque un cambio fisico en la capa activa. no ocunir• lo mismo al leer el disco. Cuando el lector laser pase a través de ésta su polaridad se verá rotada por la orientación magnética (efecto Kerr), y los datos serán codificados a través de los cambios de polaridad.

#### DISCOS WORM.

Por su parte los discos WORM. cuyo objetivo principal es que un registro no pueda ser cambiado ni borrado una vez almacenado permanecen libres de errores e imborrables durante no menos de 40 años. Los soportes WORM están basados en dos tecnologías diferentes. WORM ablativo y WORM de compósito continuo, ambos con idénticos fines.

El primero almacena los datos mediante un cambio fisico irreversible en la capa de grabación. mientras que el segundo utiliza soportes estándares magneto-ópticos en los que

# 1 PLANIEACION DE ALMACENAMIENTO OPTICO CAPITULO 2

se ha grabado previamente una información especial que impide que el drive sobreescriba los datos almacenados.

Para almacenar los datos en el WORM ablativo, se enfoca un laser en la capa de grabación. lo que provoca un cambio sustancial de la temperatura vaporizando el material y creando un minúsculo hoyo. En el disco de lectura, el laser detecta el hoyo por la variación de la reflectividad, y la electrónica del drive decodifica el flujo resultante de datos.

La tecnologia WORM de compósito continuo, se basa en la utilización de un disco magneto-óptico convencional, con la principal diferencia de que se colocan bytes pregrabados especificados en sus pistas de control a fin de informar al drive que el soporte es de escritura única.

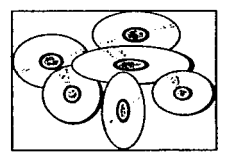

# CD-ROM

the company of the company of the company of the company of the company of the company of the company of the company of the company of the company of the company of the company of the company of the company of the company

Fig. 2.6 CD-ROM.

El CD-ROM, por último representa la progresión natural del desarrollo del disco óptico de 120 mm .. En esta tccnologia la ronnación de la capa activa se realiza revistiendo el substracto policarbonado directamente con una solución de compuesto colorante.

Durante el ciclo de escritura se enfoca el laser en la capa y el colorante sufre un cambio flsico irreversible que altera sus características ópticas de absorción. En cuanto a su lectura. se recupera la información a través de la decodificación de los cambios de reflectividad del laser en su paso por la secuencia de puntos del colorante.

75

 $\sim$  100  $\sim$ 

# TECNOLOGIA DE DISCO OPTICO.

Dentro del almacenaje óptico se localizan tres tecnologias principales :

• CD-ROM.

Disco Compacto-Memoria de Exclusivamente Lectura .

• WORM.

De Escritura Unica-Lecturas Múltiples.

• JUKEDOX.

Disco autocambiador. disco reescribible.

Estas tecnologías se caracterizan por ser discos ópticos removibles, durables y confiables, además de que cuentan con mayor capacidad de almacenamiento y cuestan menos por megabyte que los discos magnéticos.

Para salvaguardar la información este método es un proceso por demás confiable. Las cabezas no se dailan. apane de que la cabeza óptica se sostiene mil veces más lejos de Ja superficie del disco, que la cabeza volante del disco magnético.

Por otra parte, la mayoría de los discos ópticos están hechos de policarbonato, el mismo plistico que se usa para las ventanas a prueba de balas. La contaminación no es gran problema para ellos, el rayo laser está enfocado sobre el estrato de grabación debajo del plástico transparente, permitiendo que la unidad impulsora lea a través de casi todas las rayaduras y huellas digitales.

Su alta capacidad de almacenamiento óptico se hace posible por su alta densidad de pistas. Un disco óptico tiene aproximadamente 15000 pistas por pulgada. más de 10 veces la densidad de un disco magnético.

La extrema precisión de la colocación del laser permite que la unidad impulsora siga estas pistas de manera fidedigna.

Las tres clases de discos ópticos almacenan de 200 a 1200 megabytes (Mb) de inf"onnación. •diciente espacio para archivar 200,000 cuarti11as a un solo espacio o aproximadamente 30 diccionarios. La información de 14 carretes de cinta de 1600 bits por pulpda (bpi) cabe en un disco óptico de 5.25 pulgadas.

Sin embargo, existe una desventaja en las unidades ópticas y es que el tiempo de acceso es más lento que el de los discos Winchester (discos duros fijos). Debido al peso de la cabeza óptica,. con su laser.. lentes y espejos. los tiempos de accesos son de 2 a 6 veces más lentos que el de los discos duros magnéticos de alto rendimiento. Esta es la causa por la que posiblemente las unidades ópticas no reemplacen por completo a los discos duros en los próximos años, sin embargo, si son la solución para determinadas aplicaciones tales como imágenes, bibliotecas, hemerotecas, seguridad, etc...

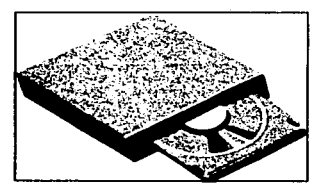

CD-ROM.

Fig. 2. 7 Unidad de CD-ROM

Los CD-ROM que se emplean como almacenamiento de solo lectura y ofrecen una capacidad entre los 600 - 650 Mb., dependiendo del modelo.

Esta capacidad se entiende para cada disco de una sola cara.

Se trata de una tecnologia de audio en disco compacto utilizado para almacenar datos computacionales. Lo que hace singular al CD-ROM es que la información no es escrita directamente por Ja computadora. la información debe ser preparada y ajustada medianre un proceso de edición especializado y costoso.

Los discos subsecuentes pueden elaborarse de manera económica a panir del disco maestro.

El método para leer el CD-ROM es similar a Ja de otros discos ópricos.

Conforme rota el disco. una luz Jaser de baja potencia brilla sobre su superficie. Las variaciones en la luz reflejada. producidas por las endiduras y terrenos. son detectadas y luego traducidas en datos útiles.

Las caracterfsticas principales del CD-ROM son su alta capacidad. pennanencia. proceso rápido de producción y bajo costo por unidad. Se recomienda al usuario ser cauto al checar el costo de un disco de esta naturaleza, porque los CD-ROM son económicos si existe un volumen lo suficienlemente grande para justificar el costo de Ja edición frontal.

# APLICACIONES IDEALES PARA EL CD-ROM.

1.-Manual de software para sistenias compulacionales..

2.-Un documento grande de referencia del tipo de un diccionario o enciclopedia.

3.-Un paquete de enrrenamiento. incluyendo material de lectura. gráficas y evaluaciones.

4.-El catálogo de refacciones de toda una fábrica de automóviles, incluyendo diagramas expandidos.

S.-Distribución de software (en volúmenes muy grandes).

Catalogue al CD-ROM como un medio de edición y distribución de bajo costo más que un dispoaitivo pua almacenamiento masivo.

Fig. 2.8 Apliaciones ideales para el CD-ROM.

Los CD-ROM son ideales para datos que probablemente no cambien pronto o información que se tiene que distribuir entre un gran número de usuarios.

La sran conveniencia es que no se puede escribir en CD-ROMs si se desea utilizar un archivo, es necesario hacer otro disco. Cuando se elabora un disco se tiene que dar los datos a un fabricante externo para el proceso de edición. También se tiene que pagar el costo &ontaJ (otra vez) por preparar o crear el disco maestro.

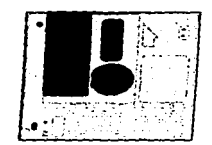

WORM.

Fig. *2.9* Disco óptico (WORM).

A direrencia del CD-ROM, WORM (Write-Once,Read-Many, es decir, grabar una sola vez. leer muchas) escribe directamente en el disco eliminando la necesidad de *un* proceso manufacturero externo. Como su nombre lo dice un disco WORM puede ser escrito sólo una vez y la información queda protegida de cualquier alteración.

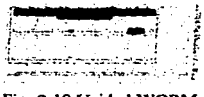

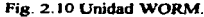

Las unidades WORM usan distintas técnicas para grabar datos.

Algunas de éstas alteran el estrato de grabación del medio quemando endiduras en el disco; otras, protegen Jos datos de borraduras o alteraciones mediante códigos permanentes estampados en el medio. No obstante. todas las unidades WORM usan un laser para leer y escribir daros en el estrato de grabación de un disco de un solo lado o ambos. Para dar acceso a datos en la segunda cara del disco de dos lados, debe sacarse el disco volteado y reinsertado por el usuario o por un aurocambiador.

Los discos WORM tíenen la alta capacidad y durabílidad de otros medios ópticos *y* son fácilmente removibles, lo cual Jos hace transportables y seguros. Su máxima ventaja es I• seguridad de escribir sólo una vez. Es atractivo para quienes buscan que sus datos jamás se alteren.

La única desventaja del WORM es que no se puede editar un archivo o volver a usar un disco. Por *ouo* lado, como los discos WORM no son reutilizables deben ser constantemente reemplazados conforme los viejos se saturan.

Debido a ello no son prácticos en aplicaciones donde los datos tienen que ser constantemente modificados.

# APLICACIONES IDEALES PARA. WORM.

l.- Registros médicos,. financieros *y* oficiales que requieren un proceso de audiroría. 2.- Otras aplicaciones donde I• permanencia es Ja principal prioridad *y* la capacidad para aUtar *no* es necesaria (o la capacidad pal'a editar es especfficamente restringida).

Considere a WORM un medio de almacenamiento inalterable tipo archivo.

Fia. 2.11 Aplicaciones ideales para WORAt.

Como WORM fue comercializado antes de que se iniciaran los esfuerzos por estandarizar, cada fabricante usa un formato distinto, haciendo los medios WORM incompatibles de un productor a otro. Las unidades multifunciones que pueden leer <sup>y</sup> escribir WOR.M y medios reescribibles en Ja misma unidad quizá conduzcan al estándar tan necesario en WOR.M.

# REESCRIBIBLES

En la actualidad existen varias tecnologias ópticas reescribibles en desarrollo. La que más promete es la llamada magneto-óptica. Jas demás tecnofogias :

- Polímero-Tinción.
- Fae -Cambio.

Quizá estén disponibles en el futuro cuando se resuelvan algunos de sus problemas técnicos.

# POLÍMERO- TINCIÓN.

Utiliza un disco de plástico translúcido con un estrato coloreado que absorbe calor del rayo laser de la unidad. Se produce una protuberancia en el área calentada por el laser. La lectura de un disco Polímero-Tinción es parecida a la lectura del CD-ROM : las protuberancias reflejan la luz de manera distinta a las áreas divididas del disco.

Si bien promete ser de un costo menor que otras tecnologías reescribibles, la unidad PoHmero-Tinción es mas compleja : hay dos lisers separados. eada uno de distinta Jonaitud de onda. Jo cual eleva el costo de la unidad. El otro problema es que el medio se gasta después de mil a 10 mil ciclos de escritura.

### FASE-CAMBIO.

Usa un disco de plástico con un estrato especial de metal.

EJ calor generado por el Jaser de la unidad cambia Ja estructura molecular de puntos en el estrato de metal a panir de un estado amorfb a uno cristalino y viceversa. AJ

#### **PLANEACION DE ALMACENAMIENTO OPTICO**

leer datos, la cabeza óptica detecta diferencias en la brillantez de la laz reflejada de los puntos amorfos y los puntos cristalinos.

Los problemas con esta tecnología son que la unidad requiere un laser de alto poder costoso y - al igual que con la tinción polímero -, el disco fase cambio no soporta muchos ciclos de recercitura.

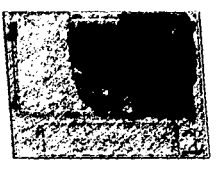

### **MAGNETO-OPTICO.**

Fig. 2.12 Disco Magneto-Optico.

Una un disco plástico con un estrato magnético. La información digital se almacena en la forma de direcciones de fiujo magnético en lugar de hendiduras y promberancias que usan otras tecnologias

Este disco tiene la alta capacidad de almacenamiento, durabilidad y transportabilidad del CD-ROM y WORM sin las desventajas de las tecnologias Polituero-Tincion y Fase-Cambio

Como los discos magnetico-obucos almacenar datos en la forma de fluio magnético en vez de nuntos fisicamente deformados, pueden ser escritos y borrados repetitismente sin desicaste memsurable m descadacion de los datos. La retención de los tiguos de por lo menos 10 años es la específicación común basada en evaluaciones accheradas de vida. La mas de errores es un etror en 10 a la 12 bits. 10 veces melor que la rasa de error de la cinta de 6250 ppi media puissais.

# iPLANEACION DE ALMACENAMIENTO orneo CAPITULO 2

leer datos, la cabeza óptica detecta diferencias en la brillantez de la luz reflejada de los puntos amorfos y los puntos cristalinos.

Los problemas con esta tecnologia son que la unidad requiere un laaer de alto poder costoso y - al igual que con la tinción.polímero -, el disco fase cambio no soporta muchos ciclos de reescritura.

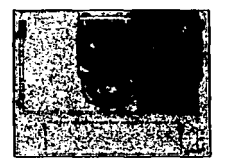

# MAGNETO-OPTICO.

Fig. 2.12 Disco Magncto-Optico.

Usa un disco plástico con un estrato magnético. La información digital se almacena en la forma de direcciones de flujo magnético en lugar de hendiduras y protuberancias que usan otras tecnologías.

Este disco tiene la alta capacidad de almacenamiento, durabilidad y transportabilidad del CD-ROM y WORM sin las desventajas de las tecnologías Polímero-Tinción y Fase-Cambio.

Como los discos magnético-ópticos almacenan datos en la forma de flujo mqnético en vez de puntos fiaicamente deformados. pueden ser escritos y borrados repetidamente ain desgaste mensurable ni degradación de los datos. La retención de los datos de por lo menos 10 años es la especificación común basada en evaluaciones aceleradas de vida. La tasa de errores es un error en 1 O a la 12 bits, 1 O veces mejor que la tasa de error de la cinta de 6250 bpi media pulgada.

74

Los estándares ANSI e ISO para Continuous Composite Servo ayudan a asegurar la compatibilidad de los medios entre productores. Con el desarrollo del formato de intercambio lógico, Jos discos M.O. de *S.25* pulgadas quizá se generalicen como medio de intercambio de datos.

Los proveedores recomiendan que usted considere el Optico Reescribible como un medio de almacenaje removible de alta capacidad que permite un acceso cómodo a la información y la actualización de los archivos.

Las aplicaciones tan específicas de CD-ROM. WORM y Reescribibles se están reuniendo en productos de una sola unidad. Los productos que combinan capacidades ópticas WORM y Reescribibles dan al usuario la seguridad de medios inalterables y Ja flexibilidad en una sola unidad que funciona con cualquier tipo de medios.

# RELACION OPTICO - MAGNETO-OPTICO.

La unidad de discos magneto-óptico representa la culminación de la tccnologia de almacenamiento óptico desde 1972, cuando se demostró el primer disco de video. Aunque diseftada para una función diferente al almacenamiento de dalos de computadora\_ la tecnolosia de disco de video usa Ja misma habilidad de dctectar *y* leer datos con lásers. Y una vez que se resolvieron esos problemas para los discos de video, fue un paso relativamente corto hasta los discos compactos y el CD-ROM.

El CD-ROM (memoria de sólo lectura en disco compacto), es fundamentalmente la misma tecnologja que el CD-ROM. Los datos en un CD-ROM se guardan en patrones de depresiones en la superficie de la grabación. Las depresiones afectan la reflcctividad de la superficie, y la unidad de CD-ROM es capaz de leer la información detectando esos cambios.

Como el disco compacto, la tecnología CD-ROM está diseftada para un medio de publicación que permite la producción en masa de los discos. El proceso requiere la creación de un disco maestro, y luego, crea los discos estampándolos, un proceso similar al usado al crear los discos musicales. Este enfoque es apropiado para crear enciclopedias u otras herramientas de referencia. pero no le pernúte escribir algo nuevo o modificar Ja información existente.

Las primeras unidades WORM (una escritura. muchas lecturas) se introdujeron en los Estados Unidos en 1985. Como Jos CD-ROMs. los discos WORM sólo aceptan escrituras una vez. Pero en lugar de ser para una empresa de publicación. el usuario escribe la información, haciéndolo una buena solución de almacenamiento para archivar datos. Hay varias maneras diferentes en que la unidad WORM puede usar un láser para cambiar el estado físico del disco. pero todas producen un cambio en la reflectividad. Como son los CD-ROMs. la unidad lee la información detectando ese cambio.

El futuro del WORM reside en las llamadas unidades de multifunciones. que combinan capacidades WORM y de escritura óptica(dependiendo de los discos que se usen) en un mbsistcma de dimcos.

La mayoria de las tccnologias de almacenamiento aon puramente magnéticas (como los discos duros, flexibles y unidades de cinta, o puramente ópticas (como las unidadea WORM). Pero como lo indica su nombre una unidad magneto-óptica depende del magnetismo y la óptica usando un láser y un imán ; cuando lee la información usando solamente el láser, la unidad magneto-óptica interpreta el efecto de estos campos en la luz rdlcjada.

De cierta fonna. un disco magneto-óptico funciona como cualquier otro medio magnético. La capa de grabación del disco es magnética. y la unidad usa un campo de polarización para cambiar la polaridad magnética en áreas del disco. Sin embargo. a diferencia de los medios puramente magnéticos, la capa de grabación está diseñada para que a temperaturas de operación normales. el campo de polarización dea demasiado débil para afectar la alineación magnética del disco. Aquí es donde entra el juego del rayo láser.

71

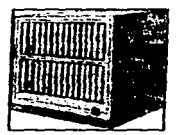

Fig. 2.13 Autocambiador de discos (jukebox).

# EL SISTEMA DE BIBLIOTECA DE DISCOS OPTICOS.

Como con WORM, la capacidad de reescribible (y multifunción) existe en unidades independientes y sistemas de hiblioteca de discos ónticos.

El mecanismo autocambiador del sistema biblioteca permite acceso automático y comodo a una hiblioteca de muchos cartuchos Opticos Reescribibles, ofreciendo capacidades entre 10 y 100 gigabytes (GB). El brazo electro mecánico del autocambiador, guiado por la computadora anfitriona, aelecciona, muevo, rota e inaerta cartuchos en los mecanismos impulsores montados dentro del gabinete del sistema biblioteca. El autocambiador da acceso a una gran biblioteca de datos en unos segundos, sin intervención del operador.

# DETERMINACION DEL MEDIO DE ALMACENAMIENTO.

Tramitar una licencia, un passporte o el pago de impuestos genera miles de documentos en papel. Denuncias, permisos, reportes de investigación, demandas, peritajes, fotografías, dibujos, retratos hablados entre muchos otros tipos de documentos, son procesados diariamente en lugares como las delegaciones políticas del Distrito Federal. Como se deduce fácilmente de lo anterior, dentro de unos cuantos años, quienes laboran en lugares de este tipo habrán sido devorados por los mismo papeles que generan.

### **PLANEACION DE ALMACENAMIENTO OPTICO CAPITULO 2**

Afonunadamente ya existe un sistema diseftado para eliminar casi la totalidad del papeleo que caracteriza al 95% de las empresas mexicanas. Conocido como "Manejo de Imágenes", funciona mediante varios métodos de tranferencia del papel a medios electrónicos digitalizados.

Con un digitalizador, un fax, una cámara de video o algún archivo ya existente, el papel puede desaparecer. y en su lusar el documento apareceri en forma de imaaen en la pantalla de cualquier computadora personal autónoma, conectada en red o integrada a una base de datos múltiple.

Dicha 1ecnologia ha estado presente desde hae *SO* aftos. sin embargo. ha sido durante los 90"• cuando se ha logrado su abaratamiento y. por consecuencia una comercialización más amplia.

Si por aJao se caracteriza la Electronic lmaae Management (administración electrónica de imágenes), es por su enorme capacidad de almacenamiento, recuperación e ilustración de datos en la administración de la información.

Este tipo de herramienta tiene mucha aceptación en empresas donde el flujo de trabajo involucra pandes procesos de papeleo. Sin embargo. hay dos puntos conflictivos en esta 6rea : almacenamienlo y arquitectura abierta.

El almacenamiento de imágenes requiere de una gran capacidad de disco duro, a pesar de que las herramientas de compresión sean eficientes. Esto lleva a que el disco óptico sea un elemento esencial, primero por costo y, segundo, por su capacidad de multigigabyte.

Para documentos meramente de negocios se usa WORM (Write Once. Read Many. "eacribir una vez. leer muchas veces""). y en caso de publicaciones, el CD-ROM (Read Only Memory). Existen también los jukebox, o consolas ópticas cuyo mecanismo funciona como una consola de música.

#### i PLANEACION DE ALMACENAMIENTO OPTICO CAPITULO 2

No se debe confundir el manejo de imigencs con un sistema de disco óptico. ya el primero conlleva procesos de digitalización. Visualización. desarrollo constante de dispositivos de almacenamiento de alta densidad y microprocesadores mas eficientes. compresión y de compresión. telecomunicaciones e impresión que sean ripidos y poderosos.

El segundo problema - el de arquitectura abierta - consiste en que aun cuando se dice que puede operar en cualquier plataforma nadie ofrece un sistema abierto universal y subyacen los problemas típicos de interoperabilidad.

#### ELEMENTOS COMUNES.

Las ventajas del manejo de imigencs son la reducción del espacio. el bajo costo.de almacenamiento. el tiempo de procesamiento. el sopone contable, la protección y control de documentos originales, la comunicación y visualización inmediata en bases de datos múltiples donde varias personas pueden compartir simultáneamente documentos y en diversos lugares sin tener que generar copias. Orros puntos que resaltan son la mejora en la eficiencia y servicio al cliente ; el incremento de las ventajas competitivas ; el aprovechamiento de recursos actuales y recuperación de la inverai6n a cono plazo.

Loa elementos comunes de cualquier sistema de manejo de imigenes son : la digitalización de imigenes. generalmente realizada a través de un scanner, aunque se pueden emplear otros medios como fax,. cimara de video. o algún archivo ya existente en la computadora. En este primer paso se da la identificación y validación de la calidad de la imagen; Ja indexación. donde el documento por medio de una serie de números.\_ palabras clave o códigos es anexado a un archivo.

Esto se lleva a cabo manualmente o con un reconocedor óptico de caracteres ; el almacenamiento en discos ópticos o medios magnéticos ; la recuperación y despliegue en pantalla que permite al usuario acccsar al documento como si fuera un archivo electrónico donde se pueda integrar texto y datos a través de voz. Y finalmente la impresión del documento.

La calidad de la imagen depende ""del estado original del documento de la cantidad de blancos y negros que tenga y del tipo de digitalizador utilizado". La resolución de la imagen depende del nümero de puntos por pulgada del documento. a medida que la calidad de la imagen y los números de puntos aumenta~ la velocidad de Ja digitalización se reduce y Jos requerimientos de almacenamiento son mayores.

En el tiempo de procesamiemo influye también el flujo de trabajo que deben seguir los documentos y el trafico de consultas que exista. Por lo tanto no hay un nümero exacto que Jo defina. La rapidez del proceso depende de la forma de indexación, que varia según la complejidad. Se pueden solicitar elementos básicos o algún tema o palabras clave en el documento

Dentro del manejo de imágenes la parte de compresión implica la máxima reducción de bits. tanto de almacenaje como de transmisión. Un documento en una hoja de 8. *5* x 11 pulgadas, a 200 puntos por pulgada. sin compresión puede ocupar hasta 150 veces más memoria y se entorpece en la misma proporción la velocidad de transmisión de un documento.

El maneio de imágenes y almacenamiento óptico orientado meramente a la organiz.aci6n y administración de la infonnación provocara una de las grandes revoluciones dentro de este mercado, a tal grado que se cree que cambiará la filosofia de trabajo y de uso de las mismas computadoras.

Sim embargo, el mercado mexicano todavía tiene demasiados almacenes de papel. El problema no se encuentra ya en el costo o dificultad de una aplicación, sino en las mentes de los usuarios de sacar provecho de esta herramienta y olvidarse del papel como arma de control.

73

# **PLANEACION DE ALMACENAMIENTO OPTICO**

El hardware básico para esta aplicación es un digitalizador, discos ópticos unitarios, consola (jukebox), fax e impresora. Claro está que los requerimientos de equipo dependen del volumen de documentos que se quieran manejar en imágenes.

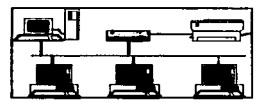

Fig. 2.14 Equipo básico para tecnología de imagen.

# FUNDAMENTO LEGAL DE LA DETERMINACION.

El fundamento legal en el cual se basa la determinación del uso de discos ópticos sólo de lectura (WORM) obedece al decreto publicado el 9 de febrero de 1996 en el Diario Oficial de la Federación y a la letra dice :

68.- Para los efectos del artículo 30, cuarto nárrafo del Código Fiscal de la Federación, y 41 de su Regiamento, las personas que dictaminen sus estados financieros por contador público autorizados en los términos del artículo 52 del citado Código, podrám grabar en discos ópticos la documentación que ampare los actos o actividades que realicen, los servicios que reciban y las compras que efectúen, correspondientes al ejecicio que hubieran dictaminado, siempre que cumplan con los siguientes requisitos :

1.- Se usarán en la grabación de la información, discos ópticos de 5.25 o 12 pulgadas, cuyas características de grabación impidan borrar total o, parcialmente la información. Los discos ópticos deberán tener una etiqueta externa que contenza el nombre, el registro federal de contribuyentes, el número consecutivo de los discos, el total de los documentos grabados, el período de operación y la fecha de grabación. Los documentos deberán ser grabados sin edición alguna y en forma íntegra, mediante un digitalizador de imágenes que

# **PLANEACION DE ALMACENAMIENTO OPTICO**

cubra las dimensiones del documento más grande, con una resolución mínima de 100 puntos por pulcada.

the participants of the control and the control of the control of the control of the control of the control of

II.- El contribuyente deberá contar y poner a disposición de las autoridades fiscales, un sistema ágil de consulta que permita a las mismas localizar la documentación de una manera sencilla y sistemática.

La consulta de los documentos grabados en los dispositivos mencionados, deberá ser tanto por los expedidos como por los recibidos, clasificados conforme se establece en el Regiamento del Cádigo Fiscal de la Federación. (ANEXO 1)

# **CAPITULO 3**

# CAPITULO 3. ORGANIZACION DEL ALMACENAMIENTO OPTICO.

El procesamiento de documentos e imágenes se ha convertido en tecnología crucial en la automatización de oficinas. Con la llegada del procesamiento de imágenes que permite la captura. mantenimiento, manipulación. y distribución de información grilica, la posibilidad de crear un proceso de reducción de papel. fué considerablemente cerrada en los inicios de esta década. El procesamiento de imilgenes. es una tecnología con antigüedad de 1 *S* - 20 aftas. que no ha tenido el impacto esperado. Digitalizadores. impresoras laser. utilerias de compresión y descompresión de imágenes, redes, almacenamiento óptico, software con nuevas técnicas de desarrollo de aplicaciones, asi como de almacenamiento y recuperación,. y nuevas herramientas de visualización,. han tenido contribuciones significativas en el estado presente y futuro de Ja reducción de papel en las oficinas.

Los fabricantes y proveedores responden a las demandas de los usuarios con más fuerza y funcionalidad, con más tipos de soluciones desde múltiples plataformas que se encuentran disponibles. El uso de la computadora se ha extendido en gran medida a aplicaciones de tipo gráfico. Nuevos periféricos como los scanners ofrecen a las computadoras., la habilidad de manejar los stráficos como parte de la administración de la información para la toma de decisiones.

La convergencia de la tecnología ha tenido un gran potencial en el cambio, en cada uso del personal de sistemas y el alto dcsempefto de las estaciones de trabajo. La combinación de esias tccnologias se está realizando, para empleados que manipulan la información. en caminos que se hablan softado sólo en ciencia ficción. Mientras que la reducción de papel en algunas oficinas no es aún una realidad, los componentes que lo realizan va están disponibles.

Actualmente la información final del usuario está incremcntandosc de manera considerable con respecto al procesamiento de imágenes y documentos. los enormes costos asociados con almacenamiento, mantenimiento y recuperación de información, *y* Ja productividad del empicado.

### ORGANIZACION DEL ALMACENAMIENTO OPTICO CAPITULO 3

Cada persona produce 32 páginas impresas de computadora diariamente archivando sólo 10 diariamente, y almacenando 18,000 documentos por persona en un año. Un ejemplo de lo anteriormente expuesto lo establece la Asociación de Administración de Imágenes ( Association Information Image Management, AllM) la cual estima 1.3 trillones de documentos que son circulados a través de las empresas en Estados Unidos. AIIM estima que cada día las empresas americanas producen 600 millones de páginas impresas, 234 millones de fotocopias, 75 millones de cartas y 20 millones en otros documentos de papel. En resumen cerca del 95% de todos los documentos generados existen en papel. IPARIS.19901

Hoy en día la sobrecarga de papel y el ambiente intesivo de trabajo con los documentos, son factores determinantes en una economía sana y productiva del empleado. Un sistema de administración de documentos e imágenes es el camino que está cambiando los procedimientos de operación de las empresas, dado que el espacio fisico requerido para esos documentos es insuficiente y costoao, por lo cual surge la necesidad de contar con un sistema de almaceruuniento automatizado, confiable y en linea.

De cualquier forma, mientras el procesamiento de irnágenes y documentos es la gran promesa pua las empresas actualmente, es también el punto medular para hacer conciencia del cómo y porqué la conversión a disco óptico y a tecnologías de procesamiento de imágenes. Aunque algunas empresas observan la inversión que deberán realizar en hardware y software, también están poniendo atención en el retomo de la inversión de la información que será almacenada en disco óptico. Las empresas esperan que este proceso de conversión sea corto y no excesivamente caro. Hay casos en que la conversión de los documentos a disco óptico, es mis caro que el propio sistema de almacenamiento y recuperación.

# ESTA TESIS Nº PEBE<br>SALIR DE la *diocos*teca

**ORGANIZACION DEL ALMACENAMIENTO OPTICO** 

CAPITULO 3

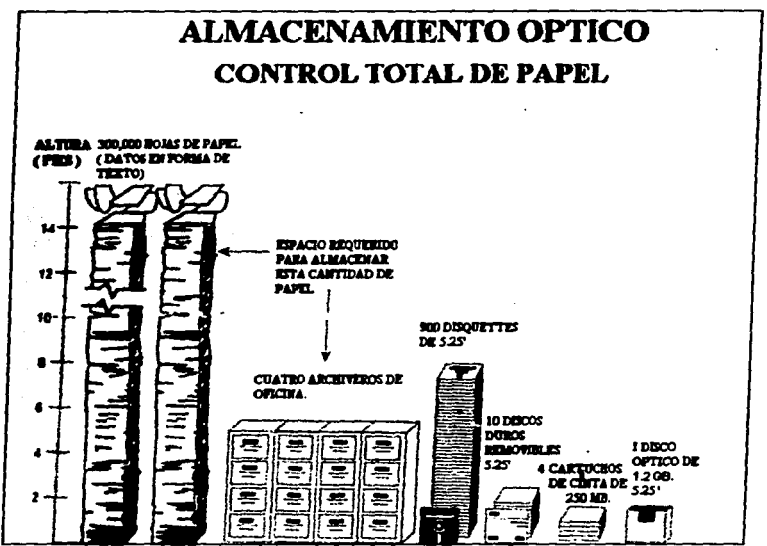

Fig. 3.1 Eliminación de papel físico y almacenamiento en dispositivo óptico.

West Coast Information Systems, Inc., (Wesco) es una empresa en los Estados Unidos con experiencia en aplicaciones de conversión de documentos a disco óptico, y propone una serie de actividades básicas relacionadas con este proceso de conversión :

# ioRGANIZA.CION DEL ALMACENAMIENTO OPTICO CAPITULO 3

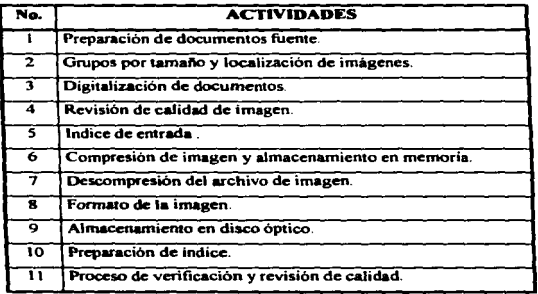

Fig. 3.2 Actividades propuestas por West Coast lnfonnation Systems. lnc.

Este proceso de conversión es complejo y pesado, con barreras y desafios, las empresas necesitan modelos de acción en e1 cual basar sus decisiones. para utilizar el almacenamiento óptico tipo WORM. Sin embargo, las organizaciones necesitan entender las estrategias de conversión y el impacto de la inversión al arrancar esre tipo de proyectos. Las empresas pueden realizar este proceso de conversión, después entender todo lo relacionado a los requerimientos para el procedimiento. Se tiene la opción de turnar el proyecto a un consultor externo que maneje el proceso al 100%. Independientemente de la decisión que se tome. esto es esencial paa apreciar los numerosos pasos relacionados con la conversión de cualquier información a almacenamiento óptico. (PARIS.19901)

La litenstura está localizada en estudios de mercado. análisis y reportes acerca de cómo tnbajan las tecnologias de digitalización. y de varios tipos de equipo, sistemas y software disponible. Sin embargo, la infonnación cSlá disponible sobre el porqué y cómo de la actual conversión de documento e imagen a almacenamiento óptico.

#### **ORGANIZACION DEL ALMACENAMIENTO OPTICO**

# **FASES DEL SISTEMA. (PARIS.1990)**

Un sistema de procesamiento de imágenes tiene 5 fases :

- · Digitalización o entrada.
- · Almarenamicato.
- o Processmiento.
- **Comunicaciones.**
- . Salida.

# · Dicitalización o entrada.

La dipitalización de imágenes convierte áreas de luz y obscaridad en nágina, ya sea texto o gráficos dentro de bits de información digital. Esos bits o manas de bits son almacenados en la memoria de la computadora. El texto ha sido digitalizado como imagen que no puede ser editado como American Standard Code for Information Interchange (ASCII) texto, porque la computadora no reconoce caracteres, sólo imagen. El software para realizar una digitalización permite su manipulación. [SAFFADY,1992]

La entrada incluve un indice para identificar cada imagen que es digitalizada y almacenada.

# · Almacenamienta.

La información de la imagen es almacenada en forma diferente desde caracteres alfanuméricos. Existen dos diferencias entre el almacenamiento de la imagen digitalizada y el reconocimiento óptico de caractéres (O.C.R.). En el almacenamiento, la imagen es digitalizada y almacenada en una forma tal que cuando se reconstituye, puede ser reconocida por un humano. En constraste O.C.R. digitaliza la imagen usando un algoritmo de reconocimiento para activar la computadora y reconocer la información. Con O.C.R. esto ocupó sólo 8 bits de información para representar la letra A.

Sin embargo, la misma imagen ocupa 8.000 bits de información para representar la imagen de A si es analizada como una imagen de elementos de brillo y obscuridad (grises) ISAFFADY, 19921

Las impoenes son datos nototiamente espectaculares. Hasta el desarrollo de dispositivos de almacenamiento que se pueden obtener, tales como el CD-ROM. Write-Once, Read-Many (WORM), y discos reescribibles, los sistemas de imágenes serán limitados en los mainframes. En el presente, los sistemas de imágenes pueden ser usados en ambientes de commutadoras personales. Los discos WORM anarecen como una buena solución para el dilema del almacenamiento de imágenes.

#### a Processmiento.

El proceso de digitalización de imágenes consiste en un rango de operaciones que manipulan datos en una imagen, para extraer información significativa o redefinirla. Estas operaciones incluven el realce del contraste y detalle, la combinación de dos imágenes, y varias formas de filtrarlas

Procesos que son usualmente asociados con el procesamiento digital de imágenes :

# 1. Reales.

Provee de información de la imagen para la interpretación del humano y percepción desde la máquina.

#### 2.-Recuperación.

Realiza mejoras obtenidas de la imagen para reconstruir o recuperar una imagen que se ha dañado.

### 3.-Compresión.

Las técnicas de compresión son usadas cuando es importante la reducción del espacio en disco o para requerimientos de transmisión. La compresión de imágenes es un aspecto importante en el procesamiento de imágenes. La típica hoja carta de 8.5 x 11 pulgadas digitalizada a 300 dpi. consume 1 Mb. **ISAFFADY.19921** 

л

El intercambio entre la rapidez de compresión y descompresión con la apariencia de la imasen y compresión de la misma son factores que deben comidcrarse cuando se esté diseñando un sistema de almacenamiento y recuperación de im6aenes.

La compresión de datos de imágenes ha llegado a ser una parte integral de los sistemas de imágenes a pesar del mejoramiento en la capacidad de transmisión y almacenamiento. La razón es que Jos sistemas de irnigenes continúan usando una alta resolución y el tamaño de las bases de datos de imágenes están creciendo considerablemente.

#### 4.-Sermentación.

Subdivide a la imagen en objetos o regiones de interés.

5.-Dacripcl6oo.

Extrae las características desde un objeto para el reconocimiento. Los descriptores son usaualmente basados sobre una plantilla ; dichos descriptores intentan capturar propiedades fijas en los objetos.

#### 6.-Comunicaciones.

Diseflar una red de comunicaciones para un sistema de procesamiento de imágenes es un reto porque hay más información en una imagen que en una red tradicional de datos.

Si el requisitor está en forma remota y necesita almacenamiento, la red requiere el uso de lineas telefónicas. La velocidad de Ja línea varia de la siguiente forma : 2400.4800.9600,14400.28800 caracteres por segundo; el tiempo de transmisión de 10 segundos por documemo, no puede ser aceptable.

Los diseñadores de red de comunicaciones, tienen que usar compresión de datos para reducir el volumen de información en la red del 80 al 90%, pero esto requiere descompresión por otro lado en cada terminal 6 impcesora. Otra propuesta es usar una red separada para el tráfico de imágenes.

×

#### • Salida.

Por el hecho de que el procesamiento de datos de imágenes son orientados a bits, la resolución de ambos. impresión y desplegado en pantalla deben de ser de alta calidad. Generalmente. una resolución de 200 dpi. es apropiada para impresiones. 100 dpi. es aceptable para visualización en pantalla. Actualmente muchos sistemas de procesamiento de imágenes utilizan más de dos estaciones de trabajo. Los nuevos sistemas de procesamiento de imágenes, utilizan una PC para conectar dos redes diferentes, la comunicación con la computadora central es buena con un controlador de imágenes. ISAFFADY.19921

#### CONSIDERACIONES PARA EL PROCESAMIENTO DE IMAGENES. IPARIS.19901

Un número de consideraciones que deben tomarse en cuenta por cualquier empresa interesada en el establecimiento de un sistema de imágenes son las siguientes : administrativas. técnicas. y el involucramiento de diversas materias como : costos. seguridad. tecnología de punta. y una aceptación legal en la información de la imagen, estándares, proveedores, base instalada. ntención de documentos, conversión y control organizacional.

# **HARDWARE**

En un sistema típico de digitalización de imágenes, los componentes primarios de hardware incluyen : dispositivos de digitalización de documentos, controladores del sistema de imágenes y procesadores. drives de almacenamiento de disco óptico. impresoras, estaciones de trabajo de aha resolución y un sistema de software.

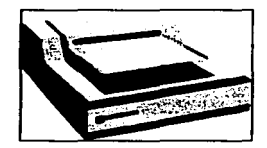

# **DIGITALIZADORES**

Fig. 3.3 Digitalizador (scanner).

Son los dispositivos primarios de entrada para un sistema de imágenes. Incluyen cámaras convencionales, digitalizadores ópticos, y faxes. Los digitalizadores más rápidos, pueden procesar hasta una página por segundo. Los digitalizadores pueden ser combinados con lectoras de códigos de barras y dispositivos O.C.R. que digitalizan la lectura de información alfanumérica. Los digitalizadores de escritorio son uno de los más populares periféricos para computadora personal en el mercado hoy en día. Son considerados los periféricos estándar en el conocimiento de las necesidades del usuario tanto en aplicaciones monousuario como de red. Actualmente los digitalizadores pueden procesar una imagen hasta con 400 dpi, de calidad.

## **CONTROLADORES DE IMAGENES.**

Los controladores de imagen ofrecen el manejo del realce, compresión y descompresión de imágenes, conversión de signos analógicos al lenguaje máquina (bits) y la ruta física de las imágenes a través del sistema. Existen en el mercado muchos productos tales como: digitalizadores, estaciones de trabaio, dispositivos de almacenamiento ofrecidos por diversos proveedores, para diferentes plataformas, pero al fin y al cabo para el manejo del control de imágenes.

# DISPOSITIVOS DE ALMACENAMIENTO.

Las imágenes pueden almacenarse en diferentes tipos de dispositivos como : memorias de alta velocidad, discos magnéticos, disquettes, discos ópticos. WORM y reescribibles, cintas helicales, cintas digitales de audio DAT. La más cara es la memoria de alta velocidad por byte si es usada para el procesamiento de imágenes. Los discos magnéticos son menos caros y pueden

# ORGANIZACION DEL ALMACENAMIENTO OPTICO

CAPITULO 3

almacenar cientos de imágenes. Los discos ópticos pueden almacenar miles de imágenes a un bajo precio por pixel.

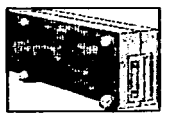

Fig. 3.4 Unidad D.A.T.

En años recientes el disco óptico ha capturado el interés de los usuarios potenciales, ya que es un medio de almacenamiento muy confiable.

# **IMPRESORAS Y MONITORES.**

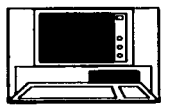

Fig. 3.5 Monitor 14 pulgadas SVGA.

Un aspecto importante en la digitalización de imágenes es el medio físico para la vigualización. Los monitores cuentan con varios tipos de calidad de resolución como los siguientes :

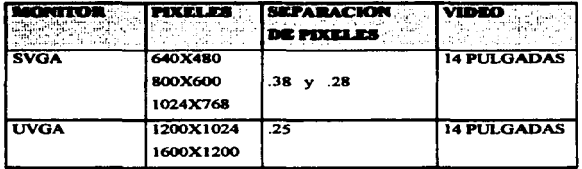

Fig. 3.6 Configuración de monitores de 14 pulgadas para maneio de imágenes.

87

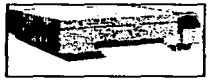

Fig. 3.7 Impresora laser.

Para que exista una buena definición en la imagen y poder realizar las acciones de rotación, acercamiento y ventaneo. Impresoras laser o de invección de tinta con una resolución de impresión de 300.600 y 720 doi. Todo esto soportado con un mínimo de 8 Mb, de memoria en RAM en la estación de trabajo siendo recomendable 16 Mb, para su óptimo funcionamiento.

# **SOFTWARE**

Un noftware de aplicación es requerido para la transferencia de imágenes desde una captura en un dispositivo y processolo para almacenarse en el servidor central, para que estén a disposición de los usuarios del sistema. En la mayoría de los casos, las aplicaciones de imágenes incluyen las funciones de realce de imagen, compresión y descompresión, ruta física de la imagen, protocolos de red y métodos de acceso. Las aplicaciones encontradas en el mercado, pueden incluir lo siguiente :

- · Correo electrónico.
- · Estadísticas de administración.
- · Ventango de imágenes, texto y datos.
- · Utilerías de diseño de partallas.
- · Funciones de Auditoria.

# RETOS DE LAS BASES DE DATOS DE IMAGENES. (PARIS,1990)

Las bases de datos de imágenes difieren significativamente de las bases de datos conteniendo texto y números en muchos caminos : contenido, organización, almacenamiento, código, lenguaje de selección, estrategias de búsqueda y salida.
#### ORGANIZACIÓN DEL ALMACENAMIENTO OPTICO

Tamura y Yokoya 1984, definen a la base de datos de imágenes, como un nuevo método de compresión para eficientar el almacenamiento de imágenes, como una estructura jerárquica para almacenar imágenes de gran compleiidad.

Ellos también definen a la base de datos de imágenes como un sistema en el cual a lo largo del aumento de datos de imágenes e información relacionada su almacenamiento es integral. La colección de imágenes no debe ser llamada de la base de datos de imágenes sin tener un sistema de administración asociada. Sin embargo, ellos puntualizan a una colección de imágenes de datos, en algunos casos llamada base de datos de imágenes. Enfatizan dos puntos en la base de datos de imágenes :

- Todas las imágenes son recolectadas y almacenadas sin ninguna compresión y los puntos de esas imágenes son administradas por un sistema administrador de base de datos DRMS
- · Todas las características de las imágenes son completamente simbolizadas y administradas uniformemente con información relacionada a estas imágenes.

Debido a que se ha incrementado el interés en el desarrollo de bases de datos e imágenes y el progreso en la tecnología de disco óptico, han hecho de esto la tendencia más fuerte en nuestros días.

#### TECNOLOGIA DE DISCO OPTICO : SELECCIÓN Y CONVERSION. (PARIS,1990)

El primer paso en cualquier discusión de conversión a disco óptico WORM es determinar qué administración de información se necesita para la empresa. Para determinar esas necesidades se deben contestar las siguientes preguntas :

1.-¿ Cuántos documentos están siendo administrados y cómo son usados ?.

En muchas empresas, este uso es dividido en categorías de documentos sobre la frecuencia en que son utilizados.

2.-¿ Con qué frecuencia son consultados y dónde está el pago por esa consulta ?.

73

 $\sim$  100  $\mu$  m  $\sim$  100  $\mu$  m  $\sim$ 

#### **IORGANIZACION DEL ALMACENAMIENTO OPTICO CAPITULO : CAPITULO 3**

Por ejemplo, en una aplicación de servicio al cliente puede ser muy benéfico para recuperar información mientras el cliente está en el teléfono. En muchos casos, la diferencia del costo entre el acceso en linea y acceso en pocos segundos es cono, mientras un tiempo de recuperación largo requiere que el segundo en el teléfono sea más caro.

3 .- ¿ Qué tan rápido es el acceso de los documenlos necesitados ? .

Cuanto tiempo toma procesar nueva información que debe de ser recuperada del sistema y el retorno de I• inversión.

4.- ¿Dónde esta el acceso requerido?.

Esta pregunta incluye el número de sites involucrados, las necesidades de recuperación de cada site, y qué accesos de información es necesaria o benéfica.

*S.-¿* Cuiles son los est.indares legales que debe conocer Ja empresa?.

Esto incluye el tiempo de duración para cada documento a ser disponible y la necesidad de que sea aceptable legalmente.

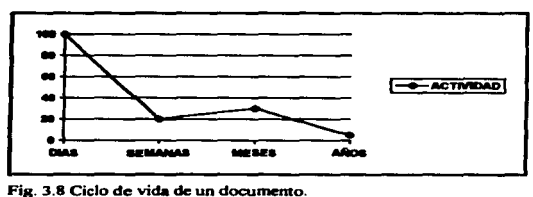

#### FRECUENCIA DE USO DEL DOCUMENTO. [PARIS,1990]

El análisis de documentos es crucial en la evaluación de un medio de almacenamiento. La frecuencia de recuperación en el cambio de documento durante su vida. La linea horizontal es el tiempo o la vida de uso de la información La linea vertical representa el porcentaje de la infonnación que es típicamente necesitada en un punto en el tiempo. Utilizando esas dos tendencias el nivel de actividad esperado durante la vida del documento puede ser graficado.

Regularmente la actividad es intensa en la primera fase cuando la imagen es de reciente proceso. La recuperación toma unos cuantos segundos en un medio montado. Un disco óptico reescribible y un disco magnético, ofrecen beneficios en este ámbito, permitiendo a los usuarios reemplazar archivos viejos con archivos nuevos en el mismo dispositivo. La tecnología óptica aún no iguala los tiempos de respuesta de los discos magnéticos, pero conocen el tiempo de respuesta. necesitado por la mayoria de los usuarios durante esta fase, aún más bajo costo que el almacenamiento magnético en linea.

El periodo inicial de u90 activo del documento. es intenso en los días 6 semanas después de que el documen!o es almacenado y poco a poco su consulta es menos frecuente. El costo de almacenamiento y el espacio usado en el sistema requiere el uso de un medio de almacenamiento de alta densidad psa el resto de la vida del documento. Aqui, la mejor opción depende de la ftccuencia de acceso, el tiempo de recuperación necesitado y la duración del almacenamiento. Generalmente, los discos ópticos WORM, es lo mejor para un rápido acceso ó aplicaciones de recuperación rápida que no requieren la retención del archivo abierto hasta el final de la consulta. El microfilm muestra fuerza en aplicaciones de baja recuperación en donde los periodos de recuperación. son largos oornunmcnle.

La disponibilidad de opciones de almacenamiento se incrementan\ a finales de los noventas. con nuevos tipos de subsistemas de captura de imigencs en el mercado. Para documentos fuentes, estos sistemas incluirán una combinación de microfilm-digitalizador que será capaz de capturar información en ambos medios, disco óptico-magnético ó disco-óptico-WORM.

#### RECUPERACION DE INFORMACION. [PARIS,1990]

La rapidez de recuperación. es otro factor que debe de ir en la evaluación de las necesidades de administración de infonnación : Específicamente. cómo el uso es más r4pido y es potencialmente más rentable. En algunas aplicaciones, la rapidez de recuperación de documentos, puede significar la diferencia entre la vida y la muerte, por ejemplo : registros médicos. disei\os para equipo militar, y registros de mantenimiento para aviación. En otras aplicaciones el tiempo de recuperación. es materia de dinero. Un despacho de diseno de publicidad para empresas comerciales. es un ejemplo. Cuando un cliente necesita conocer cómo se le está dando solución a su problema. la respuesta debe ser inmediata. Si los registros son almacenados en un disco óptico WORM, la información necesaria puede ser recuperada en unos cuantos segundos mientras el cliente está en el teléfono. Con almacenamiento en cinta magnética ó microfilm. la recuperación puede ser más cara para el cliente.

#### COSTOS DE CONVERSION A DISCO OPTICO. (PARIS,19901

El impacto de los avances hoy en día en la industria de la administración de Ja información. es muy similar a la causada por la introducción de las computadoras personales a inicios de la década de los ochentas. El suceso de esa tecnología no fué simplemente la popularidad. Esto trajo como resultado beneficios económicos a las empresas que adoptaron la tecnología y la utilizaron. Por otro lado el casio de conversión de tecnología de disco óptico debe de aer mesurado, estableciendo el retomo financiero a toda la organización.

Muchos factores determinan el costo efectivo de dicha conversión :

- El costo del sistema óptico por si mismo.
- El costo de conversión de registros existentes en un formato óptico.
- La comparación del costo por registro en almacenamiento óptico con el costo del método actual de almacenamiento.

#### COMO CALCULAR COSTOS DE CONVERSION. IPARIS,19901

Los costos de capacidades de almacenamiento para sistemas instalados de disco óptico. pueden ser documentados a través de una variedad de negocios una vez que la conversión ha sido instalada.. Sin embargo. cuando los costos son convertidos a un sistema basado en disco óptico. desde un papel. son examinados los siguientes dos factores :

- La compra del sistema.
- La inversión de conversión de documentos existentes al nuevo sistema.

La perspectiva de los usuarios finales es frecucntemenle sorpresiva al descubrir que el segundo factor es el más caro. El tipo de dispositivo existe convertido y la calidad de la imagen son las llaves para calcular la conversión de costos. Generalmente. el costo de la conversión de documentos es más bajo que la conversión fotográfica. La razón es que los documentos pueden ser convenidos usando componentes de sistema de almacenamiento óptico estándar.

Por el alto costo de los equipos. las empresas deben asignar a proveedores de digitalización masiva la convssión de Jos documentos a almacenamiento óptico. Un ejemplo del costo de conversión de una imagen de un documento a un sistema basado en WORM, oscila entre los 5 y 10 pesos. El factor primario es el costo de operación.

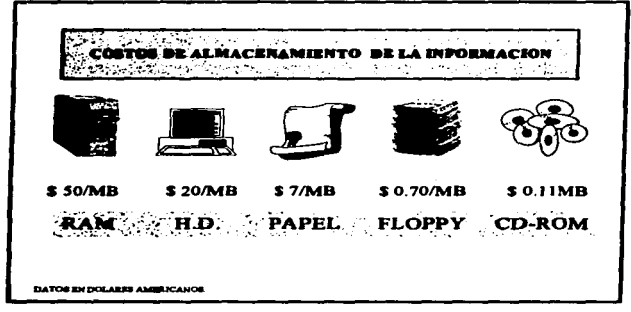

Fig. 3.9 Costos de almacenamiento de la información.

Las empresas que convierten documentos a almacenamiento óptico WORM, generalmente manejan la conversión a través de un despacho de servicios de digitalización. Con un drive independiente y un digitalizador, configurados fuera del sistema de almacenamiento óptico, una empresa puede fácilmente manejar de 2 a 3 millones de documentos, en un período de seis meses. Porque la conversión sólo se enfoca a la captura de imágenes y datos de entrada, no a un sistema de administración, el personal puede ser entrenado para convertir los documentos en aproximadamente una tercera parte del tiempo requerido para completar el sistema de entrenamiemo usualmente en dos días. Muchas empresas buscan que empleados eventuales manejen la conversión de documentos.

Un factor crítico en el cálculo de los costos de conversión está determinando cuántos documentos almacenados necesitan ser movidos a un almacenamiento óptico. Las opciones a considerar son : captura masiva de documentos ó conversión de archivos.

La captura masiva de imágenes implica la participación de un proveedor que se encargue de la digitalización de los documentos existentes, para tenerlos almacenados y que posteriormente serán

#### ORGANIZACION DEL ALMACENAMIENTO OPTICO CAPITULO 3

consultados por el usuario final. Con esto se abaten los costos de utilizar personal contratado por la empresa y uso de equipo propio

La conversión de archivos involucra el cambio de formato actual de los documentos a disco óptico. Aunque esto puede resultar muy caro. Sin embargo. para muchas empresas. los beneficios del almacenamiento óptico WORM pueden pesar más que los costos.

Si la inversión para convenir todos los documentos existentes no es autorizada. existen otras opciones disponibles. Por ejemplo : Este es posible para convertir selectivamente la mayoria de los documentos existentes que no necesitan ser almacenados en disco óptico. Este factor está detallado y precisado en la velocidad de uso de varios documentos. sin un análisis cuidadoso de uso. la selección de conversión no será posible. Sin embargo. propiamente ejecutado este tipo de conversión. traerá benficios de un sistema basado en WORM, para una modesta inversión.

Un análisis costo-beneficio. es la llave para decidir la conversión de documentos en ahnacenamiento óptico. Los costos de conversión incluyen tiempo. equipo. operación y la compra de dispositivos ópticos de los registros que serán almacenados asi como la digitalización masiva de infomiación.

Los beneficios incluyen una ripida recuperación espacio-eficiente y acceso a todos los registros en el sistema de administración de imágenes. Los factores determinantes son cuántos documentos cs&ú1 actualmente siendo usados por la empresa. cuánto tiempo se desean guardar. cumtto espacio está disponible y qué rapidez de recuperación es necesaria.

#### CALIDAD DE IMAGEN. IPARIS,1990)

Olros factores pueden adicionar costos significativos al proceso de conversión :

- La calidad del documento original.
- La calidad de la imagen del documento.

#### **ORGANIZACION DEL ALMACENAMIENTO OPTICO CAPITULO 3**

Los costos adicionales de estas variables. pueden tener una sran influencia en la conversión de documentos a un sistema basado en WORM. en el cuándo, qué y cwinta información será convertida

Las capacidades de la tecnología de disco óptico permite a Ja captura., almacenamiento y recuperación de un documento. un nivel de calidad igual o hasta mejor que el documento original. Esto tiene una influencia directa en el proceso de conversión.

Finalmente. cuando se analiza el costo de conversión. el nivel de control de calidad será implementado durante el proceso de conversión que sera establecido. Algunos estándares para aceptar Ja calidad de la imagen han sido determinados, en un intervalo de tiempo que será establecido cuando las imágenes sean almacenadas en el dispositivo óptico.

#### SELECCION DEL PROVEEDOR DE SISTEMAS WORM.

Para la decisión en la conversión a tecnología de disco óptico tipo WORM, es importante seleccionar al proveedor ya que éste debe cubrir ciertas características. En la compra de cualquier sistema es importante cerciorarse que el proveedor cuenta con el soporte y servicio necesario, sin embargo, el proveedor de almacenamiento óptico debe de ofrecer un servicio al 100%.

Porque el almacenamiento óptico es una nueva tecnología, este es crucial para los proveedores de dispositivos ópticos, va que deben de tener un conocimiento de la administración de la información. Deben saber cómo trabajan los equipos de almacenamiento óptico, cómo trabajan otras tecnologías de administración de información y cómo combinar las diferentes tecnologías para conocer las necesidades específicas de las empresas. Esto no significa que el proveedor del sistema óptico conozca todos los elementos para ofrecer una solución al cliente. Sin embargo, esto significa que los proveedores deben de hacer más por vender soluciones acorde a las necesidades de la empresa. Los proveedores deben auxiliarse de los clientes para recomendar una solución de almacenamiento óptico sólo cuando sea rentable.

#### **ORGANIZACIÓN DEL ALMACENAMIENTO OPTICO CAPITULO 3**

Además de la ayuda de los clientes en una solución de administración de información total. los proveedores deben ser expertos en integración de sistemas. Sus servicios deben incluir capacit.ción sobre el nuevo equipo y asistencia en la determinación apropiada de las opciones de conversión de documentos. asi como garantía en sus productos.

Otro requerimiento que se debe reconocer en los proveedores en almacenamiento óptico. es su tecnología de desarrollo, esto es verificar su presencia en el mercado, conocer el número de empresas en los que ha participado como proveedor de soluciones de almacenamiento óptico y la empresa que los respalda y su tiempo de respuesta, conocer las instalaciones y tiempo de vida en el mercado.

Finalmente es importante considerar cuántos proveedores de almacenamiento óptico existen en el imbito. estudiar todas las características mencionadas y tomar un número núnimo de tres proveedores para su selección.

97

# **CAPITULO 4**

# CAPITULO 4. IMPLANTACION DE TECNOLOCIA DE IMAGEN. DEFINICION DE PROBLEMAS.

Americana de Fianzas. S.A. en su proceso de expedición de fianzas tiene en las garantias del cliente (fiado) el respaldo económico en caso de incumplimiento.

Por lo tanto las garantías representan el patrimonio de Americana de Fianzas, S.A., motivo por el cual es importante establecer una infraestructura automatizada para salvaguardar las garantías como las mismas fianzas expedidas y asi evitar la siguiente problematica con dicha documentación :

- Riesgo de eKtravio de documentos en el envio de una oficina a otra (mcnsajeria).
- Maltrato de papeles, por consulta fisica.
- Tiempo de espera para consultar un expediente cuando se encuentra prestado.
- Pérdida de documentos del expediente aJ ser prestado.
- El no poder comprobar las garantfas en caso de incumplimiento del fiado.

# FORTALEZAS Y DEBILIDADES DEL SISTEMA ACTUAL.

#### FORTALEZAS.

El sistema actual de Americana de Fianzas, S.A. llamado SIPAF fué desarrollado en el lenguaje de 4a. generación llamado Natural. Esto nos garantiza la compatibilidad con la inteñase Natural Image para el mantenimiento de imágenes.

El sistema SIPAF por su naturaleza es integral, por lo que es capaz de actualizar todos los archivos de la base de datos ( existe un proceso de cierre diario ).

#### DEBILIDADES.

La información generada en el SIPAF no se encuentra en línea, se tiene que realizar un proceso en Jotes al final del dia para la actualización de todos los archivos de la base de datos. El producto seleccionado para realizar el mantenimiento de las imágenes es Natural Image que es de oriaen espaftol. el soporte de Software AG. en México es consultado en Espafta. lo que trae como consecuencia denaora en la resolución de problemas.

# ALTERNATIVAS DE SOLVCION. ANALISIS DE LAS PROPUESTAS PARA EL PROYECTO DE IMAGENES.

A.F.S.A. preocupada por brindar una mayor seguridad en la custodia de sus expedientes tanto de flanzas como de garantías, y a su vez ofrecer mayor versatilidad y rapidez a la consulta de Jos mismos. ha decidido adquirir y desarrollar un sistema de control de imágenes y documentos. para Jo cual se ha estudiado a varios proveedores, los cuales nos han dado a conocer las venlajas de sus productos.

Por lo antes expuesto, se presenta una tabla comparativa indicando la empresa, nombre del producro, hardware requerido, si es compatible con nuestra infraestructura actual, licencias adicionales y el costo del producto en dólares.

CAPITULO 4

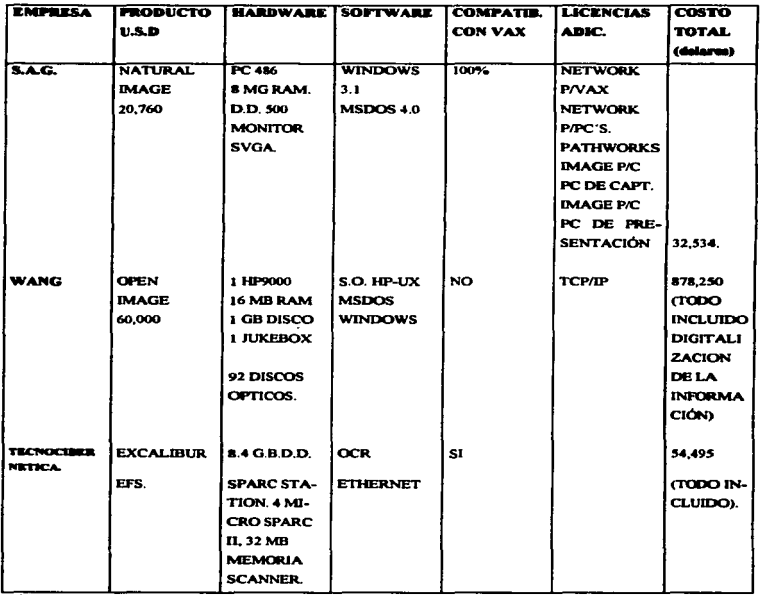

Fig. 4.1 Análisis detallado de alternativas.

 $\blacksquare$ 

CAPITULO 4

# TECNOLOGIA DE IMAGENES. **CUADRO COMPARATIVO.**

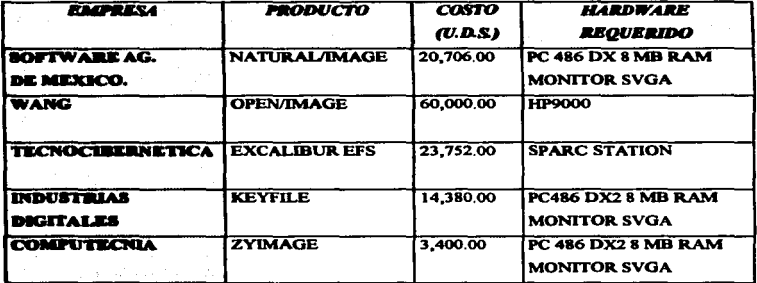

Fig. 4.2 Analisis comparativo de alternativas.

CAPITULO 4

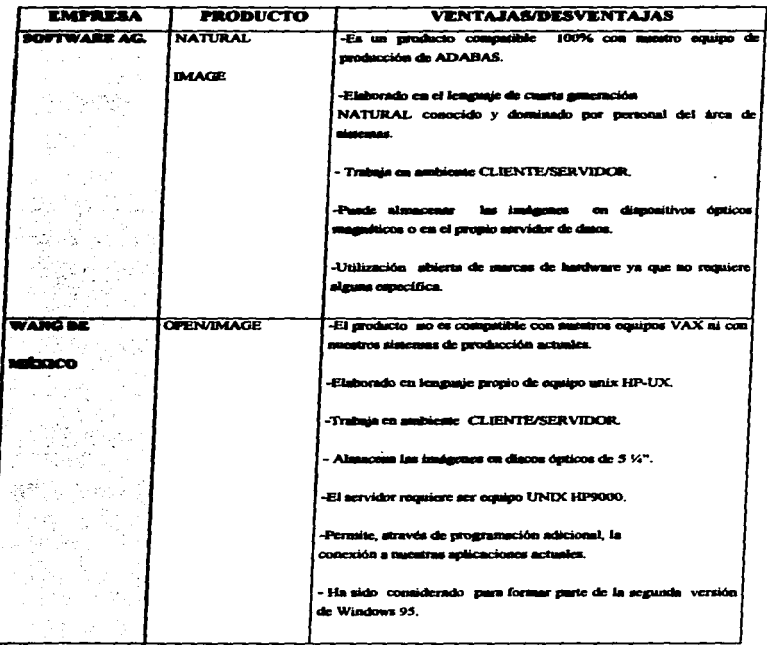

 $\frac{1}{2} \frac{1}{2} \frac{$ 

# Fig. 4.3 Ventajas y desventajas de alternativas. (1)

CAPITULO 4

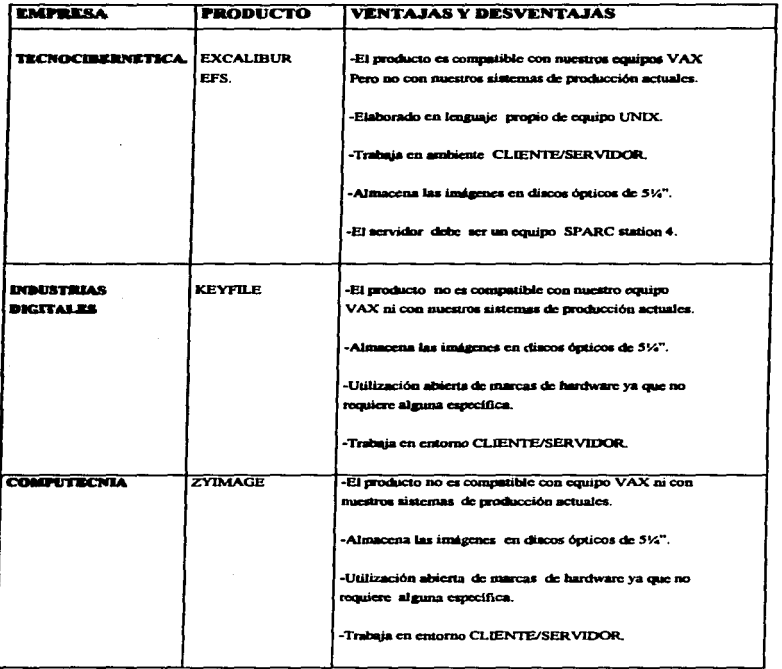

the common control of the

**Contract Contract Contract** 

Fig. 4.4 Ventajas y desventajas de alternativas. (2)

÷

#### ESTABLECIMIENTO DE OBJETIVOS Y METAS.

#### OBJETIVO.

Implantación de un sistema automatizado de control de imágenes para la salvaguarda. custodia y mantenimiento de fianzas y garantías.

#### METAS.

1.- El sistema debe ser desarrollado en 3 meses.

2.- El sistema debe funcionar primeramente en casa matriz, posteriormente en oficinas del interior.

3.- Aprovechar la red de fibra óptica de Avantel para transmisión de archivos gráficos del interior de la república a casa matriz.

4.- El área de custodia de documentos debe ser responsable del mantenimiento de los expedientes de garantias y fianzas.

5.- La información en linea desplegada en pantalla debe ser actualizada.

#### FACTl81LJDAD DEL PROYECTO.

#### HARDWARE.

**Actualmente • cuenta con el siguiente equipo** :

a).- 13 (trece) Computadoras.

Procesador  $= 80486$  DX2 66 Mhz.

 $RAM = 8Mb.$ 

 $H.D.$  = 850 Mb.

**Monitor = Super VGA.** 

- $Flopov = 3.5 H.D.$
- b).- 10 (diez) Scanners.

Descripción = Scanpartner 10c.

 $Velocidad$  lectura = 10 ppm. (ADF).

**Máxima resolución = 300 dpi.** 

- c).-UnequipoVAX4000- lOOA
	- 64MB. RAM.

2 Discos de 1.7 Gb.

CD-ROM.

Velocidad de 72 Mhz.

**Licencia para 32 uaaarios.** 

#### SOFTWARE.

**Se cuenta coa el sipientc software. &si como sus respectivas licencias.** 

- a). PATHWORKS Release 6.0.007 (5).
- b).- NATURAL IMAGE Relcue 3.10 ( 5 ).
- c).- Software KIPP Release 2.1 (KOFAX) (10).

El software para la V AX es :

d).- Sistema Operativo OPEN VMS 6.0.

- e).- ADABAS V3.2. I.
- 0.- NATURAL 2 V6.0.

#### PERSONAL.

Para el desanollo del proyecto se cuenta con el siguiente personal :

1.- Un Analista - Programador de tiempo completo.

2.- Sopone por pane de Software A.O.

3.- Coordinación de la Subaerencia de Sistemas.

#### PROCESOS PREVIOS.

#### VERIFICACIÓN DE RECURSOS ASIGNADOS.

1.- Se inició el proceso de activar el software Pathworks en las computadoras personales de los siguiemcs pisos :

- Sótano.
- ler. piso.
- 4o. piso.
- 5o. piso.

2.- Se verificaron las computadoras de los respectivos pisos y al querer accesar a la Vas. via Pathworks con el icono VT320 (ventana de Pathworks) indicaba Jo siguiente :

No se ha encontrado el archivo VT320.EXE (o alguno de sus componentes). Asegúrese de que la ruta de acceso y los nombres de archivos sean correclos y de que todas las bibliotecas estén disponibles.

3.- Se delecló que los drivers de la red no estaban siendo cargados y por lo tanto no encontraba el archivo VT320.EXE.

4.- Se procedió a verificar loa archivos :

#### a).- AVTOIEXEC.BAT

#### b).- CONFIG.SYS

Se encontró que la instrucción que ejecuta la carga de los archivos de la red se encontraba en comentario (REM) en el AUTOEXEC.BAT de la sig. forma:

#### REM if exist c:\pw\startnet.bat call c:\pw\startnet.bat

Se borró el comentario y se volvió a ejecutar el sistema.

*S.-* Se revisó la memoria de la computadora y presentaba sólo 639 kb. en vez de los 640 kb de memoria convencional.

6.- Se ejecutó el Memmaker para optimizar la memoria de la computadora.

#### **IMPLANTACION DE TECNOLOGIA DE IMAGEN** CAPITULO 4

7.- Al momento de ejecutar el Memmaker se le dió el parámetro de que los programas no fueran cargados en memoria alta (emm386).

8.- Esto trajo como consecuencia de que al momento de cargar windows para trabajo en grupo se quedaba trabado y se tenia que apagar la computadora.

9.- Se volvió a correr el Memmaker pero ahora se cargaron los drivers en memoria alta.

10.- Willdows no se volvió a trabar.

11 .- Esto se le aplicó a todas las computadoras mencionadas

12.- La computadora que presentó más problemas al momento de cargar la red fué la que está ubicada en el sótano.

13.- Se ejecutó el icono VT320 de la ventana PATHWORKS para verificar que cargaba bien; el resultado fué positivo en todas las computadoras.

14.- El siguiente problema que se presentó fue que por default nos asignaba la base AFSAOI y no en la AFSA02, por lo que no era posible correr Natural.

15.- Usando el comando SET HOST?????? nos permitió cambiarnos de área.

Se investigó la forma de cambiar el servidor por default y se encontró lo siguiente :

a).- Existe un archivo llamado c:\wi•dows\vl.320.iai con el siguiente parámetro :

#### Servicename=af1a02

Sólo se cambia el servidor y se vuelve a ejecutar Windows para que tome la nueva configuración.

16.- Se volvió a ejecutar Nal•ral y todo funcionó bien en las computadoras. excepto en Ja del cuarto piso y Ja del sótano. Ja solución en la computadora del 4o. piso fue la siguiente  $\ddot{\phantom{a}}$ 

the same communication company and the company of the communication of the control of

16.1 Se activó Ja ventana de ENTIRE-NE"IWORK en Wiadows.

16.2 Se activó el icono Network-Console.

16.3 Seleccionamos las sig. opciones:

16.3.1 Configure.

16.3.2 Autoconnect (Se marcó con una X).

l 7 .- Se volvió a ejecutar et icono Nelwork-Coasole.

18.- La computadora se conectó a la base 7 sin ningún problema.

19.- La computadora del sótano se tuvo que dar de alta en Network activando el icono Network-Console en la opción Connection con los siguientes parametros :

Nodenamen PCAFIO Nodeid  $= 0.10$ Nadename= AFSA02 Machinetvne=VAX Nedeid  $= 200$ **Linedriver-Pathworks for DOS (Decnet)** Address=1.2 Service=NETRDI  $Antoconacct =  $X$$ 

Se volvió a ejecutar el icono de Network-Console y no se conectó a el server 7.

Se apagó la computadora para que tomara la nueva configuración pero nos dimos cuenta de que al momento de dar de alta la máquina en la red reconocía otra máquina PCAF02 siendo que se había llamado PCAF10.

Se investigó qué archivo contenia la configuración de la máquina en Pathworks y se encontró que dicho archivo se llama:

#### C:\PW\CFG00001.TPL

Se editó el archivo y se cambiaron los siguientes parámetros :

En la opción KEYWORDS:

Computername=PCAF10 Decaetnodenumber- PCAF10 Lauervername= PCAF10 Username= PCAF10 Slutername= PCAF10

Se volvió a ejecutar el icono Network-Console y no se conectó al server 7

El problema se le reportó a Software AG. *y* explicó que la solución era dar de alta el nodo de Ja computadora en la VAX tanto de f'onna volátil como permanente. Jo realizó de f'orma volátil ya que si lo realizaba de forma permanente se hubiera tenido que dar de baja Ja VAX para que reconociera el nuevo nodo.

Software A.G. realizó el proceso de alta de nodo en la Decnet-Vax.

Se ejecutó el icono Network-Console y se conectó al server 7 sin ningún problema. 20.- Actualmente los usuarios pueden trabajar en las cuatro computadoras emulando tenninal de V AX.

#### OPTIMIZACIÓN DE LA MEMORIA CON MEMMAKER Y OEMM.

Esto se realizó debido a que para poder correr Natural Image era necesario tener abierta la ventana de KOFAX. y nos dimos cuenta que la memoria convencional estaba muy baja JSS kb. por lo que después de varias pruebas con el mem•aker y el qemm la memoria se optimizó de 355 kb a 466 kb y la ventana del KOF'AX ya no fué necesario tenerla abierta.

#### VERIFICACIÓN DIE FUNCIONAMIENTO DEL KOFAX.

Se detectó que el software **KOFAX** no encontraba el Scanner, esto se atribuyó a que el driver del Scanner no se babia cargado correctamente.

Se descartó esta posibilidad porque el reconocimiento del scanner es eventual.

Se revisó la memoria convencional *y* nos dimos cuenta que sólo reconocía 639 kb. de los 640 kb. por Jo que se aplicó el Memmaker de forma personalizada y el KOFAX reconoció el Scanner sin ningún problema.

#### **IMPLANTACIÓN DE TECNOLOGIA DE IMAGEN** CAPITULO 4

Por el lado del software KOFAX nos percatamos que al momento de cambiar los parámetros no guarda la nueva configuración. se habló con el proveedor del KOFAX y nos dijo que el software adquirido es una nueva versión DEMO por lo que no se pueden cambiar los parámetros de forma permanente, sólo temporal.

Nota: Esto se puede corregir si se desarrolla un archivo de configuración por el proveedor.

#### ANALISIS Y DISEÑO DEL SISTEMA.

# DETERMINACIÓN DE CALIDAD (DPI). RESOLUCIÓN DE IMÁGENES Y FORMATO DE ARCHIVO EN KOFAX.

A continuación se presentan los formatos disponibles en el software para digitalización llamado KOFAX y sus diferencias en espacio en disco para un mismo documento:

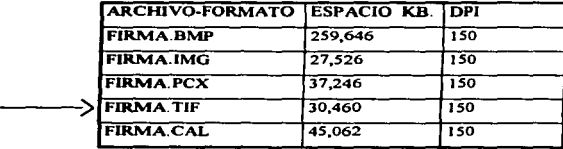

Fig. 4.5 Formatos de archivos y espacio en disco.

El formato que presentó menos espacio en disco fué el IMG pero sólo es reconocido por el software KOFAX. Sin embargo. el TlF es estándar en Ja mayoria del software de digitalización en el mercado.

Se verificó si el formato es aceptado en Natural Image cargando la imagen con el software NIS de P.C. y NISMENU de la librería NIS224F en la VAX y el formato es aceptado sin ningún problema.

#### Se decidió utilizar el formato TIF por ser el estándar de los archivos de imágenes.

Se digitalizaron las siguientes imágenes con el mismo documento para verificar el tamailo del archivo dependiendo de los dpi:

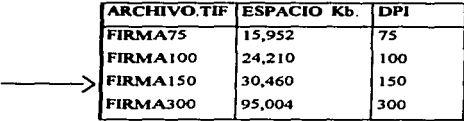

Fig. 4.6 Comparativo de archivos . TIF en espacio en disco según dpi.

#### **IMPLANTACION DE TECNOLOGIA DE IMAGEN CAPITULO 4**

En el caso del archivo de 75 dpi el espacio en disco es menor pero se pierde calidad en la imagen. se distorsiona. el archivo de 100 dpi ocupa poco espacio con respecto al de 150 dpi pero la calidad no es lo suficientemente buena. el archivo de ISO dpi muestra una calidad aceptable incluso para el acercamiento (zoom) y al hablar de documentación oficial se usará más espacio en disco para conservar calidad en las imágenes y cumplir con el requisito legal de un minimo de 100 dpi porque si se utiliza el archivo de 300 dpi la calidad es excelente pero el espacio en disco se eleva un 200°/o con respecto al archivo de 150 dpi

En cuanto a la resolución se detectó que la escala de grises debe estar activa así como las de verticales y horizontales para lograr una definición más nítida.

El número de dpi. elegido es el de 150 por tener una calidad aceptable al momento de visualizarlo en pantalla y por ecupar un espacio considerable en disco.

Se digitaliz.aron cinco documentos con 1 *SO* dpi. para obtener el promedio de KB por imagen (hoja).

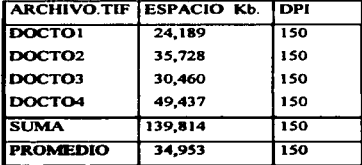

Fig. 4.7 Promedio de Kb. por imagen (hoja).

La diferencia en espacio radica en las tonalidades de grises del documento.

# El espacio en disco promedio por página (hoja) digitalizada es de 35 KB.

#### ANÁLISIS DE DOCUMENTACIÓN.

# GARANTiAS.

Relación de documentos solicirados para expedición.

Requisitos para actualización de expedientes de solvencia :

- Acra constirutiva.
- Contrato propuesta de fianza (individual o múltiple).
- Balance y estados financieros actualizados y firmados ( periodo \_\_\_J.
- Identificación anual del impuesto sobre la renta.
- Cuestionario personas morales debidamente recabado y firmado.
- Cuestionario personas fisicas debidamente recabado y firmado.
- Cédula registro federal de contribuyentes. r.f.c ..
- Garantías sobre bienes inmuebles anexando copias de escrituras.
- Boletas prediales.
- Comprobantes prediales.
- Relación patrimonial (fiado / obligado solidario).
- Acta de matrimonio.
- Cancelaciones.

#### ANALISIS DE EXPEDIENTES.

#### NO. DE EXPEDIENTE: 99999

FIADO: COMPAÑiA MEXICANA S.A. DE C.V.

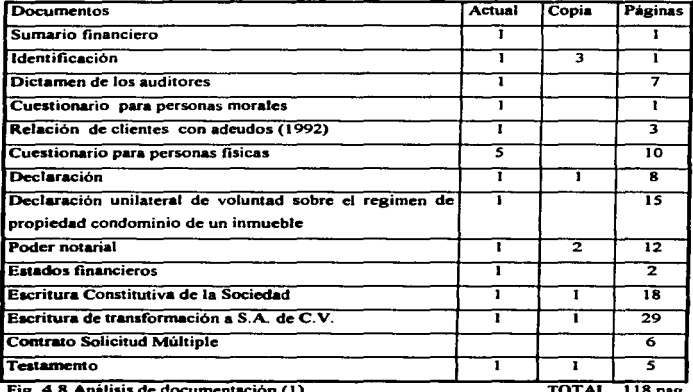

Fig. 4.8 Análisis de documentación (1).

TOTAL 118 pag.

CAPITIJLO *4* i

#### **IMPLANTACION DE TECNOLOGIA DE IMAGEN**

#### EXPEDIENTE: 88888

FIADO: CONSTRUCTORA MEXICANA S.A. de C. V.

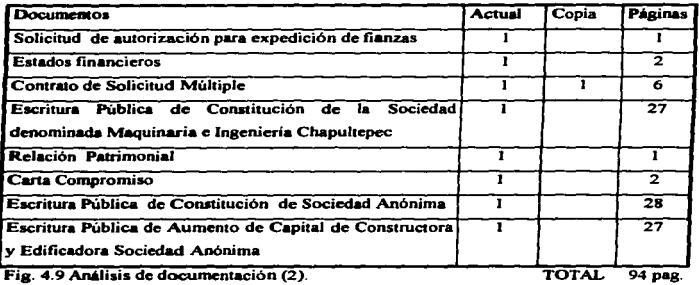

#### NO. DE EXPEDIENTE: 77777

# FIADO: COMERCIALlZADORA MEXICANA S.A. DE C.V.

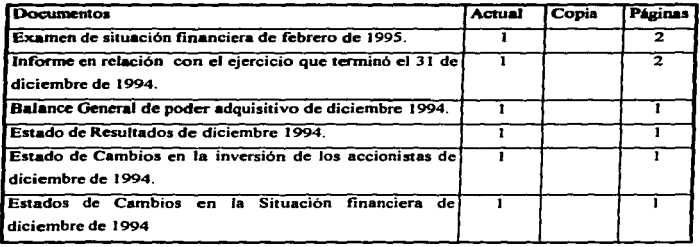

# **LIMPLANTACION DE TECNOLOGIA DE IMAGEN** CAPITULO 4

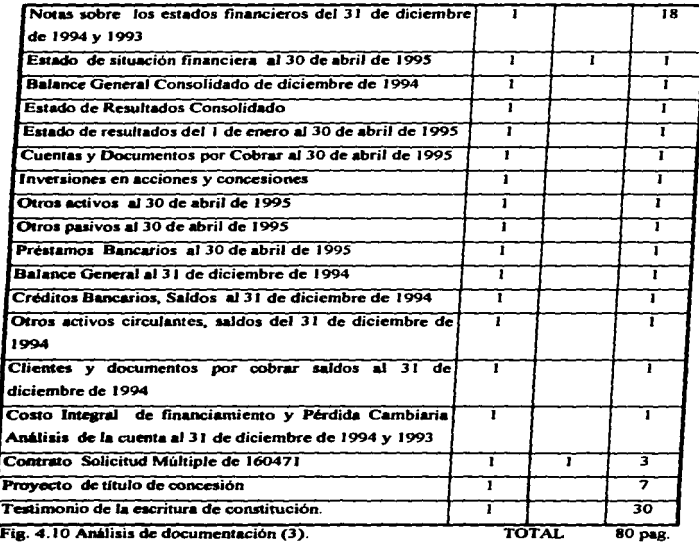

Es importante resaltar que estos expedientes son unos de los más extensos en número de documentos y en su costeo no se incluveron folletos, fotografías, curriculums, cartas, memorandums, copias, solamente información actualizada.

Se obtuvo un promedio del conteo de los documentos de los tres expedientes :

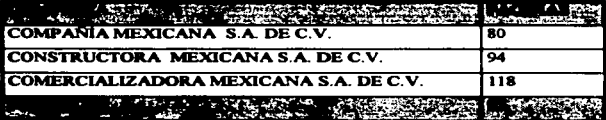

Fig. 4.11 Promedio de páginas por fiado.

Se calcula que el número de páginas por expediente es de 100.

## **ESPACIO REQUERIDO EN DISCO POR EXPEDIENTE:**

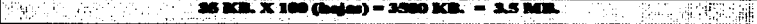

#### NUMERO DE FIADOS POR AÑO.

Se realizó un programa en Natural 2 para obtener el número de fiados dados de alta desde 1994, 1995 y 1996 (ANEXO 3), obteniendo los siguientes resultados :

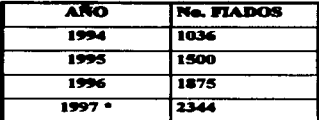

Fig. 4.12 Número de fiados por año.

#### IMPLANTACION DE TECNOLOGIA DE IMAGEN CAPITULO 4

Se estima un 25 % de aumento en el número de fiados por año.

•Estimado.

#### ESTIMACION DE ESPACIO REQUERIDO EN DISCO EN UN AÑO

#### $3.500$  GB.  $x$   $2344$  (expedientes) = 8.2 GB.

#### FIANZAS.

 $\cdot$  -

1

# REQUISITOS PARA EL TRÁMITE DE FIANZAS ADMINISTRATIVAS GENERALES.

#### PERSONAS MORALES.

- Documento fuente (contrato. pedido. orden de compra. etc.).
- Contrato propuesta de fianza (individual o múltiple) debidamente recabado y firmado(\*\*\*).
- Balance y estados financieros actualizados ( últimos dos ejercicios).
- Identificación con foco y firma (licencia. credencial de elector. etc.) del representante legal.
- Declaración anual del impuesto sobre la renta (último ejercicio).
- Cuestionario personas morales debidamente recabado y firmado (\*\*\*).
- · Cédula registro federal de contribuyentes. r.f.c..
- Acta constitutiva. aumentos de capilal. poderes notariales. etc ..

#### OBLIGADO SOLIDARIO.

- En el caso de ser persona moral. los requisitos serán los mencionados antcrionnente siempre y cuando la persona que finne en representación de Ja empresa tenga poder para actos de dominio. Si es persona fisica. relación de bienes. indicando una breve descripción. ubicación. superficie. datos del registro público de la propiedad. valor comercial aproximado y firmado. (copias de escrituras y boletas prediales).
- Cuestionario personas fisicas o morales (segün sea el caso).

#### **IMPLANTACION DE TECNOLOGIA DE IMAGEN** CAPITULO-

- 
- Copia de acta de matrimonio (si es casado)

#### PERSONA FISICA.

- Documento fuente (contrato. pedido. orden de compra. etc.).
- Contrato propuesta de fianza (individual o múltiple) debidamente recabado y firmado (\*\*\*).
- Garantias sobre bienes inmuebles anexando copias de escrituras y boletas prcdiales.
- Identificación con fo10 y firma (licencia. credencial de elector. etc.).
- Cuestionario personas fisicas debidamente recabado y firmado (•••).
- Comprobante de ingresos.
- En caso de presentar declaración copia del último ejercicio y cédula registro federal de contribuyentes. R.F.C ..

#### OBLIGADO SOLIDARIO.

• Si es persona moral .. toda ta documentación mencionada para personas morales siempre y cuando la persona que firme en representación de la compaftia tenga poder de actos de dominio. Si es persona fisica.. relación de bienes indicando una breve descripción, ubicación.. superficie. datos del registro público de la propiedad, valor comercial aproximado. Si dicho obligado está casado bajo el regimen de sociedad conyugal. firmarán el contrato de solicitud de fianza ambos cónyuges. *y si es por separación de bienes firmará el que aparezca en la* escritura como propietario (anexando copias de escrituras, boletas prediales. acta de matrimonio *y* el cuestionario para pcnonas fisicas o morales según sea el caso).

(\*\*\*) estos documentos serán proporcionados por la compañía afianzadora.

Se analizó la generación de fianzas de 1994. 1995 y 1996 para estimar el nümero de fianzas en los próximos anos.

#### Análisis de expedición de fianzas 1994-1995-1996 (ANEXO 2)

#### **NUMERO DE FIANZAS POR AÑO.**

Se realizó un análisis de la expedición de fianzas desde 1994, 1995 y 1996 (ANEXO 3), obteniendo los siguientes resultados :

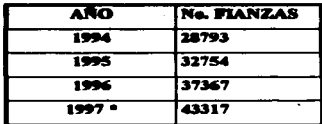

Fig. 4.13 Número de fianzas por año.

Se estima un 15 % de aumento en el número de fiados por año. \*Estimado.

Se tomó una muestra de 10 expedientes de fianzas

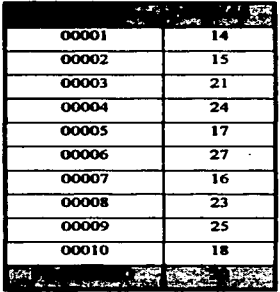

Fig. 4 14 Promedio de páginas por fianza.

Se estima que el número de páginas por fianza es de 20.

 $\ddot{\phantom{a}}$ 

CAPITULO 4

# ESPACIO REQUERIDO EN DISCO POR EXPEDIENTE:

 $\frac{1}{2}$  and  $\frac{1}{2}$  and  $\frac{1}{2}$  a  $\omega_{\rm c}$  ,  $\omega_{\rm c}$  ,  $\omega_{\rm c}$  ,  $\omega_{\rm c}$ **COL** า เรอร์ แต่วันที่

# ESTIMACIÓN DE ESPACIÓ REQUERIDO EN DISCO EN UN AÑO.

700 KB. z 43317 (expedientes) = 29.5 GB.  $\frac{1}{2}$
#### **ESTRUCTURA DE CARPETAS Y LLAVES DE ACCESO A DOCUMENTOS.**

Natural Image almacena en su propio archivo de datos tanto apuntadores a las imágenes.

como imágenes físicas en disco.

Su estructura es la siguiente :

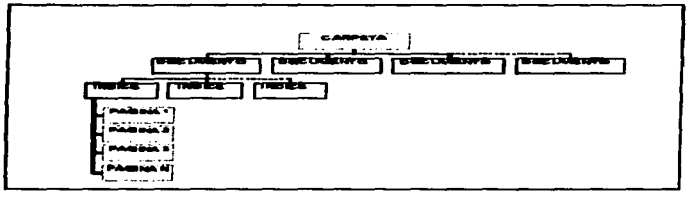

Fig. 4.15 Estructura de documentos en Natural Image. [SAGT,1995]

Natural Image tiene los siguientes conceptos :

**• CARPETA.** 

Similar al concepto de librería de Natural, es una colección de documentos relacionados y referidos normalmente a un mismo tema.

- DOCUMENTO.

Parecido a un registro lógico de datos en una aplicación, es una colección de páginas o entidades unitarias de información, referidas a una llave de acceso única.

- PAGINA.

Cada una de las entidades de información (imágenes, archivos, archivos de texto, etc.), referidas a un documento.

- INDICE NATURAL.

En el caso de documentos voluminosos, es posible definir el índice o capítulo para facilitar la captura o la visualización al utilizar un menor número de páginas. La utilización de este concepto es opcional.

#### **ESTRUCTURA DE CARPETAS, DOCUMENTOS, INDICES Y PAGINAS. GARANTIAS. LLAVE DE ACCESO: NO. DE FIADO.**

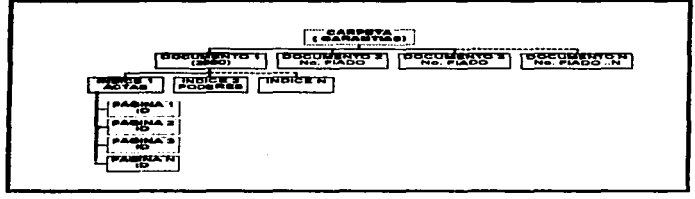

Fig. 4.16 Estructura de garantias.

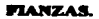

## LLAVE DE ACCESO : NO. DE FIANZA.

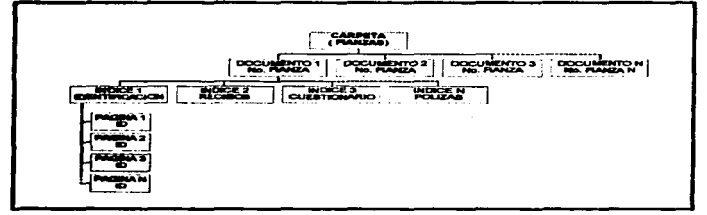

Fig. 4.17 Estructura de fianzas.

## TOP-DOWN DEL SISTEMA.

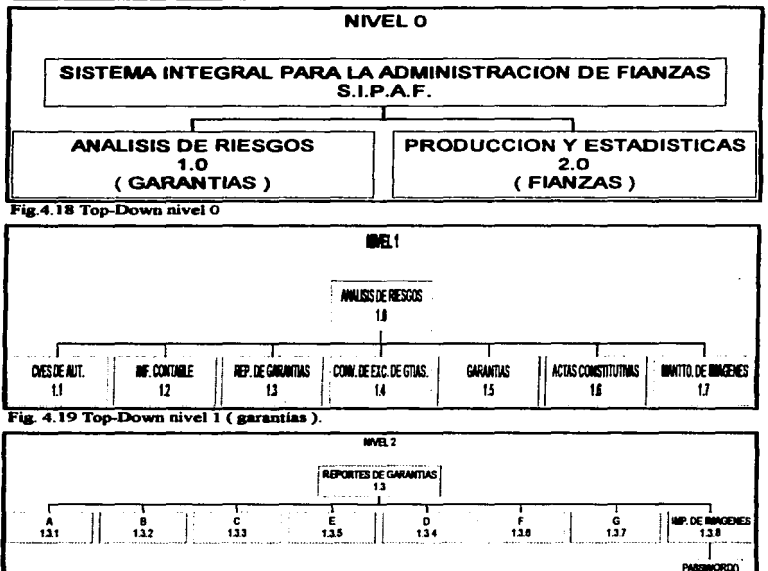

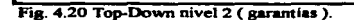

 $126$ 

PRINTERSO

CAPITULO 4

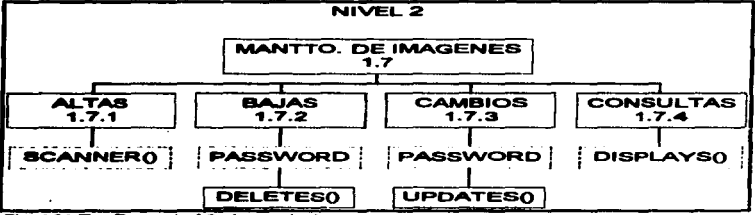

Fig. 4.21 Top-Down nivel 2a (garantias).

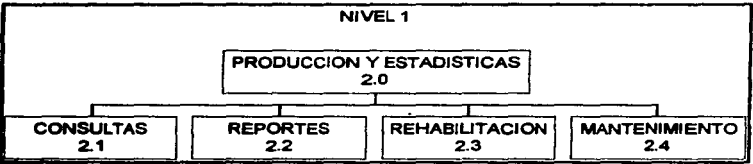

Fig. 4.22 Top-Down nivel 1 (fianzas).

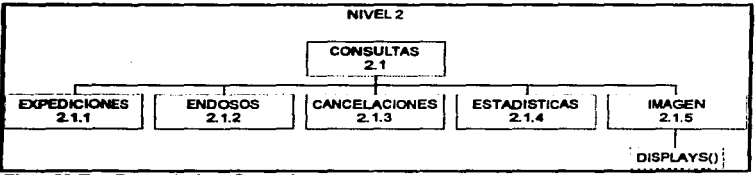

Fig. 4.23 Top-Down nivel 2 (fianzas).

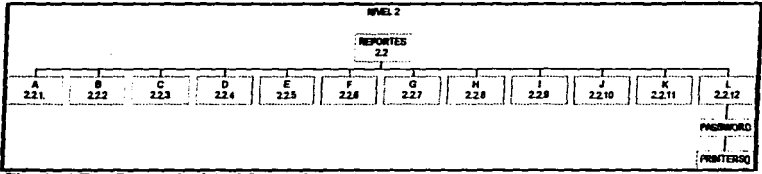

Fig. 4.24 Top-Down nivel 2a (fianzas)

## **FROGRAMACION.**

#### **MECANICA DE PROCESO.**

Los registros de datos se relacionan con los documentos por medio de una clave elegida por el analista de sistemas.

La aplicación una vez seleccionado el registro al cual se le asociarán imágenes, efectúa una llamada de captura a Natural Image. Este comprueba el perfil de seguridad del usuario, valida que la petición es correcta y manda la orden correspondiente a Natural Image P.C., Este localiza los recursos necesarios y efectúa la orden mandando el correspondiente código de retorno a Natural Image HOST, que a su vez lo transmite a la aplicación de usuario.

La comunicación entre la aplicación de usuario y Natural Image se puede programar de dos formas:

• FETCH RETURN (parametros). ISAGT,19951

Ejecuta procedimientos definidos en Natural 2.

• CALLNAT (parámetros). [SAGT.1995] Ejecuta subprogramas definidos en Natural 2.

CAPITULO 4

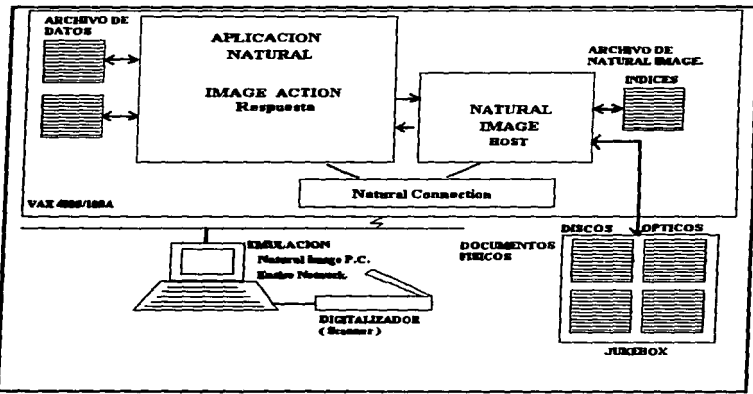

Fig. 4.25 Mecánica de proceso de Natural Image. [SAGT,1995]

## ARCHIVOS QUE CONTIENEN EJEMPLOS DEL CODIGO FUENTE (ANEXO 3).

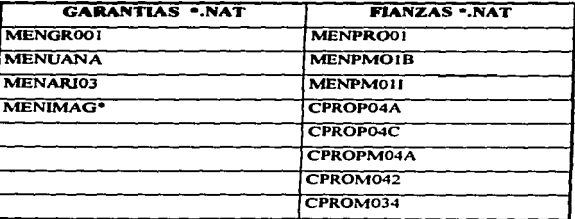

Fig. 4.26 Archivos que contienen ejemplos del código fuente.

#### DESCRIPCION DE ARCHIVOS :

MENGROOI. Menú principal (SIPAF).

MENVANA. Menú de análisis de riesgos.

MENARI03. Menú de reportes de análisis de riesgos.

MENIMAG. Menú de las opciones para el proceso de Imágenes.

MENPMOIA. Menú de producción y estadísticas.

MENPOIB. Menú de consultas de producción.

MENPOII. Menú de reportes de producción.

CPROP04A Consulta de expediciones.

#### PROGRAMAS Y SUBPROGRAMAS PARA MANEJO DE IMAGENES.

## (ANEX03).

- SCAN. Se utiliza para la Captura de documentos. SCANNER. Es llamado por SCAN.
- DELE. Se utiliza para el Borrado de documentos. NIS-DELE. Es llamado por DELE.
- SCNN. Se utiliza para la Modificación y/6 Actualización de documentos. NIS-SCNN. Es llamado por SCNN.
- DISP. Se utiliza para la Consulta de documentos. NIS-DISP. Es llamado por DISP.

Los MAPAS utilizados son:

## MAPIMG.

Es utilizado por los programas SCAN. DELE. SCNN y DJSP.

## MANIMG.

Es utilizado por el programa MENIMAG.

## PANTALLAS DE PRUEBA DE CARGA DE IMAGENES EN LA VAX.

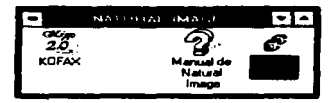

Para iniciar la aplicación en Natural Image con ayuda del ratón se hace doble click, sobre el icono marcado en la imagen anterior.

Al activar la aplicación presenta la siguiente pantalla.

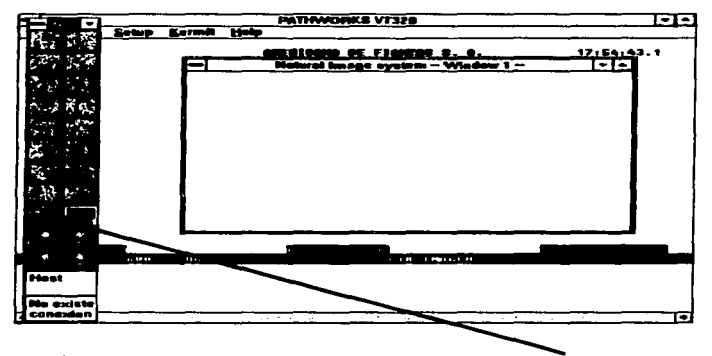

Se hace click con el ratón sobre el botón donde está la levenda Software AG. y despliega el mensaje de Host, el cual establece la conexión directa con la VAX.

## ENTRADA AL SISTEMA DE IMAGENES DESDE S.I.P.A.F.

Para iniciar con una sesión de captura de imágenes desde la aplicación de S.L.P.A.F. se debe accesar a la VAX, una vez que se empieza con esta sesión de trabajo, aparece el menú principal del sistema, elegir la opción C ANALISIS DE RIESGOS que accesa las opciones de proceso de imágenes, en la siguiente pantalla, se muestra el menú principal de la aplicación y la opción a seleccionar para acceder al siguiente menú.

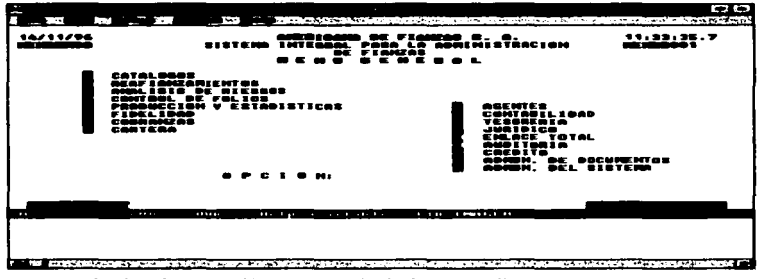

Una vez seleccionada esta opción se presenta la siguiente pantalla :

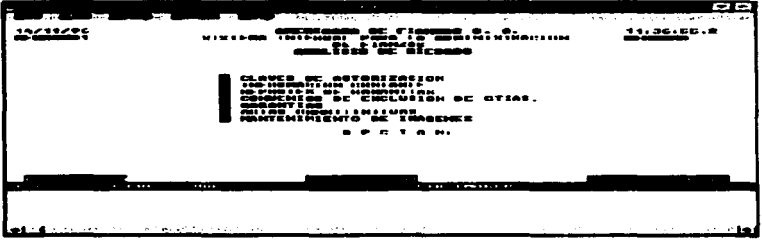

Seleccionar la opción G MANTENIMIENTO DE IMAGENES y aparece la siguiente pantalla.

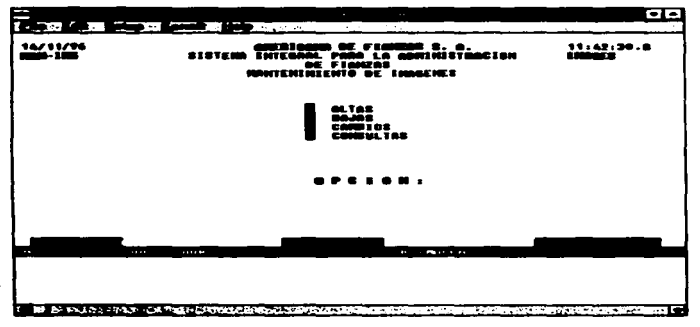

## **MODULO DE ALTAS DE DOCUMENTOS.**

Al seleccionar la opción de ALTAS aparece la pantalla de captura siguiente.

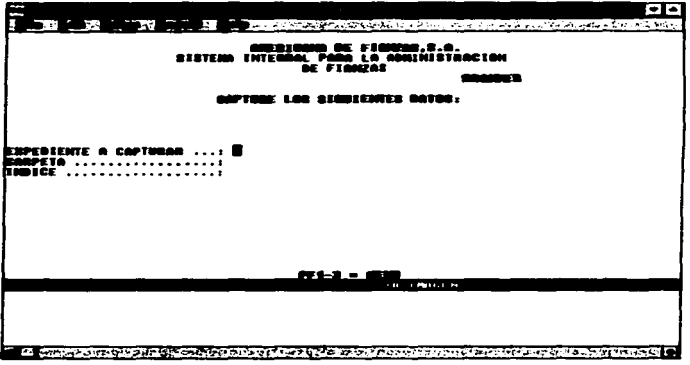

La opción EXPEDIENTE A CAPTURAR es el correspondiente al número del fiado que se desea dar de alta.

El campo de CARPETA deberá ser llenado única y exclusivamente con los valores de FIANZAS ó GARANTÍAS, si no tiene cualquiera de estos valores, el sistema no dejará continuar con la captura.

Para el campo de INDICE se tiene presente una lista de los posibles nombres que según el tipo de CARPETA le correspondan. Para la carpeta de FIANZAS se tienen los siguientes nombres de indices válidos.

÷

**CAPITULO 4** 

## **IMPLANTACION DE TECNOLOGIA DE IMAGEN**

```
Indices
     <u>METO. FUENTE</u>
     ECIM
    FOL 126
       ESH A
             te datan
\frac{1}{1}Marcar el indice a elegir
```
Si no se teclea el nombre de un índice el sistema automáticamente presenta una lista de los mismos, en este caso bastará con marcar con una "X" el nombre del índice seleccionado y oprimiendo <INTRO>. La lista de índices válidos para la carpeta de FIANZAS son:

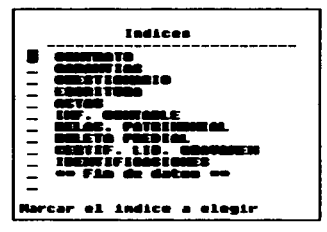

Para este caso la longitud del nombre no deberá exceder a 25 caracteres.

Una vez terminado de teclear los datos anteriores aparecerá la siguiente pantalla de Natural Image:

## CAPITULO 4

### **IMPLANTACION DE TECNOLOGIA DE IMAGEN**

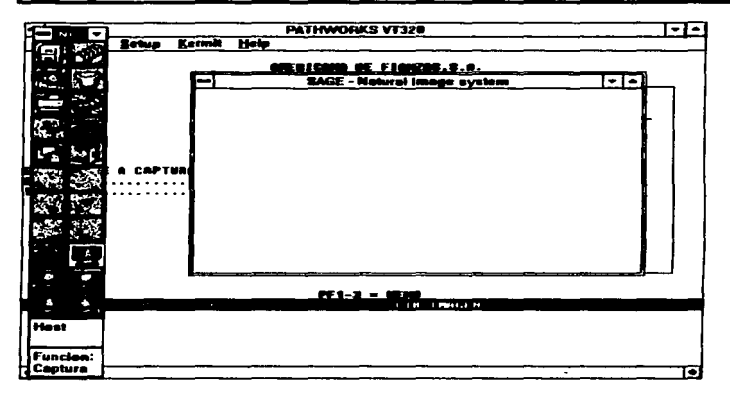

Como se puede notar en la pantalla inicial de Natural Image aparece un mensaje de NO EXISTE CONEXIÓN, y en esta ocasión aparece otro mensaje que dice Función: Captura, esto indica que todo está listo para iniciar la Captura de Imágenes.

La siguiente imagen muestra el botón que permite iniciar la captura.

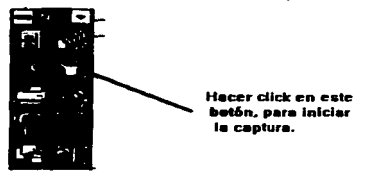

136

## iMPLANTACION DE TECNOLOGIA DE IMAGEN CAPITULO 4

Inmediatamente se prcsenlan las siguien1es opciones disponibles :

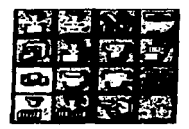

El tono más claro de color en los botones indica que el botón está activo.

Botón de Inicio de Captura.

fBI Al pulsar este botón comienza la función scanner. Si existe un documento capturado anteriormente, el activar este botón, presupone el salvado automático de la anterior.

La imagen se almacena en memoria y sólo se salva pulsando el botón de Salvar-Captura-Host o capturando una imagen posterionnente.

### Botón de Anular Captura.

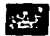

Al pulsar este botón el documento capturado se anulará.

د. به به بازی میکردهای میباشدگر میتوجههای میبین میبود و به موجود با میباشد. به ماه و میباشد و کار می گفت میبوشد

Botón de Salvar Captura.

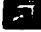

**lil Este botón está deshabilitado.** 

## Botón de Captura Automática.

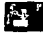

B Este botón está deshabilitado.

## IMPLANTACION DE TECNOLOGIA DE IMAGEN CAPITULO •

Botón de Visualización de Captura.

**fina**<br>Este botón deberá estar siempre activo cuando se estén capturando los documentos, ya que muestra la imagen en pantalla del documenso.

Botón de Inserción de Texto.

m Al pulsar este botón se permite asociar al documento capturado un texto de hasta <sup>40</sup> caracteres.

Botón de Acumulación de Páginas.

Este botón permanece siempre activo cuando se está capturando algún o algunos documentos y los inserta al final del expediente.

Botón de Inserción de piginas.

• Al puisar este botón cuando se está capturando, se indica a la máquina que se quiere insertar un documento en el expediente que se está capturando.

Botón de Modificación de Documento.

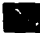

• Al pulur este bocón se activa un nuevo menú con las siguientes opciones:

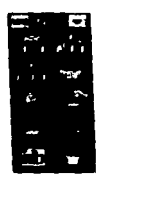

#### **IMPLANTACION DE TECNOLOGIA DE IMAGEN CAPITULO.**

A continuación se describe el uso de cada botón.

#### Botón de Borrar Páginas.

Al nulsar este botón se realiza el "borrado fisico" de páginas de un documento. Aparece un cuadro de diálogo para indicar la página o el rango de páginas a ser borradas.

Botón de Movimiento de Páginas.

Este botón permite mover una o varias páginas contiguas a otro lugar dentro de un documento. Aparece un cuadro de diálogo para indicar el rango de páginas a mover y el destino de dicho movimiento.

Balón de Copiado de Páginas.

11 Este botón permite la copia de una o varias páginas de un documento a otra parte dentro del miamo expediente. Aparece un cuadro de diálogo para indicar el ranso de páginas a copiar y el destino del mismo.

Botón de Inserción de Texto .

• Al pulsar este botón es posible asociar un texto con la imagen en captura. Presenta un cuadro de diálogo para escribir un texto de hasta 40 posiciones.

Botón de Captura Simulada.

Este botón permite asociar al documento activo una o varias páginas previamente capturadas/escaneadas. Se presenta un cuadro de diálogo como se muestra en la siguiente gridica:

#### CAPITULO 4

#### i IMPLANTACION DE TECNOLOGIA DE IMAGEN

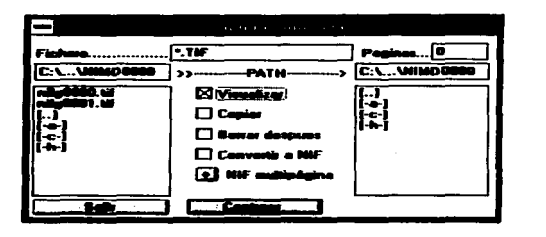

- Fichero de Inserción. Cuadro del ARCfUVO para asociar al documento como página.
- Pqinas. Indica el número de piginas que contiene actualmente el documento.
- Path Izquierdo. Nombre de la ruta de que actualmente está activo para la captura.
- Path Derecho. Lugar de almacenamiento para en el caso de copia ubicar los archivos del documento.
- Cuadro Izquierdo. Relación de archivos susceptibles de integrarse en captura. Un click del ratón coloca el archivo en el campo fichero. Un doble click ejecuta la acción de captura.
- Cuadro Derecho. Relación de dispositivos y directorios para seleccionar la ruta de almacenamiento de las páginas.
- Visualizar. AJ activar esta opción. en cada click del ratón sobre una pigina. se efectuará la visualización de la misma, en la ventana activa.
- Copiar. Al activar esta opción Ja página es copiada en Ja ruta de almacenamiento.
- Borrar Después. Esta función va siempre asociada a la anterior y supondrá el borrado de la página capturada en la ruta de origen, siempre y cuando sea factible.
- Opción convertir a NIF. Si se activa esta opción~ todas las imágenes capturadas en fonnato GIF o PCX. serán convenidas autométicamente a formato NIF.
- Botón +. Asociar a NIF. Esta opción permite generar un NlF multipágina. asociando el archivo seleccionado a un NIF anteriormente creado.
- Botón Capturar. Su activación supone la captura de Ja pégina que se esté visualizando en el cuadro de archivo.

• Botón Salir. Su pulsación permite abandonar la función de captura simulada.

Los siguientes botones no estarán disponibles por el momento.

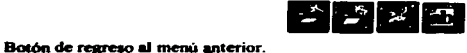

Este botón permite regresar al menú anterior.

Botón de Cambio de Ruta de Almacenamiento.

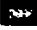

**Este botón esta deshabilitado**.

Bocón de Par6metros del Scanner .

Al pulsar este botón presenta una pantalla que contiene los parámetros con los cuales se ha configurado el scanner.

Botón para Cambio de Formato .

Este botón está deshabilitado.

Botón para Numención de Archivos.

**El** Este botón tiene la cara.cteristica de definir un prefijo estindar para Jos documentos o para Jos directorios utilizados en la captura.

También permite indicar el número inicial que se asignará a la primera página capturada.

Si un directorio agota el número máximo de páginas -9999- se creará automáticamente un nuevo directorio con una unidad superior al directorio que se ha llenado.

#### IMPLANTACION DE TECNOLOGIA DE IMAGEN CAPITULO

Botón para Salvar Captura-Host.

Al pulsar este botón se está indicando que la captura ha terminado y que se desea guardar las imágenes en el Host (VAX).

Botón para Regresar al Menú Anterior.

• Este botón pennite regresar al menú anterior.

## **MODULO DE BAJAS DE DOCUMENTOS.**

Al elegir la opción de BAJAS se tiene la siguiente pantalla de captura :

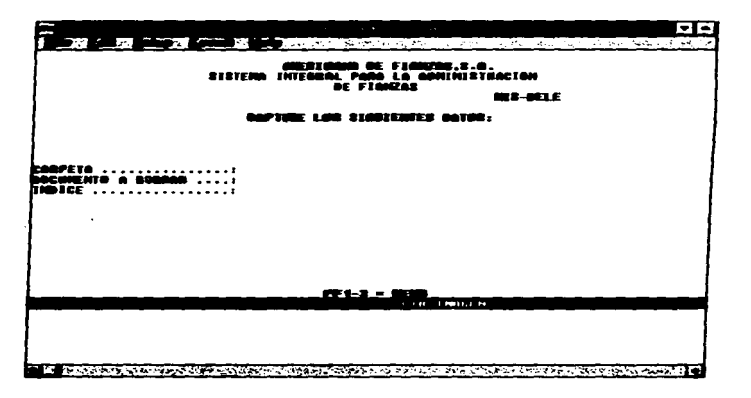

El campo de CARPETA debe ser llenado con el valor de FIANZAS ó de GARANTÍAS, si no tiene cualquiera de estos valores, el sistema no efectúa la baja.

El campo de DOCUMENTO A BORRAR será el correspondiente al número del expediente que se desea dar de BAJA.

Para el campo de INDICE será válido el que previamente se le asignó en la captura, de no ser así la baja no procederá.

**CAPITULO 4** 

## MODULO DE CAMBIOS DE DOCUMENTOS.

AJ entrar a la opción de CAMBIOS se presenta la siguiente pantalla *:* 

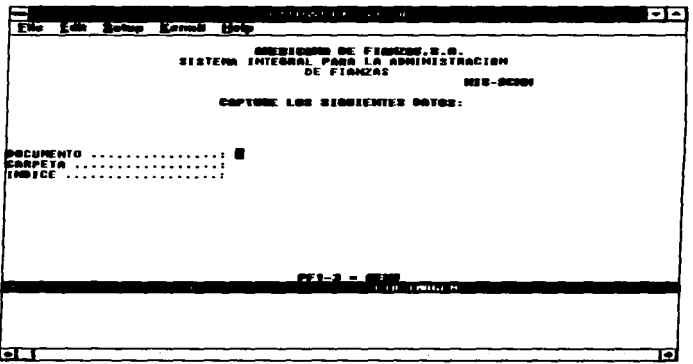

El campo de DOCUMENTO es el correspondiente al número del expediente que se desea efectuar un CAMBIO.

El campo de CARPETA debe ser llenado con el valor de FIANZAS ó de GARANTÍAS, si no tiene cualquiera de estos valores. el sistema no efectúa el cambio.

Para el campo de INDICE es válido el que previamente se le asignó en la captura. de no ser asf el cambio no procede.

Los botones activos para esta opción son los mismos que se activan para una captura normal ya que solamente se puede añadir documentos a un expediente.

## IMPLANTACION DE TECNOLOGIA DE IMAGEN CAPITULO 4

Por lo que las opciones disponibles son las siguientes :

Botón de Inicio de Captura.

Al pulsar este botón comienza la función scanner. Si existe un documento capturado anteriormente. el activar este botón. presupone el aalvado automitico de la anterior.

La imagen se almacena en memoria y sólo se salva pulsando el botón de Salvar-Captura-Host o capturando una imaaen posteriormente.

Botón de Anular Captura.

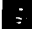

• Al pulsar este botón el documento capturado se anulará.

Botón de Salvar Captura.

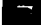

Este botón está deshabilitado.

Botón de Captura Automática.

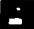

a Este botón está deahabilitado.

Botón de Visualización de Captura.

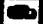

Este botón deberá estar siempre activo cuando se estén capturando los documentos, ya que muestra la imaaen en pantalla del documento.

Botón de Inserción de Texto.

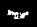

• Al pulsar este botón se permite asociar al documento capturado un texto de hasta 40 caracteres.

Batón de Acumulación de Páginas.

Este botón permanece siempre activo cuando se está capturando algún o algunos documentos y los inserta al final del expediente.

Botón de Inserción de Páginas.

Al pulsar este botón cuando se está capturando, se indica a la máquina que se quiere insertar un documento en el expediente que se está capturando.

Botón de Modificación de Documento.

Al pulsar este botón se activa un nuevo menú con las siguientes opciones:

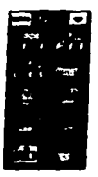

A continuación se describe el uso de cada botón.

**Botón de Borrar Páginas.** 

 $\mathcal{L}$ Al pulsar este botón se realiza el "borrado físico" de náginas de un documento.

Aparece un cuadro de diálogo para indicar la página o el rango de páginas a ser borradas.

## i IMPLANTACION DE TECNOLOGIA DE IMAGEN CAPITULO 4

Botón de Movimiento de Piginas.

111 E•e bocón permite mover una o varjas paginas contiguas a otro lugar dentro de un documento. Aparece un cuadro de diálogo para indicar el rango de páginas a mover y el destino de dicho movimiento.

Bocón de Copiado de Páginas.

lil E•e botón pennitc la copia de una o varias páginas de un documento a otra pane dentro del mismo. Aparece un cuadro de diálogo para indicar el rango de páginas a copiar y el destino del mismo.

Bocón de Inserción de Texto.

a Al pulsar este botón es posible asociar un texto con la imagen en captura. Presenta un cuadro de diálogo para escribir un texto de hasta 40 posiciones.

Bocón de Captura Simulada.

.. Este botón permite asociar al documento activo una o varias páginas previamente capturadas/digitalizadas. Se presenta un cuadro de diálogo como se muestra en la siguiente grifica:

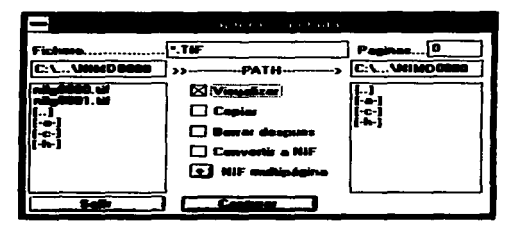

- · Fichero de Inserción. Cuadro del ARCHIVO para asociar al documento como página.
- Páginas, Indica el número de páginas que contiene actualmente el documento.
- Path Izquierdo. Nombre de Ja ruta de que actualmente está activo para la captura.
- Path Derecho. Lusar de almacenamiento para en el caso de copia ubicar los archivos del documcmo.
- Cuadro Izquierdo. Relación de archivos susceptibles de integrarse en captura. Un click del ratón coloca el archivo en el campo fichero. Un doble click ejecuta la acción de captura.
- Cuadro Derecho. Relación de dispositivos y directorios para seleccionar la ruta de almacenamiento de las páginas.
- Visualizar. Al activar esta opción, en cada click del ratón sobre una página, se efectuará la visualización de la misma. en la ventana activa.
- Copiar. AJ activar esta opción Ja p'8ina es copiada en la ruta de almacenamiento.
- Borrar Después. E•a función va siempre asociada a la anterior y supondrá el borrado de la pisina capturada en Ja ruta de origen, siempre y cuando sea factible.
- Opción convertir a NIF. Si se activa esta opción, todas las imágenes capturadas en formato GIF o PCX, scrin convenidas automáticamente a formato NIF.
- Botón +. Asociar a NIF. Esta opción permite generar un NIF multipágina, asociando el archivo seleccionado a un NIF anteriormente creado.
- Bocón Capturar. Su activación supone la captura de la página que se esté visualizando en el cuadro de archivo.

• Botón Salir. Su pulsación permite abandonar la función de captura simulada.

Los siguientes botones no estarán disponibles por el momento.

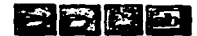

Botón de Regreso al Menú Anterior.

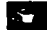

Este botón permite regresar al menú anterior.

Botón de Cambio de Ruta de Almacenamiento.

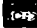

 $\frac{\text{(C)}^2}{\text{E}}$  Eee botón está deshabilitado.

Botón de Parámetros del Scanner.

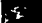

Al pulsar este botón presenta una pantalla que contiene los parámetros con los cuales se ha configurado el scanner.

Batón de Cambio de Formato.

Este botón está deshabilitado.

Botón para Numeración de Archivos.

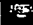

1954.<br>11 Este botón tiene la característica de definir un prefijo estándar para los documentos o para los directorios utilizados en la captura.

También permite indicar el número inicial que se asignará a la primera pigina capturada.

Si un directorio agota el número máximo de páginas -9999- se creará automáticamente un nuevo directorio con una unidad superior al directorio que se ha llenado.

**CAPITULO 4** 

Botón de Salvar Captura-Host.

Al pulsar este botón se está indicando que la captura ha terminado y que se desea guardar las imágenes en el Host (VAX).

Botón de Menú Anterior.

ø Este botón permite regresar al menú anterior.

## MODULO DE CONSULTAS DE DOCUMENTOS.

Cuando se entra a la opción de CONSULTAS se presenta la siguiente pantalla :

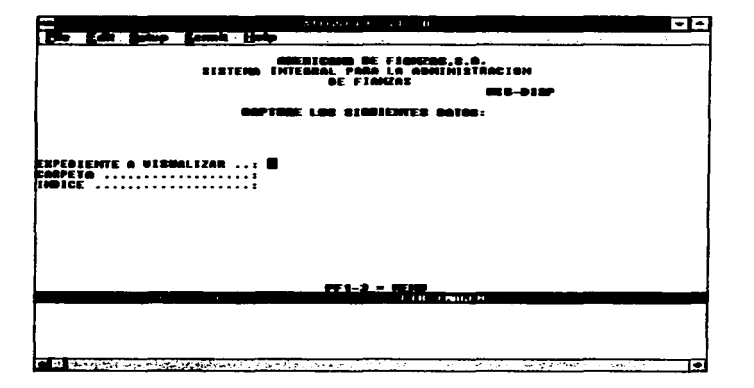

El campo de EXPEDIENTE A VISUALIZAR es el correspondiente al número del expediente que se desea CONSULTAR.

El campo de CARPETA debe ser llenado con el valor de FIANZAS ó de GARANTÍAS, si no tiene cualquiera de estos valores, el sistema no efectúa la consulta.

Para el campo de INDICE es válido el que previamente se le asignó en la captura, de no ser asi la consulta no procede.

Para el módulo de consultas las opciones activas serán las siguientes:

ick en ora meid

La función Visualiza tendrá a su vez las siguientes opciones:

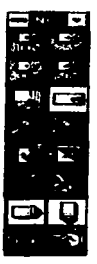

A continuación se detalla la utilidad de cada botón :

أأرد متفرق وبالرباع والمتان بريفين ومواصلة وبالان الراجيدية وتحصيصهم بالتربيع ويصدرهم والمحبسة والمستحقة والمستحقة

## l tMPLANTACION DE TECNOLOGIA DE IMAGEN CAPITUL04 i

Botón para Visualización al 100°/a.

meste este botón visualiza la imagen en su tamaño real en pixeles. la imagen se puede mover mediante las barras de control en la pantalla o en el teclado.

Botón para Visualización al 25%.

**Francisco** Este botón visualiza la imagen a un 25% de su tamaño real en pixeles.

Botón para Visualización al 33%.

• ESle botón visualiza la imagen a un 33% de su tamafto real en pixeles.

Botón para Visualización al 50%.

• Este botón visualiza la imagen a un 500/a de su tamafto real en pixetes.

Botón de Ajuste Vertical.

m Este botón presenta la imagen completa en la ventana de trabajo. realizando un ajuste de modo vertical.

Botón de Ajuste Horizontal.

Este botón presenta la imagen ajustada horizontalmente en la ventana de trabajo.

Botón de Aumento de Tamaño.

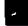

• Al pulsar este botón la imagen aumenta de tamafto en una unidad de escala.

Botón para Disminución de Tamafto .

Al pulsar este botón la imagen disminuye de tamaño en una unidad de escala. Botón para Rotación de Imagen.

• Este botón presenta un nuevo panel con custro diferentes opciones:

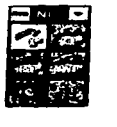

A continuación se explica la utilidad de cada una de éstas:

Botón para Rotación a 0°.

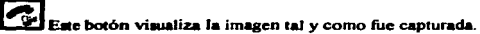

Botón para Rotación a 90º .

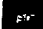

 $\frac{60}{100}$  Este botón visualiza la imagen con una rotación de 90° de como fue capturada.

Bocón para Rotación a 180° .

• Este botón visualiza la imagen con una rotación de 180° de como fue capturada.

Botón para Rotación a 270º. .

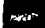

**600** Este botón visualiza la imagen con una rotación de 270° de como fue capturada.

Botón para Regresar al Menú Anterior.

• Al pulaar este bocón se regre&a al Menú de Visualización.

## Bolón de Inversión de lmasen .

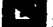

Este botón invierte los pixeles de la imagen de blanco a negro y viceversa, realizando la función de negativo de la imagen.

## IMPLANTACION DE TECNOLOGIA DE IMAGEN CAPITULO 4

Bocón de Selección de Escala .

• Al pulsar este botón se presenta un cuadro de diálogo en el cual se puede introducir manualmente la escala deseada. esta función la realizan automáticamente Jos botones de VisuaJización aJ *25.* 33. *50* y J 00 por ciento.

Bocón para Modificación de fmaaen .

• Por el momento queda desactivada esta función.

Botón de Enfatizado Horizontal.

Este botón afecta la escala que produce una aclaración de la imagen, modo horizontal.

Botón de Enfatizado Vertical.

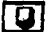

~ Eae botón af'ecta la escala que produce una aclaración de la imagen. modo vertical.

Botón de Escala de Grises .

• Al pulsar este botón se logra un efücto más tenue y de mejor visualización.

Botón para Regresar al Menú Anterior.

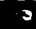

• Al pulsar este botón se regresa al menú Principal.

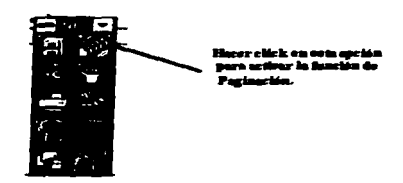

La función de paginación tiene las siguientes opciones:

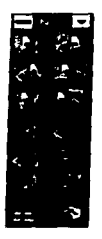

A continuación se detalla el uso de cada una :

## Botón de Página Siguiente.

 $\mathcal{P}$ Al activar este botón se avanza una página en el documento. En el caso de estar visualizando la última página la función no tiene efecto alguno.

## **CAPITULO 4**

## IMPLANTACION DE TECNOLOGIA DE IMAGEN CAPITULO 4

Botón de Página Anterior .

• AJ activar este botón se retrocede una página en el documento. En e1 caso de estar visualizando Ja primera página Ja función no tiene efecto alguno.

Botón de Primera Página.

• Este botón permite el acceso directo a Ja primera página del documento.

Botón de Última Página.

Este botón permite el acceso directo a la última página del documento.

Botón para Selección de Una Página.

• Este botón presenta un cuadro de diálogo para introducir el número de página que se desea visualizar.

Botón para Selección por Texto.

• Esae bocón presenta un cuadro de diálogo que pennite seleccionar la página deseada. Siempre y cuando tenga algún comentario.

Los Siguientes Botones quedan Inactivos Temporalmente.

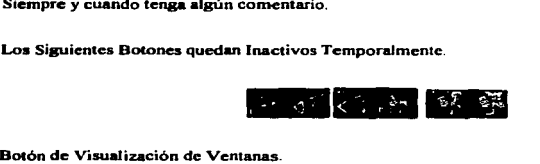

• Este botón permite visualizar un documento por grupo de páginas. al activarlo presenta las siguientes opciones.

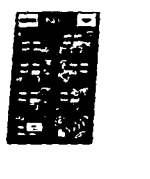

Botón de Primer Grupo de Páginas.

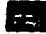

 $\overline{\phantom{a}}$ ¡

Este botón presenta el primer arupo de páginas.

Botón de Ultimo Grupo de Páginas.

• Emle este botón presenta el último grupo de páginas.<br>Emle Este botón presenta el último grupo de páginas.

Botón de Siguiente Orupo de Páginas .

Al pulsar este botón presenta el siguiente grupo de páginas.

Botón de Anterior Grupo de Páginas.

Al pulsar este botón presenta el siguiente grupo de páginas.

Botón para Selección de Grupo de Páginas.

• Este botón presenta un cuadro de diálogo para introducir el número de página a partir del cual se presentará el grupo.

Botón para Selección de Página de Forma Textual.

Este botón presenta un cuadro de diálogo que permite seleccionar la página deseada. Siempre y cuando tensa aJgún comentario.

## **IMPLANTACION DE TECNOLOGIA DE IMAGEN** CAPITULO 4

Botón para Vista Normal de la Página Elegida.

i:! Este botón presenta la vista normal de una página elegida dentro de un grupo.

Botón de Regreso al Menú Anterior.

m Al pulsar este botón se regresa al Menú Anterior.

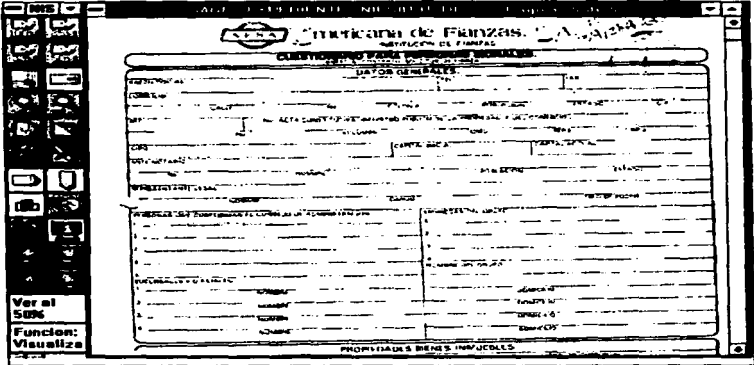
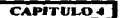

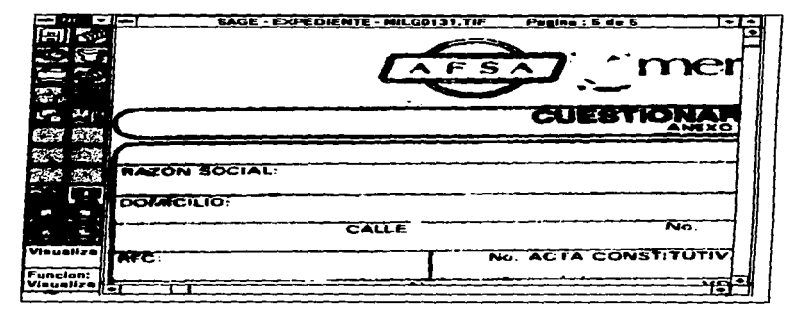

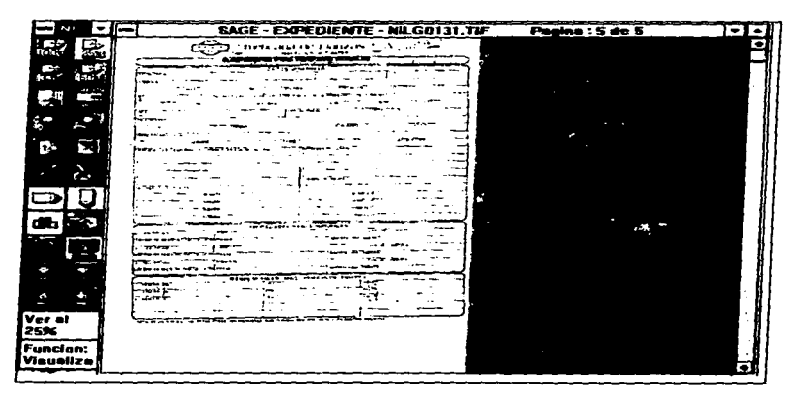

 $\overline{160}$ 

### MODULO DE IMPRESION DE DOCUMENTOS.

En el menú principal está el botón que permite activar el módulo de impresión y es el que se muestra a continuación :

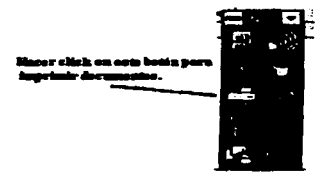

Al activar este botón presenta el siguiente menú de opciones para imprimir :

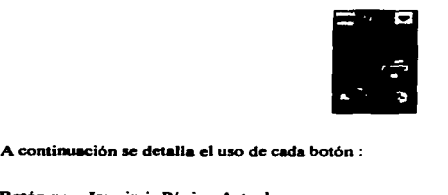

Botón para Imprimir Página Actual.

• Esle botón permite imprimir la pigina que se está visualizando. además se activa un cuadro de diálogo el cual permite introducir Número de Copias a Imprimir. Rotación de la Página y Tarnafto de la misma.

Botón para Imprimir Documento Completo.

Al pulsar este botón imprime todas las páginas contenidas en el documento.

Botón para Imprimir por Rango.

• Eme bocón permite ta impreai6n de una o varias páginas de un documento. Al activarlo presenta un cuadro de diálogo para introducir el número de página inicial y final a imprimir. Boton para Imprimir Archivos.

11.<br>11 Al pulsar este botón se activa un cuadro de diálogo que permite elegir un archivo dentro de la ruta de trabaio activa.

Botón para Opciones de Impresión.

• Eae bo&ón preaenta las opciones posibles para la impresión de los documentos.

Botón de Regreso a Menú Anterior.

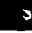

• Emle balón permite repesar al menú anterior.

### **MANEJO DE ARCHIVOS.**

En el menú principal está el botón que pennite activar el módulo manejo de archivos y es el que 9e muestra a continuación :

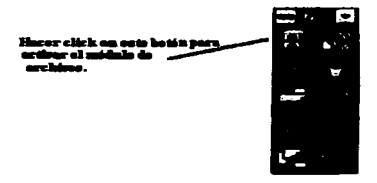

Al activar este botón presenta el siguiente menú de opciones para manejo de archivos :

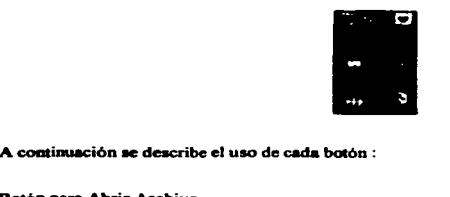

### Botón para Abrir Archivo.

Al pulsar este botón se presenta un cuadro de diálogo que permite visualizar un archivo existente en la ruta de trabajo. las características del cuadro son:

- Nombre del Archivo: Campo de entrada para escribir el nombre del archivo a visualizar.
- Archivo• en: Nombre de la ruta adUal de trabajo.
- Cuadro que lista los nombres de los posibles archivos a visualizar.

- Botón OK: Esle botón ae utiliza para confirmar cualquier acción realizada dentro del cuadl'o dedi6loao.
- Visualizar: Si se activa, la imagen seleccionada se activará automáticamente.
- Balón de Abrir: AJ pulaar este balón el archivo seleccionado me abrir•.
- · Botón Cancelar: Al activarlo se abandona el cuadro de diálogo.

### Batón para Cerrar Archivo.

Al pulsar este botón se cierra el archivo que se esté visualizando.

Botón para ver último documento.

Este botón permite de forma local volver a visualizar un documento sin necesidad de pedirlo al Host (VAX), en caso de problemas con el puesto de trabajo.

Botón para Cambiar Formato.

• Emle balón 90lameote me activa en modo administrador.

Batón para Cambiar Ruta de Trabajo.

 $\frac{1}{2}$  Al pulsar este botón se presenta un cuadro de diálogo con las siguientes características:

- Nombre del Directorio: Directorio (ruta) actual de trabajo.
- · Directorios: Relación de directorios o rutas disponibles de trabajo.
- Bal6n. OK: e.ce bot6n ae utiliz.a para confirmar cualquier acción realizada dentro del cuadro de diálogo.
- · Botón Cancelar: Al activarlo se abandona el cuadro de diálogo.
- Crear Directorio: Al activarlo se crearll un nuevo directorio o ruta de trabajo.
- Nombre: Ruta del m.1evo lugar de almacenamiento.

### CAPITULO 4

The company of the company of the program of the company of the company of

Nota Importante: Cuando se activa esta función, el valor de la ruta de almacenamiento queda guardado como estándar para las siguientes sesiones de trabajo. Se modifica el archivo de configuración con la nueva ruta.

Botón de Regreso a Menú Anterior.

ú

Este botón permite regresar al menú anterior.

### **AYUDA SISTEMA NATURAL IMAGE.**

En el menú principal se encuentra el botón que permite activar el módulo de avuda del sistema y es el que se muestra a continuación:

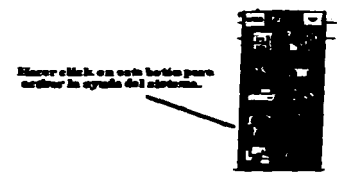

Al activar este botón presenta el siguiente menú de ayuda del sistema :

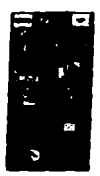

A continuación se describe el uso de cada botón :

Botón de Ayuda.

Al pulsar este botón se activa el menú de ayuda y permite consultar en pantalla el significado de todas las funciones de Natural Image PC.

Botón para Información de Recursos.

• AJ activar este botón se despliega la siguiente información del entorno de funcionamiento del •istema:

- Versión del Sistema.
- Hardware utilizado para el proceso de imágenes.
- Software utilizado para el proceso de imaigenes.
- Tipo de digitalizador.
- Tipo de impresora.
- Tipo de host con el cual se está trabajando.
- · Tipo de emulación con la cual se está trabajando.
- Número de licencia deJ software.

Botón de Configuración .

**ESTE** Este botón solamente se activa en modo administrador.

### Botón para análisis de imagen.

Este botón permite analizar la imagen que se está visualizando. Presenta un cuadro de diálogo con las características de almacenamiento que guarda el documento al ser capturado.

Los siguientes botones no están activos de momento:

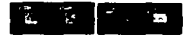

Botón de regreso a menú anterior.

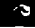

• Esae botón permite regresar al menú anterior.

### SALIDA DEL SISTEMA.

Para salir de ALTAS, BAJAS, CAMBIOS y CONSULTAS pulsar la tecla "PF1-3" del lado derecho del teclado. como se indica gráficamente al pie de cada proceso.

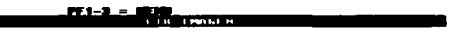

Para regresar a las opciones de un menú basta con pulsar la tecla "PF1-3" del lado derecho del teclado. como se indica gráficamente al pie de cada uno.

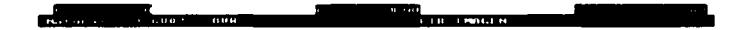

Para finalizar una sesión de trabajo bastará con pulsar la tecla "PF1-1" del lado derecho del teclado, en menú principal. Como se muestra gráficamente al pie de éste.

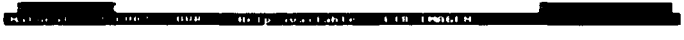

La tecla PFl-5 sirve para limpiar la pantalla en caso de ser necesario.

El equivalente de PFl-1 es la tecla l. El equivalente de PFl-3 es la tecla 3. El equivalente de PFl-5 es la tecla 5.

### PANTALLAS DE PRUEBA DE CARGA DE IMAGENES EN KOFAX.

En una essión normal de WINDOWS seleccionamos el icono de WCR (KOFAX) y se presenta la siguiente pantalla:

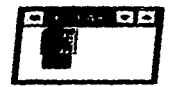

Al ejecutar KOFAX inmediatamente se procede a la configuración del SCANNER ver siguiente pantalle:

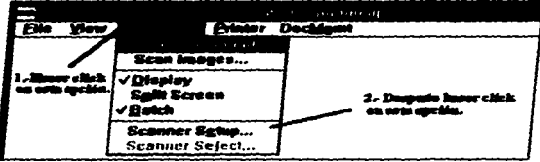

NOTA: Antes de comenzar cualquier tipo de operación es necesario configurar el digitalizador.

### **CAPITULO 4**

### **IMPLANTACION DE TECNOLOGIA DE IMAGEN**

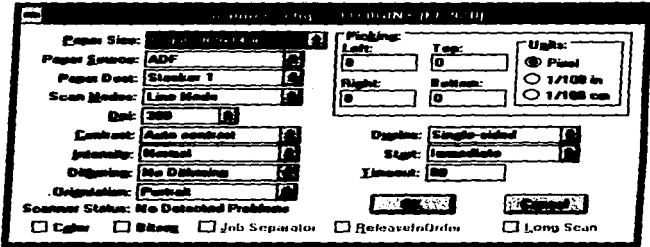

Al elegir la opción de SCANNER SETUP... se presenta la siguiente pantalla:

El paso siguiente es muy importante debido a que de este depende que la captura de las imágenes ses correcta, ya que aquí se dan los parámetros que definen el tipo de archivo que generará el software.

En este cuadro de captura elegir la opción Dui: y cambiar de 300 a 150, como se muestra a continuación:

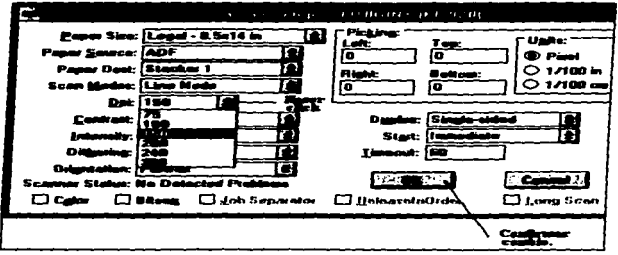

CAPITULO 4

El similante paso es elegir nuevamente la coción SCANNER y enseguida la coción de SCAN DOCUMENT... como se muestra en la pantalla :

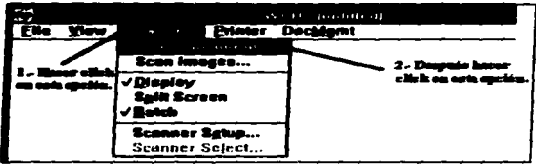

lamediatamente se presenta la siguiente gráfica :

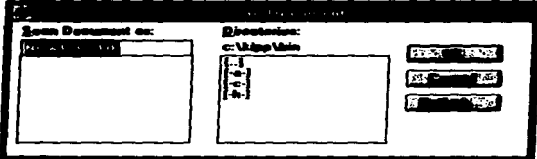

En este cuadro de captura se debe de tener cuidado al dar el nombre del archivo a capturar ya que será el que le corresponda en relación a su respectivo expediente. Es muy importante que el nombre del archivo de captura se cambie en cada documento, ya que éste será diferente para cada uno. Ejemplo:

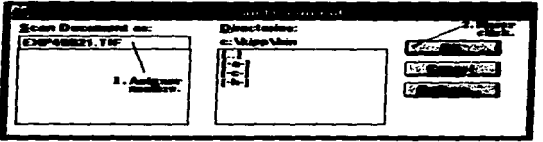

Después de haber capturado un documento se presenta un mensaje como se ve en la siguiente gráfica.

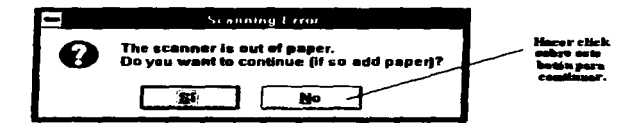

Esto se puede catalogar como normal ya que la captura via digitalizador será manual y documento por documento para asignar un nombre de archivo a cada uno y así poder tener mejor clasificada la información de los expedientes dentro del sistema.

Una vez que se digitaliza el documento se debe verificar que este canturado correctamente :

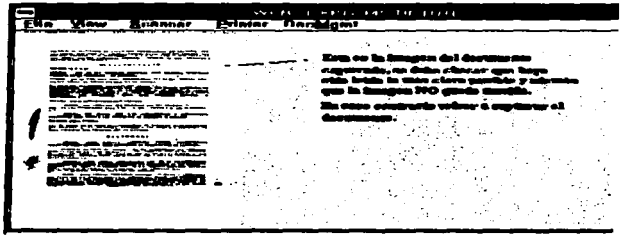

Se debe de tener mucho cuidado al introducir los documentos en el alimentador del digitalizador. ya que si se mueve ligeramente la hoja a capturar esta saldra movida, por lo que se tendra que repetir la operación.

Se debe de poner documento por documento en el alimentador para evitar el atasco de las hojas. además de que esto facilita la identificación de los mismos.

En el caso de volver a capturar un documento, al intentar grabarlo con el mismo nombre aparecerá el siguiente mensaie en pantalla :

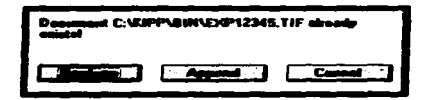

esto indica que el archivo con ese NOMBRE YA EXISTE, entonces se decidirá si as GRABA o se cancela la coción.

se decide grabar el archivo con el mismo nombre pulsar el botón Si Œ y para cancelar pulsar el botón CANCEL, **[11 Esperal ?...**] **REPLACE** 

Se debe estar assuro cuando se tenga que repetir la captura de una imagen para evitar la posible dunlicación de documentos.

Para la consulta de un documento que va está canturado y se desee visualizar se tiene la opción OPEN DOCUMENT destro del menú FILE, como se muestra a continuación:

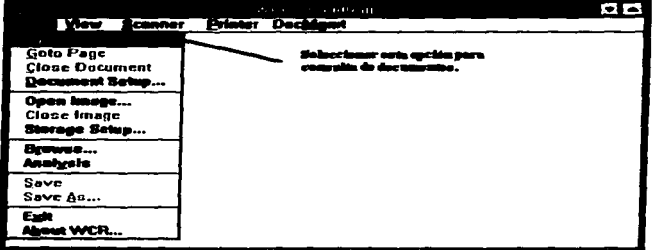

En esta opción aparece una lista de los posibles documentos a consultar con extensión TIF, elegir uno directamente con el apuntador del ratón o teclear el nombre del archivo si se conoce.

Cuando se está consultando un documento y se quiere tener una mejor vista de éste, se elige la opción VIEW del menú principal el cual muestra las siguientes alternativas:

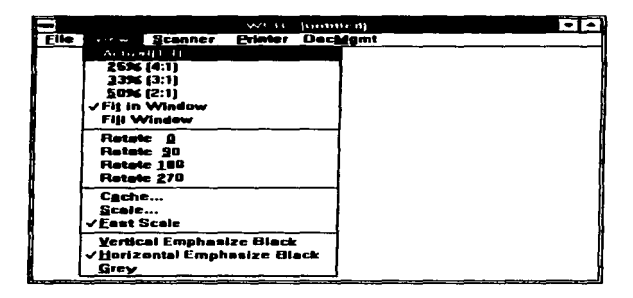

Estas opciones permiten "modificar" la imagen del documento sin alterar la captura, esto se utiliza para tener una mejor visualización y resaltar la imagen, además permite realizar los siguientes efectos; de rotación, ampliación, ónfasis de coloración y cambio de escalas del documento que se está consultando, esto es de utilidad para la consulta a detalle de los documentos capturados.

A continuación se describe cada una de las opciones de este menú:

 $\bullet$  Actual(1:1).

Esta opción permite visualizar la imagen en pantalla a un aumento del 100% de su tamaño original, para lo cual se requiere utilizar el ratón y hacer el recorrido de la imagen de arriba a abajo y de izquierda a derecha, esto con las barras de desplazamiento que aparecen en la ventana que contiene el documento que se este consultando.

 $\bullet$  25% (4:1).

Esta opción permite visualizar la imagen en pantalla a un aumento del 25% de su tamaño original, para lo cual se requiere utilizar el ratón y hacer el recorrido de la imagen de arriba a abaio y de izquierda a detecha, esto con las barras de desplazamiento que aparecen en la ventana que contiene el documento que se está consultando.

 $-33\%$  (3:1).

Esta opción permite visualizar la imagen en pantalla a un aumento del 33% de su tamaño original. para lo cual se requiere utilizar el ratón y hacer el recorrido de la imagen de arriba a abajo y de izquierda a derecha, esto con las barras de desplazamiento que aparecen en la ventana que contiene el documento que sa até consiliando.

 $-50\%$  (2:1).

Esta coción permite visualizar la imagen en pantalla a un aumento del 50% de su tamaño original. nara lo cual se moujere utilizar el ratón y hacer el racorrido de la imagen de arriba a abajo y de izoujerda a derecha, esto con las barras de desplazamiento que aparecen en la ventana que contiene el documento que na attá consultando.

o Pit in Window

Esta coción permite visualizar la imagen completa en la ventana activa.

o Fill Window.

Esta opción permite visualizar la imagen en pantalla a un aumento de un porcentaje que dependerá dal tamallo de la ventana activa, en este caso también se requiere utilizar el ratón y hacer el recorrido de la imaguo de arriba a abaio y de izquierda a derecha, esto con las barras de demlazamiento que aparecen en la vestata que contiene el documento que se esté consultando.

 $-$  Retain  $0$ 

Esta opción mantiene a la imagen en su posición de captura original, es decir que ésta no tiene ningún tipo de rotación en relación a su posición.

e Rotate 90.

Esta opción realiza un giro de 90° a la imagen en relación a su posición de captura original.

 $\bullet$  Rotate 180.

 $\ddot{\cdot}$ 

Esta opción realiza un giro de 180<sup>o</sup> a la imagen en relación a su posición de captura original.

• Rotate 270.

Esta opción realiza un giro de 270° a la imagen en relación a su posición de captura original.

• e.che.

Esta opción no se utiliza, va que solamente indica el modo en que el archivo ha sido capturado. para todos los casos el modo de los archivos será COMPRIMIDO.

• Scale.

Esta opción muesta la escala con la cual se está visualizando la imagen y permite en un momento dado aumentarla o disminuirla según se requiera.

• F .. Scalc.

Esta opción indica el modo de cambio de escala, si está activa el cambio es más rapido.

### • Vertical Empbasizo Black.

Esta opción enfatiza las líneas verticales del documento con un tono más oscuro. Este efecto hace resaltar la imagen.

• Horizontal Emphasize Black.

Esta opción enfatiza las líneas horizontales del documento con un tono más oscuro. Este efecto hace resaltar la imagen.

• Grey.

Esta opción le da una tonalidad gris al documento que se está visualizando. Este efecto hace resaltar la imagen.

También se cuenta con la opción de Printer la cual permite imprimir un documento que se esté. consultando. Esta opción presenta el siguiente menú :

Nota: Esta opción estará disponible si se cuenta con Impresora.

### **CAPITULO 4**

### **IMPLANTACION DE TECNOLOGIA DE IMAGEN**

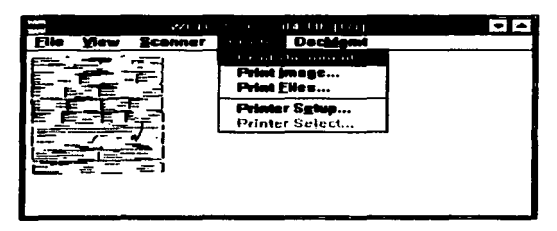

Cuando se elige Print Document... se activa el siguiente cuadro de captura :

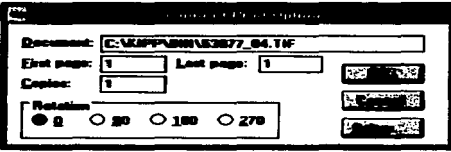

El cual indica el nombre del documento que se va a imprimir, como se puede ver existe la opción de dar una rotación de grados de la imagen en caso de ser necesario.

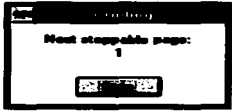

Este mensaje aparece cuando se está imprimiendo, si se desea detener la impresión bastará con

**Maria**, para deteneria. pulsar el botón Stop

¡-

La opción de Printer Files ... permite la impresión de archivos sin necesidad de hacer una consulta y al activarla presenta el siguiente cuadro de captura :

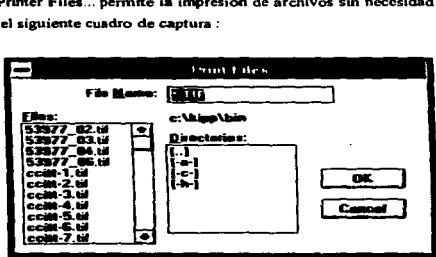

Este cuadro permite seleccionar el archivo que se desea imprimir. al seleccionar el documento a imprimir presenta la siguiente pantalla :

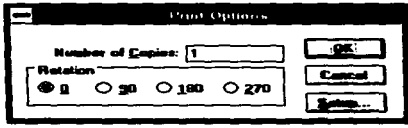

Este cuadro permite elegir un determinado número de copias del documento que se desea imprimir, asi también si se desea alguna rotación en la imagen.

La opción Printer Setup... es muy importante ya que permite establecer la configuración de la impresora que se tiene seleccionada. esta elección presenta las siguientes opciones :

La opción de Printer Files... permite la impresión de archivos sin necesidad de hacer una consulta Y al activarla presenta el siguiente cuadro de captura :

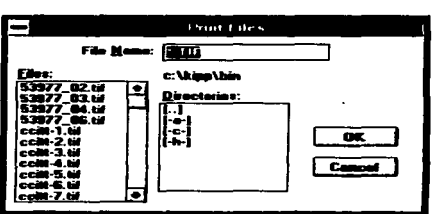

Este cuadro permite seleccionar el archivo que se desea imprimir, al seleccionar el documento a imprimir presenta la siguiente pantalla :

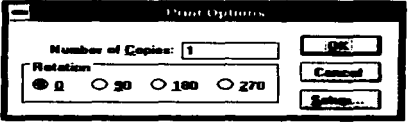

Esto cuadro permite elegir un dcitenninado número de copias del documento que se desea imprimir, asi también si se desea alguna rotación en la imagen.

La opción Printer Sotup... es muy importante ya que permite establecer la configuración de la impresora que se tiene seleccionada. esta elección presenta las siguientes opciones :

### CAPITULO 4

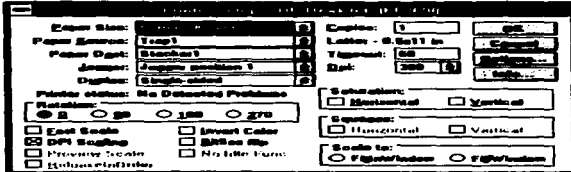

El cuadro de captura de Paper Size tiene las siguientes alternativas posibles de tamaño de papel a imprimir :

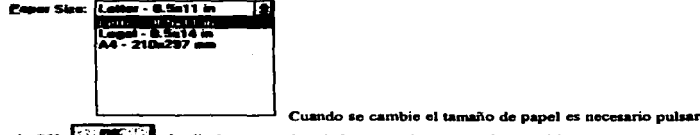

el botón de OK السنة al salir de este cuadro, de lo contrario no tomará el cambio.

Para finalizar una sesión de CAPTURA o de CONSULTA de documentos bastará con escoger del menú principal la opción FILE y seguidamente la opción EXIT, como se muestra a continuación :

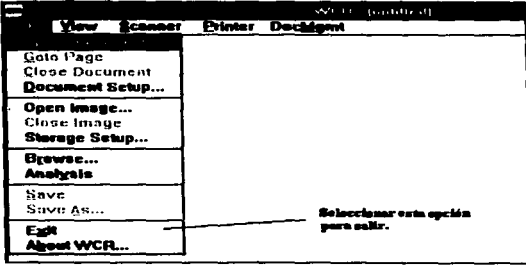

### CAPITULO 4

### **MENSAJES DE ERROR (KOFAX).**

Errores que se presentan en una sesión de captura de imágenes, usando el software KOFAX.

Error de Falla General.

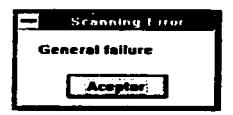

the contract of a contract of

Este error se presenta cuando el SCANNER se satura, la solución inmediata es apagarlo y encenderlo de nuevo para continuar con la captura.

Error en la alimentación de documentos.

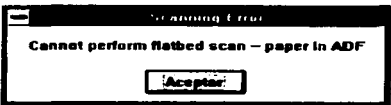

Este error se presenta cuando la alimentación de documentos se quiere hacer en la "bandeja del scanner", debiendo ser por el alimentador manual.

Error, no hay documento en el alimentador.

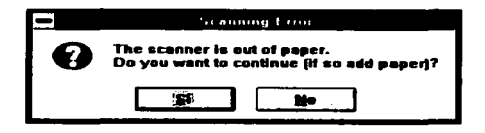

Este error que se presenta en cada captura de documentos que se ha considerado como normal, también se da cuando se quiere capturar un documento y no se ha puesto en el alimentador del scanner.

Error en la operación del scanner.

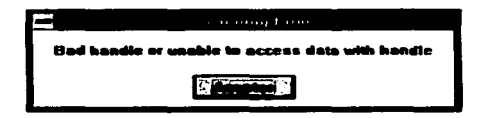

Este error se presenta cuando se insiste en querer capturar un documento y la charola de alimentación esta vacía.

Error de stasco de documento.

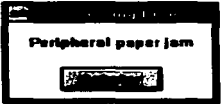

Este error se presenta cuando se atora el documento en el alimentador del scanner, bastará con quitar el documento atascado y volver a intentar la captura.

El siguiente mensaje no es de error y se presenta cada vez que se captura un documento y se utiliza parà detener la captura de un documento no deseado.

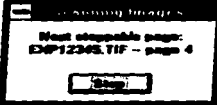

Para detener la captura bastará con hacer click sobre el botón Stop.

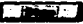

La siguieste partalla no es de ningún mentaje de error, pero muestra gráficamente como aparece el munú de la opción Scanner cuando no se ha encendido previamente el dispositivo.

Las opciones del menú aparecen inhabilitadas, esto indica que no están listas para ser utilizadas, en este caso es necesario salir de todas las aplicaciones activas de Windows y en el extremo de que no se reconoaca el equipo al regresar a Windows, será necesario reiniciar la PC.

Es bien importante a la hora de encender el equipo de cómputo, encender también el Scanner. La pentalla desplogada on la siguiente :

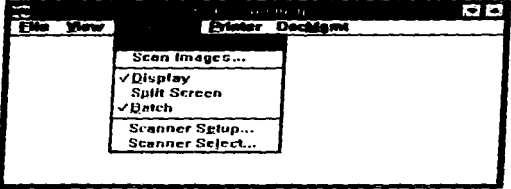

## **CAPITULO 5**

## FALTA PAGINA

the control of the control of the control of the control of the con-

 $\epsilon$ 

 $\sim 10^{-11}$ 

 $\star$ 

 $\label{eq:2.1} \mathcal{L}^{\mathcal{A}}(\mathcal{A})=\mathcal{L}^{\mathcal{A}}(\mathcal{A})=\mathcal{L}^{\mathcal{A}}(\mathcal{A})=\mathcal{L}^{\mathcal{A}}(\mathcal{A})=\mathcal{L}^{\mathcal{A}}(\mathcal{A})=\mathcal{L}^{\mathcal{A}}(\mathcal{A})$ 

# No. 183

### CAPITULO S. DIRECCION Y CONTROL DE ALMACENAMIENTO OPTICO.

### DEC O.S.M.S. SISTEMA ADMINISTRADOR DE ALMACENAMIENTO OPTICO PARA OPEN VMS VERSION 3.3.

### DESCRIPCION.

! ¡ ~.

į,

El sistema administrador de almacenamienro óptico para Open VMS provcé a aplicaciones en VMS y usuarios. la funcionalidad necesaria para accesar a un autocambiador de discos ópticos (jukebox) usando un dispositivo convencional, servicio de acceso a archivos y registros proporcionados por el sistema operativo VMS. No se presentan cambios para aplicaciones existentes que utilizan almacenamiento de disco magnético. fPEC.19961

La versión de Open VMS VAX de DEC O.S.M.S. ofrece acceso local a medios reescribible • WORM (una escritura muchas lecturas) y autocambiadores multifunción.

### CARACTERISTICAS.

- Opera con OPEN VMS.
- · Maneja automáticamente discos magnéticos y autocambiador.
- Cada lado del canuc:ho aparece como un volumen por separado. juntos cuando no están montados.
- Permite el manejo de dos *tipos* de cartuchos magneto-óptico y WORM en el autocambiador.
- Cambia el sislema de archivo aulomáticamente entre ODS-2 (sislema de archivos para magneto-óptico) y WORMS-J J (sistema de archivos de WORM) dependiendo del tipo de cartucho.

DIRECCIÓN Y CONTROL DE ALMACENAMIENTO OPTICO.

### **COMPORTAMIENTO DE O.S.M.S. BAJO OPEN VMS.**

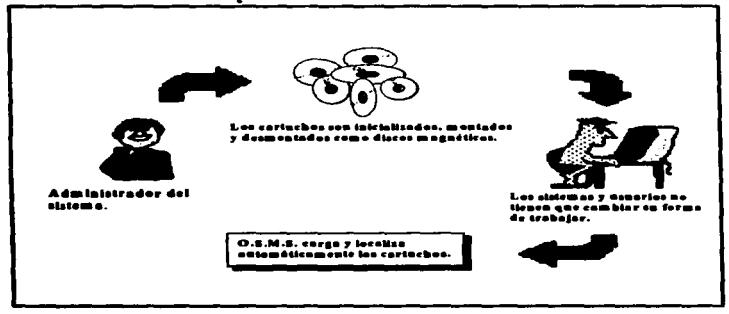

Fig. 5.1 Comportamiento de O.S.M.S. en OPEN VMS. [DEC1.1996]

### **PSEUDO DISPOSITIVOS.**

O.S.M.S. permite al host OPEN VMS ver al autocambiador como un conjunto virtual de discos. Para drives de una sola cabeza, éstos trasladan un disco virtual para cada superficie del disco óptico. Por ejemplo: el autocambiador RW531 tiene dos drives de disco óptico de una sola cabeza y 32 slots de almacenamiento. Cada slot contiene un cartucho para disco óptico y el autocambiador tiene la canacidad de 64 superfícies de disco óptico. El autocambiador aparece para aplicaciones como 64 dispositivos de disco virtual, llamado JBA63.

**IBA63.** 

Los dispositivos JB no son físicos, éstos son llamados paeudo-dispositivos, emulan la operación de un disco magnético convencional para el sistema operativo OPEN VMS.

### **DIRECCION Y CONTROL DE ALMACENAMIENTO OPTICO. CAPITULOS**

### ACCESO DE VOLVMENES.

Los volúmenes usados en un autocambiador con O.S.M.S. son acccsados usando las mismas técnicas para acceaar discos convencionales.

El comando INITIALIZE prepara cada lado de un cartucho de disco óptico para uso y el comando MOUNT reconoce el volumen en OPEN VMS.

Los volúmenes WORM pueden ser sólo inicializados una sola vez. mientras que los volúmenes reescribibles como discos magnéticos pueden ser inicializados en múltiples ocasiones. Cualquier volumen tiene que ser montado.

O.S.M.S. administra el uso del drivc fisico del disco óptico permitiendo volúmenes para permanecer lógicamente montados sin hacer caso de donde están en el autocambiador.

### ACCESO DE ARCHIVOS.

Los archivos en volúmenes bajo el control de O.S.M.S. son accesados usando las mismas técnicas para accesar arctúvos convencionales. Cuando un volumen ha sido montado. los archivos se pueden abrir. leer. escribir y cerrar usando los servicios del sistema operativo OPEN VMS y funciones de librerias en general. Los volúmenes WORM (escritura única) usan el sistema de archivos llamado WORMS-11, y los reescribibles utilizan el llamado FILES-11.

O.S.M.S. ofrece acceso transparente usando comandos de OPEN VMS y sentencias de entrada/salida desde programas de aplicación. Soporta todos Jos comandos de VMS y sus librerias de rutinas equivalentes. pero no limitadas para :

- INITIALIZE. •
- MOUNT.
- DISMOUNT.
- ALLOCATE.

### IDIRECCION Y CONTROL DE ALMACENAMIENTO OPTICO. CAPITULOS

- DEALLOCATE.
- CREATE.
- CREATE / DIRECTORY.
- DIRECTORV.
- COPY.
- EDIT.
- OPEN.
- READ.
- CLOSE.
- DIFFERENCE.
- RENAME.
- PURGE.••
- DELETE.••
- BACKUP.
- WRITE.
- APPEND.
- Este comando sólo puede ser usado una vez por los medios WORM.
- $\bullet \bullet$ Estos comandos pueden ser usados por WORM pero no libera espacio en disco adicional como los medios reescribibles. [DATALK,1997]

### FUNCIONES DE ADMINISTRACION DEL SISTEMA.

La utilería de administración del autocambiador (JBUTIL) está preparada para permitir al administrador del sistema el control de los parámetros afectando la operación del autocambiador. La utileria permite a los cartuchos ser cargados y removidos del autocambiador. Sólo un cartucho tiene que ser puesto en el slot de almacenamiento, éste permanecerá asociado con el correspondiente dispositivo JBA63 destino hasta que el canucho es removido del autocambiador usando JBUTIL. [DEC,1996]

### i DlllECCION V CONTROL DE ALMACENAMIENTO OPTICO. CAPITULOS

La utileria ODUTIL analiza y recupera archivos perdidos en WOAAf. ODUTIL pennite al usuario:

- Recuperar archivos que están perdidos en WORMS-11, archivos que están en el disco pero sin ningún directorio asignado.
- Despliega el número de bloques (512 Kb por bloque) localizados en todos los archivos visibles en ese momento(no borrados) en el volumen del disco.
- Regenera directorios con problemas y restaura los archivos requeridos en el directorio.

Estas funciones están disponibles en las utilerías ODRECOVER y ODANALYZE.

### REQUERIMIENTOS DE HARDWARE.

Es importante definir los requerimientos de equipo.. incluyendo el adaptador SCSI requerido y el autocarnbiador a ser conectado. identificando antes el procesador en el que se va a correr el producto.

### PROCESADOR (C.P.U.).

Procesadores soportados :

- $\bullet$  VAX 4000 modelo 100, 100A. PROCESADOR UTILIZADO EN AFSA.
- V AX 4000 modelo 200.
- V AX 4000 modelo 300.
- $\bullet$  VAX 4000 modelo 400.
- V AX 4000 modelo SOO. SOOA.
- V AX 4000 modelo 600. 600A.
- V AX 4000 modelo 700A.

La familia de autocambiadores RWSxx requiere una linea SCSI para el autocambiador, más una linea por drive óptico.

• BC l 9J-06 Cable SCSI (2) *SO* pines.

### AUTOCAMBIADOR (JUKEBOX), [LARY,1996]

El autocambiador que es aoponado por el equipo mencionado es el siguiente :

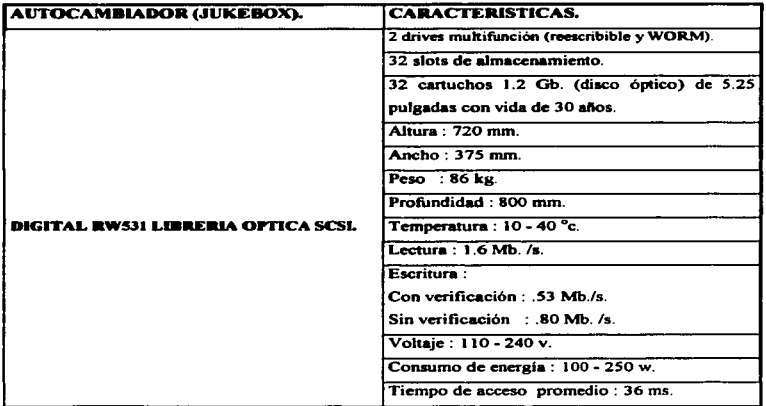

Fig. S.2 Caracteristicas del autocambiador.

.<br>وي المركز المستخدم المتواصل المنتجر المستوفية والوجهة والمناطقة والمنتجة والمتواطن المواسطة المستخدمة المتواطنة a componente conte l'esta somme en televisione de la secundation de sessione de la partie de la secondation de DIRECCION Y CONTROL DE ALMACENAMIENTO OPTICO. CAPITULO 5

### LICENCIAS REQUERIDAS.

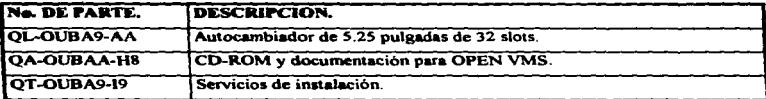

Fig. 5.3 Licencias requeridas para instalación.

Los dispositivos WORM están disponibles en el autocambiador sólo para el host al cual el autocambiador está conectado.

### DIAGRAMA DE INSTALACION.

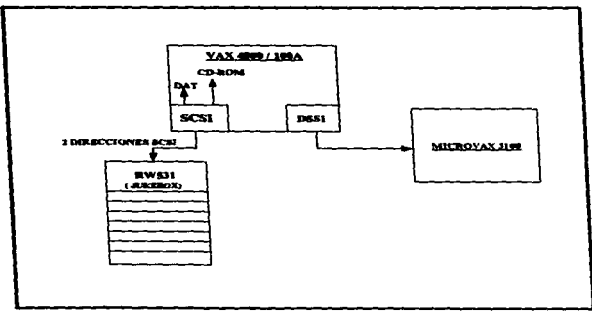

Fig. S.4 Diagrama de instalación de dispositivos.

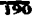

### **DIRECCION Y CONTROL DE ALMACENAMIENTO OPTICO.** CAPITULO 5

### BENEFICIOS DEL SISTEMA ADMINISTRADOR DE ALMACENAMIENTO OPTICO (OSMS). [DIECl,19961

- Opera con Open VMS y Digital UNIX.
- Maneja automiticamentc discos en el autocambiador.
- Cada lado del cartucho aparece como un volumen separado, aún cuando no esté montado.
- Permite combinar cartuchos WOAAf y rcescribibles. en el autocambiador.
- Cambia autorniticamente los sistemas de archivo ODS-2 y WOR.MS-11 ~ dependiendo del medio.
- Produce discos borrables siendo leidos por otro lector óptico.
- Fundamental para otras aplicaciones y productos de administracion de almacenamiento.

### DIRECCION Y CONTROL DE ALMACENAMIENTO OPTICO.

### **CAPITULO 5**

### MODELO PARA EL ESTUDIO COSTO BENEFICIO DEL PROYECTO DE DIGITALIZACION DE **IMAGENES Y ALMACENAMIENTO OPTICO.** (cantidades en pesos).

### Generales

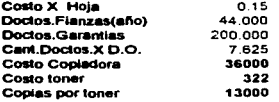

### **Inversiones Iniciales**

### **OPCION A**

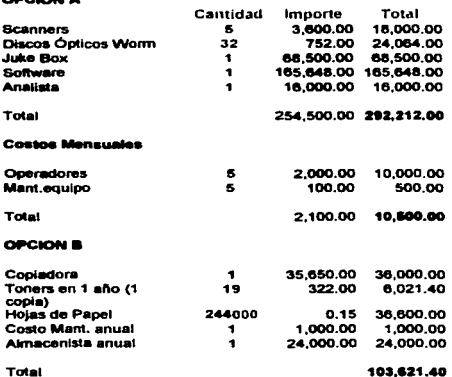

**Contract** 

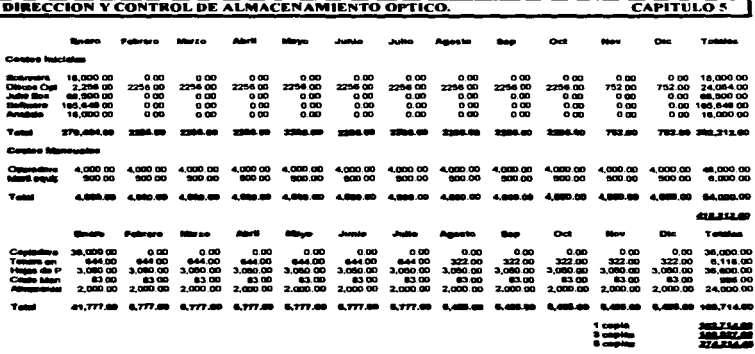

A simple vista se puede apreciar que la opción de generar copias es la mas económica a lo largo de un año en comparación con los gastos de operación que generaria la implementación del módulo de imágenes y almacenamiento óptico.

A continuación enunciaremos las bases por lo que la opción del módulo de imágenes es más rentable que generar copias de los documentos fuente.

### · Seguridad.

Los archivos digitalizados al ser grabados en dispositivos ópticos de una sola escritura y muchas consultas, trae consigo de que por lo menos en 30 años esos archivos estarán intactos en el disco y se consultarán cuantas veces sea necesario. Cuidando así la integridad, autenticidad y la protección de los documentos, evitando así posibles sobornos a personal de custodia de documentos para extraviar un expediente.

### · Recuperación de la inversión.

AFSA cuenta con una cartera de clientes muy amplia, y siendo la diferencia entre las copias (5) y el módulo de imágenes de \$ 144,000.00, con una sola reclamación que exista de uno
#### DIRECCION Y CONTROL DE ALMACENAMIENTO OPTICO. CAPITULO S

de los muchos clientes importantes con que cuenta AFSA. se recupera la inversión, esto sumado a las reclamaciones a lo largo de un ano. Además se estará con una ventaja competitiva en el mercado afianzador para la toma de decisiones en ese momento.

• Calidad en la impresión de los documentos autorizados por la S.H.C.P. en base a lo p11blicado ea el diario oficial de la federación del 9 de febrero de 1996.

La impresión de documentos en el caso que se requiera. tendrá validez oficial en un juicio legal.<br>·- Beneficios.

Se cuenta con información en línea para que todos los agentes de ventas y personal autorizado puedan consultar el estado actual de los clientes y verificar si falta o se necesita actualizar documentación para expedición de una fianza.

Reducción de costos de operación y espacio fisico.

La delimitación de accesos al módulo de mantenimiento de imágenes en el sistema S.l.P.A.F.

# **CONCLUSIONES**

#### **CONCLUSIONES**

- 1 Como se ha visto a lo largo de este trabajo de investigación la administración y el avance tecnológico. impone a las organizaciones de hoy. analizar y adoptar las nuevas tecnologías de inf"ormación para eficientar la operación de su trabajo. esto con el fin de garantizar la coordinación de esfuerzos para el logro de metas y objetivos establecidos.
- 2. Las organizaciones enfrentan hoy un gran reto convenir sus montaflas de datos en infbrmación clave para quienes toman decisiones. La verdadera competitividad de una organización se determina por la capacidad que demuestran sus empleados que deciden a tiempo lo mas adecuado para mejorar el negocio
- '.". Por esto es importante contar con dispositivos de almacenamiento confiables. inalterables y sobre todo con el soporte del proveedor.
- -4. El mejor sistema de respaldo es aquel que le resulte mas fiacil de utilizar al usuario y que en verdad se opere rutinariamente.
- *5.* Actualmente la sobrecarga de papel y el ambiente intensivo de trabajo con Jos documentos. son factores determinantes en una economia sana y productiva del empleado. Un sistema de administración de documentos e imigencs es el camino para cambiar los procedimientos de operw:i6n en las empresas donde la documentación es su patrimonio • como es el caso de AFSA. dado que el espacio fisico requerido para esos documentos es insuficiente y costoso. por Jo cual es necesario contar con una aplicación de estas caracteristicas respaldada por una infraestructura de almacenamiento óptico inalterable.
- 6. Los CD-ROM son ideales para datos que probablemente no cambien pronto o información que se tiene que distribuir entre un gran número de usuarios
- 7. El uso de discos WORM (una escritura, muchas lecturas) es esencial para el buen funcionamiento de sistemas de imágenes, principalmente en empresas del ramo afianzador. donde el almacenamiento de la documentación debe ser confiable,. oportuno e inalterable.
- 8. El manejo de imágenes y almacenamiento óptico enfocado a la organización y administración de la información, provocará una de las grandes revoluciones dentro de este mercado, a tal grado que cambiará la filosofía de trabajo y de uso de las mismas computadoras.
- 9. La imagen se utilizará como parámetro en la toma de decisiones de las empresas principalmente del sector afianzador.
- JO.Empresas como AFSA. en su objetivo de establecer tecnologia de punta. decidió fomentar la adquisición de hardware y software con la finalidad de eficientar los procesos de toma de decisiones entre sus empicados.
- 1 t.Para Ja mayoria de las empresas del sector afianzador. el uso de herramientas y recursos inf"ormiticos son indispensables para su operación cotidiana. asi como la salvaguarda de garantias y fianzas.
- 12.Seguridad en el contenido de la información: AJ ser digitalizada la documentación y almacenada en discos WORM los archivos nunca serán alterados.
- 13.EI tamafto que utiliza el autocambiador llega a ser en un 98 % inferior a la ocupada por los documentos flsicoa actuales.
- 14.EI sistema de imqcmes cuenta con una consulta en linea *y* permite compartir documentos.
- 15.Es necesario establecer responsabilidades para la administración del sistema de imágenes. tanto para capturar. anexar a un documento existente. borrar. consultar e imprimir documentos.
- 16.Para imprimir documentos es necesario que el administrador y una persona designada por él. sean los únicos en realizar esta actividad. ya que el documento a imprimir es oficial. Sólo se imprimirá con un procedimiento autorizado.

**CONCLUSIONES** 

- 17.EJ uso de autocambiadores (jukebox) en un sistema de imágenes es primordial para su rápida consulta, ya que el autocambiador localiza de forma inmediata el archivo deseado en todos Jos discos ópticos
- 18. Por tanto las garantías representan el patrimonio de AFSA y debido a la naturaleza de su giro, se obliga a tener una herramienta que le permita el resguardo de documentación confidencial y consulla oportuna.
- 19.Con la implantación de un sistema de digitalización de documentos (imágenes) se optimiza el manejo de expedientes, reduciendo costos y papel en las oficinas. Ver página 192 donde se demuestra mediante un estudio costo-beneficio.
- 20.EI manejo de imágenes y almacenamiento óptico orientado meramente a la empresa y administración de la información provocará una de las grandes revoluciones dentro de este mercado, a tal grado que cambiará la filosofia de trabajo y de uso de las mismas computadoras.
- 21.EI procesamiento de documentos e imágenes se ha convertido en tecnología crucial en la automaliz.ación de oficinas. Con la IJepda del procesamiento de inWeencs que pennite la captura. mantenimiento, manipulación, y distribución de información gráfica, la posibilidad de crear un proceso de reducción de papel es factible hoy en día.
- 22.Un sistema de digitalización de imágenes en dispositivo óptico es una aplicación como alternativa de solución para toda empresa en el que su patrimonio sea la documentación que maneje.
- 23. Toda empresa que opte por digitalizar sus documentos, tendrá una clara ventaja sobre sus competidores.

# **GLOSARIO**

#### GLOSARIO.

A

ANSI.

American National Standard Interchange.

#### AMORFO.

Sin forms.

#### AUTOCAMBIADOR.

Librería de discos ópticos tipo WORM o Magnético-Optico.

#### **BAJO NIVEL.**

Bajo nivel se refiere a la programación en ensamblador(código máquina).

B

#### BACKUP.

Respaldo, copia de un archivo (s) en un dispositivo de almacenamiento.

#### BIT.

Unidad de medida equivalente a un 1 o un 0.

#### BMP.

Archivo bitmap de windows (mapa de bits).

#### BYTE

Unidad de medida equivalente a 8 bits.

#### BUS.

Interface entre lo• dispositivos internos de la computadora al C.P.U.

### e CLIENTE/SERVIDOR.

Una manera de organizar redes es llamada cliente-servidor, una estrategia ierárquica en la cual una computadora en particular sirve a las necesidades de almacenamiento, y algunas veces a las de proceso, de todos los nodos de la red.

El tipo más común de instalación de cliente-servidor es una LAN compuesta de microcompuladora• conectada• a un servidor de red • el cual puede o no. ser usado como el

dispositivo de almacenamiento principal de la red. Un programa cliente corriendo en una de las microcomputadoras puede requerir información específica del servidor. El programa del servidor puede traer la información solicitada de sus bases de datos y regresaria al cliente.

n

#### D.A.T.

Digital Audio Tape. Cinta digital de audio.

#### **DATA WAREHOUSE.**

Almacenes de datos.

#### **D.A.S.D.**

Dispositivo de almacenamiento de acceso directo (direct access storage device).

#### DEC.

**Digital Equipment Corporation.** 

#### D.B.M.S.

Data Base Management System, Sistema administrador de bases de datos.

Es un programa que tiende un puente entre las estructuras de archivo que guardan los datos y las estructuras de datos que representan las necesidades de los datos de los usuarios. Un esquema define la visión lógica de la base de datos y los programas de aplicación etilizan subesquemas que son subconjuntos del esquema. El D.B.M.S. hace posible anantener la independencia de los datos entre la definición de la base de datos lógica y la forma en que se almacenan físicamente.

#### $D.D.S.$

Data Digital Storage. Cinta para unidad DAT en los siguientes sistemas :

- $\bullet$  VAX 4100.
- $-HP-3000.$
- $-$  HP-9000.

con capacidad de 1 Gb. de almacenamiento.

#### D.O.F.

Diario Oficial de la Federación. Documento publicado por el gobierno de la república.

#### D.P.1.

Siglas en inglés Dot Per Inches (puntos por pulgada) que definen la calidad de una ima•ea.

#### DRIVE.

Dispositivo de entrada-salida de datos.

#### E

#### ENTIRE - NETWORK.

Utileria para establecer liga entre el host y la estación de trabajo

#### ESCALABLE.

Se le llama escalable a un dispositivo al que se le puede adicionar componentes para mejorar su readimiento.

#### G

#### GB.

Gigabyte. Unidad de medida equivalente a 1000 Mb.

#### л

#### ISO.

Organización internacional de estandarización. (International Standard Organization).

.J

.<br>In the component component component of the component of the component of the component of the component of th

#### .JUKEBOX

Librería de discos ópticos tipo WORM o Magnético-Optico.

#### .JBA63

Disco virtual de 64 dispositivos de disco óptico.

.JBVTIL Utileria de administracion del aulocambiador.

 $\kappa$ 

KB.

Kilobyte, Unidad de medida equivalente a 1024 hytes.

#### **KOFAX**

Software utilizado como interfase entre el divitalizador (scanner) y Natural Image.

L.

#### $L.A.N.$

Local Area Network - Red de Area Local.

#### M

#### MB.

Megabyte. Unidad de medida equivalente a 1024 kb.

#### **MAIN FRAME.**

Las computadoras grandes, algunas veces llamadas macrocomputadoras, son bastante diferentes de las microcomputadoras en tamaño, poder de procesamiento, costo y en cuanto a la compleiidad y complicación de su diseño. Sin embargo, los conceptos básicos son en esencia los mismos para todas las clases de computadoras.

#### O

#### $0.C.R.$

Ontical Character Recognized. ( Reconocimiento óntico de caracteres).

#### **ODS-2.**

Sistema administrador de archivos magneto-óptico.

#### OPEN VMS.

Sistema operativo de la Vax 4000-100.

#### OSMS.

Optical Storage Management System. Sistema administrador de almacenamiento ántico.

Þ

#### **PATHWORKS.**

Software necesario para emular una P.C. como terminal de VAX/VT-320.

P.C.

Personal Computer - Computadora personal (microcomputadora).

**PIXEL** 

El número de puntos que hay a lo largo de cada línea y el número de líneas de la pantalla definen la resolución del monitor.

Por cada punto en la pantalia. debe existir una unidad de datos que defina la naturaleza de componente de la imagen que se exhibe. A cada componente de la imagen se le conoce como PIXEL. Los datos asociados con cada pixel específican la forma en que se ilumina dicho nixel.

 $\mathbf R$ 

#### **RAM.**

Random Access Memory ( memoria de acceso alcatorio), memoria volátil, conserva los datos mientras la computadora no sea apagada.

#### ROM.

Read Only Memory (memoria de sólo lectura), se usa para guardar programas de forma permanente, así como información necesaria para la computadora.La información contenida en un chip ROM se puede leer pero no se puede alterar.

**RW531.** 

Modelo de autocambiador DEC.

£.

#### **SCANNER.**

Dispositivo periférico para digitalizar documentos en archivos de computadora.

#### **SISTEMA OPERATIVO.**

Es una colección de programas y utilerías diseñados para facilitar al usuario la creación y manejo de archivos, la corrida de programas y la operación de los dispositivos de entrada y salida.

 $\mathbf{r}$ 

#### S.L.P.A.F.

Sistema integral para la administración de las fianzas.

#### SVGA.

Tipo de monitor utilizado (Super Video Graphic Adapter).

**TIFF.** 

Tag Image File Format. Archivo utilizado para grabar doumentos.

v

**VOLUMEN.** 

los dispositivos lógicos en el autocambiador sea de un lado u otro es equivalente a un volumen lógico.

w

**Contract** 

WORMS-11.

Sistema administrador de archivos para discos WORM.

 $\frac{1}{2}$ 

 $\mathcal{L}^{\text{max}}_{\text{max}}$  and  $\mathcal{L}^{\text{max}}_{\text{max}}$ 

# **BIBLIOGRAFIA**

#### **BIBLIOGRAFIA.**

- 1. -Bazes Gregory A., Digital Image Processing Principles and Applications (U.S.A., Wiley John and Sons 1994).
- 2. Brabb George J., Computadoras y Sistemas de Información en los Negocios(México. Interamericana 1983).
- 3. D.E.C. DEC OSMS-Ontical Storage Management Software for Onen VMS. Versión 3.3 Digital Equipment Corporation.1996).
- 4. Digital Equipment Corporation. Digital's Optical Disk Products.(DEC. 1996).

the company of the company of the company of the company of the company of the company of

- 5. -Gerhartz Wolfgang, Imaging and Information Storage Technology (Federal Republic of **Germany 19921.**
- 6. -Hamacher V.Carl. Organización de Computadoras (México, Mc. Graw Hill 1990).
- 7. -Marchant Alan B., Optical Recording. A Technical Overview (U.S.A., Wesley Publishing 1990).
- 8. -Lary Richard. Storage Tecnology 1996 and Bevond (U.S.A., Digital Equipment Corp. 1996).
- 9. -Paris Roth Judith. Converting Information for W.O.R.M. (U.S.A., Meckler Corn. 1990).
- 10.-Reves Ponce Agustín. Administración de Empresas (México, Limusa 1987).
- 11.- Robbins Sthenen P. Administración Teoría y Práctica (México, Prentice Hall 1987).
- 12.- Saffady William, Optical Storage Tecnology 1992 (U.S.A., Meckler Publishing 1992).
- 13.- Schwartz Kurt, The Physics of Optical Recording (Germany, Springer Verlag 1993).
- 14.- Senn James A., Análisis y Diseño de Sistemas de Información. (México, Mc. Graw Hill).
- 15.- Software AG. Manual de Usuario Natural Image(España.1995).
- 16.- Software AG, Manual Técnico Natural Image(España, 1995).
- 17.- Sánchez Rued Héctor, Proceso Administrativo y Areas Funcionales (México, U.N.A.M. 1988).

# HEMEROGRAFIA

#### HEMEROGRAFIA.

#### **1.- COMPUTERWORLD.**

IDG. Comunicaciones S.A. de C.V. y BPA International.

Años de consulta : 1996,1997.

2.- PC-JOURNAL.

**IDG.** Comunicaciones S.A. de C.V.

Años de contulta : 1991.1992.

#### 3.- PERSONAL COMPUTING-MEXICO.

Servicios editoriales SAYROLS, S.A. de C.V.

**Ado: 5** No.: 54

#### **4.- PC MAGAZINE.**

Editorial Palsa S.A. de C.V.

Volumen : 2 No. : 10.

# **REFERENCIAS** BIBLIOGRAFICAS

REFERENCIAS BIBLIOGRAFICAS

#### REFERENCIAS BIBLIOGRAFICAS.

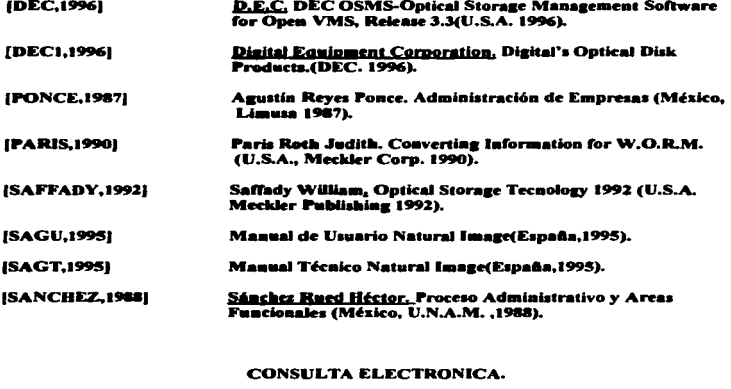

- [DIGITAL,1997] Digital Equipment Corporation. http://www.digital.com
- [DATALK,1997] **Datalink Corporation.** http://www.datalink.com

**Announce agents production contains and rest in the product of the company of the Company of the Company of the Company of the Company of the Company of the Company of the Company of the Company of the Company of the Comp** 

<u>anno americano al comunitato del c</u>

## ANEXO 1 Diario Oficial de la Federación.

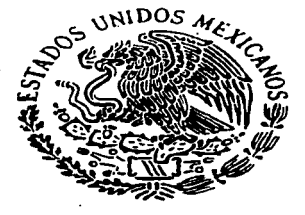

### DIARIO OFICIAL DE LA FEDERACION

ORGANO DEL GOBIERNO CONSTITUCIONAL DE LOS ESTADOS UNIDOS MEXICANOS

Tomo DIX No. 6 México, D.F., viernes 9 de febrero de 1996

CONTENIDO

Secretaria de Hacienda y Crédito Público

Secretaria de Agricultura, Ganaderia y Desarrollo Rural

Departamento del Distrito Federal

Banco de México

Avisos

Indice en página 80

Director: Lic. Carlos Josto Sierra

\$13.00 KIGMPLAR

207

"24 .- Las personas fisicas darán a conocer a las autoridades fiscales, la opción de que efectúan la compensación o solicitan la devolución del saldo a favor en el impuesto sobre la renta correspondiente al ejercicio flacal de 1995, marcando el recuadro respectivo en el formulario 6 "DECLARACION DEL EJERCICIO-PERSONAS FISICAS", 7 "DECLARACION DEL EJERCICIO-PERSONAS FISICAS REGIMEN SIMPLIFICADO", 8 "DECLARACION DEL EJERCICIO-PERSONAS FISICAS PAGO DEL I.S.R., SUELDOS Y SALARIOS(\*)." u 6-A "DECLARACIÓN DEL EJERCICIO PERSONAS FISICAS SALARIOS (1), HONORARIOS Y ARRENDAMIENTO". según ses el caso. La obción elseida por el contribuyente para recuperar el saldo a favor no bodrá vanarse una vez que se hava señalado en el formulario correspondiente.

En el caso de que se hava obtado por la devolución como se indica en el párrefo antenor, en la forma oficial de deglargoión se deberá anotar el número de cuenta bancana. La sucursal de la institución de crédito y localidad de se encuentre ésta, de las señaladas en el "CATALOGO DE CLAVES DE INSTITUCIONES DE CREDITO PARA EFECTO DE QUE SEAN SEÑALADAS EN LAS SOLICITUDES DE DEVOLUCION Y, EN SU CASO. EN LAS DECLARACIONES RESPECTIVAS POR PARTE DE LAS PERSONAS FISICAS", mismo que se contiene en el Antino 1 de esta Resolución, la cual invariablemente deberà corresponder el domicillo fiscal del contribuyente, loyal anstación podrán efectuar las personas morales en la forma oficial 32 "FORMA FISCAL PARA DEVOLUCIONES". Lo señalado antenormánte no será necesario cumplirlo cuando se trata de personas fisicas que se dediquen exclusivemente a actividades distintas de las empresanales."

"29-A - Las personas físicas con actividades empresariales que únicamente ensienen bienes o presten serviçios al público en general, que opten por pagar el impuesto sobre la renta conforme a lo establecido en la Begelon III del Capitulo VI del Titulo IV de la Ley de la materia, deberan anotar en la forma oficial R-1<br>"FORMULARIO DE REGISTRO", la clave de obligación fiscal 521 "ACTIVIDAD EMPRESARIAL REGIMEN OPCIONAL" y, en su caso, disminuir las claves de obligaciones fiscales 107 "REGIMEN GENERAL DE LEY", 155 -REGIMEN SIMPLIFICADO", las que correspondan al régimen simplificado conforme al sector, 108<br>"CONTRISUYENTE MENOR", 520 "ACTIVIDAD EMPRESARIAL (OPCION SALARIOS)", 158 "REGIMEN RECAUDACION POR TERCEROS" y/o 159 "REGIMEN DE PEQUEÑOS", a que están afectos en la fecha de<br>appliên, en los términos de lo establecido en la fracción II del artículo 119-N de la Ley que establece dicha **Contribution."** 

"SA-A.- Para los efectos de lo dispuesto por el articulo 29, sexto párrafo del Código Fiscal de la Federación, la arglaria de Hacenda y Crádito Público podrá autorizar a los contribuyentes que estén obligados a dicteminar sus andos financiaros por contador público registrado, en los términos del artículo 32-A del citado Código, a que utilidan sus propios equipos para el registro de operaciones con el público en general, siempre que cumpian con los **MANAGERON FOOLIGERON** 

L-Que cuenten con alstemás de registro contable electrónico que permitan identificar en forma expresa, el valor<br>total de las operaciones calebradas cada dia con el público en general, así como el monto de los impuestos si agregado y especial sobre producción y servicios, trasladados en dichas operaciones.

El-Que screditen que los equipos para el registro de sus operaciones con el público en general, satisfagan los requisitos siguientes:

a).«Tengén un dispositivo que acumula el valor de las operaciones celebradas durante el día, así como el monto de les impuestos trasledados en dichas operaciones.

9).- Que permitan a las autondades fiscales consultar en forma fácil la información contenida en el dispositivo mandanado.

6).- Dichos equipos de registro deberán emitir comprobantes que reúnan los requisitos a que se refiere el articulo 37, fracción i del Reglamento del Código Fiscal de la Federación.

d).- Que su equipo de cómputo al final del día efectúe automáticamente el registro contable en las cuentas y aubouentas afactadas por cada operación y emita un reporte global diano.

Les contribuyentes que deseen acogersa a lo establecido en esta regla, deberán presentar ante la Administración General de Auditoria Fiscal Federal su solicitud, anexando la información sobre las características y especificaciones técnicas de sus sistemas de registro contable electrónico."

**"66.- Para los efectos del articulo 30, cuarto parrafo del Código Fiscal de la Federación, y 41 de su Reglamento,** las personas que dictaminen sus estados financieros por contador público autorizado en los términos del artículo 52 del olleto Código, potran grabar en discos ópticos la documentación que ampare los actos o actividades que п ilicen, los servicios que reciben y las compras que efectúen, correspondientes al ejercicio que hubieran dictaminado, siempre que cumplan con los siguientes requisitos:

1 .- Se usarán en la grabación de la información, discos ópticos de 5,25° ó 12°, cuyas características de

 $\ddot{\tau}$ 

grabación impidan borrar total o parcialmente la información. Los discos opticos deberán tener una etiqueta externa que contenga el nombre. el registro federal de contribuyentes, el numero consecutivo de los discos, el total de los documentos grabados, el penodo de operación y la fecha de grabación. Los documentos deberán ser grabados sin edición alguna y en forma integra, mediante un digitalizador de imágenes que cubra las dimensiones del documento más arande, con una resolución minima de cien puntos por pulgada

**E.- Él contribuyente deberá contar y poner a disposición de las autondades fiscales, un sistema agil de consulta** que permite a las mismas localizar la documentación de una manera sencilla y sistemática.

La consulta de decumentos grabados en los dispositivos mancionados, debera ser tanto por los expedidos como por los recibidos, clasificados conforme se establece en el Reglamento del Códico Fiscal de la Federación.

El último documento grabado en el dispositivo, debera contener el valor total de los asientos de diano. identificando el total de créditos y cargos del mes.

IIL- Tratândose de documentos que contengan anverso y reverso, deberán grabarse consecutivamente. haciendo referencia o anotando en el anverso del mismo, que la información se complementa con la contenida en el reverse del finamo documento, haciendo referencia o anotando en el reverso de cada uno de ellos, los datos que semille clerificar el anyeno. Cuando se trata de documentos que contengan vanas foias, las mismas se grabaran consecutivamente y en la comera de allas deberà señalarse el número de foisa de las que consta.

fV a VIII.- (Se derogan).

**Ultimo sarrafo (Se deroga)."** 

\*71,- Los contribuyentes obligados a presentar declaraciones en los términos del artículo 31 del Código Fiscal de la Federación, deberen llenar las formas a que se refiere la regia 70 de este Resolución, marcando inverteblemente con un cero (0) los renolones que correspondan a contribuciones por las que estando obligados a su seso, no tengan contribución a cargo ni seldo a favor. En el caso de declaraciones de pago provisional, cuando se dà el susuesto de marcar (0) en todos lo renciones de las mismas, no se presentarán las siguientes hasta que **CHAIR CATS** dad a pagar o saldo a favor en alguna de ellas, en cuyo caso, se continuarà anotando (0) en aquellos renalenes donda no se tensa impuesto a cargo."

"76.- Para los efectos de lo establecido en el artículo 32-A, fracción I del Código Fiscal de la Federación, se dan a continer las cantidades actualizades a que se refiere dicha fracción, de conformidad con el artículo 17-A del propio c. seo, a fin de que los contribuyentes estén en posibilidad de determinar si se encuentran obligados a dictaminar sus estados financeros por contador público autorizado, por el siercicio fiscal de 1995:

1.- Quieries en el ejercicio inmediato anterior obtuvieron ingresos acumulables superiores a \$11'479,000.00,

9).- Los que el valor de su activo determinado conforme a la Ley del Impuesto al Activo ses superior a \$22'866,000.00."

"77-A.- Los contribuyêntes que se encuentren obligados u opten por hacer dictaminar sus estados financieros en los términos del siticulo 32-A del Código Fiscal de la Federación, deberán presentar su dictamen fiscal y demás documentos a que se reflere el artículo 49 del Reglamento del citado Código, en los plazos siguientes:

L- Dentro de los siete meses siguientes a la terminación del ejercicio fiscal, tratándose de personas morales de personas físicas que opten por dictaminar sus estados financieros, así como de personas que componen el sistema financiero.

II.- Dentro de los ocho meses siguientes a la terminación del ejercicio fiscal, tratandose de personas morales y de personas físicas obligadas a dictaminar sus estados financieros, así como de personas autonzadas a recibir donativos deducibles en los términos de la Ley del Impuesto sobre la Renta.

III.- Dentro de los nueve mesas siguientes a la terminación del ejercicio fiscal, tratándose de sociedades controladoras que hubieren obtenido autonzación para determinar su resultado fiscal consolidado.

Para los electos de esta regla, en los casos de desistimiento o sustitución del contador público, el aviso respectivo, se deberá presentar a más tardar el último día del mes inmediato anterior a equél en que deba presentarse el dictamen fiscal."

**98.- Los contribuyentes que habiendo obtenido los certificados a que se refiere el artículo 22 del Código Fiscal** de la Federación y los utilican en lugar de efectivo o cheque para el pago de sus contribuciones, y ya no tengan contra qué contribuciones aplicartos en los seis meses siguientes a su expedición, deberán presentar ante la Tesoreria de la Federación, solicitud de monelización del certificado de que se trate, a la que adjuntarán el cartificado correspondiente para que se tramite el pago correspondiente.

\*, \*tândose de certificados distintos a los que se expidan con motivo de las devoluciones que se indican en el

## ANEXO<sub>2</sub>

### Análisis de expedición de fianzas de 1994-1995-1996

### AMERICANA DE FIANZAS, S.A.

### ANALISIS DE EXPEDICION DE FIANZAS DE 1994-1985-1986

ANEXO 2

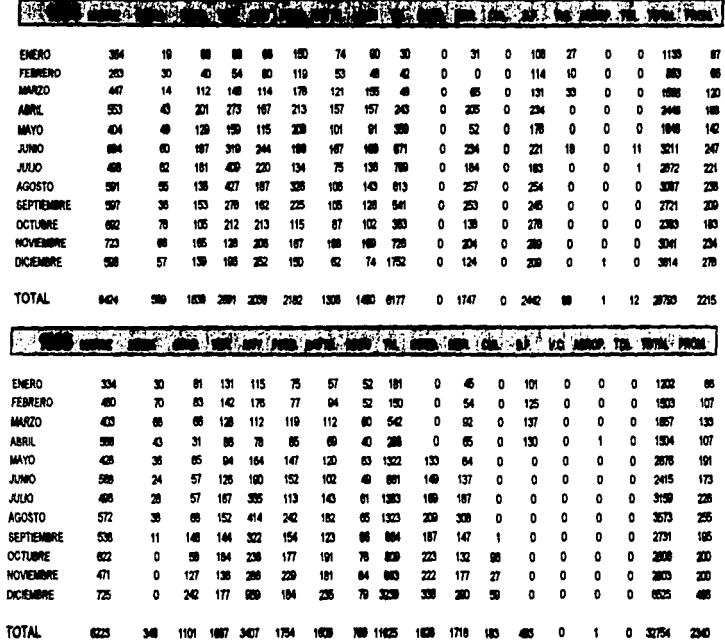

### AMERICANA DE FUNÇAS, S.A.

 $\overline{\phantom{a}}$ 

### ANALIBIS DE EXPEDICION DE FIANZAS DE 1994-1996-1996 ANENO 2

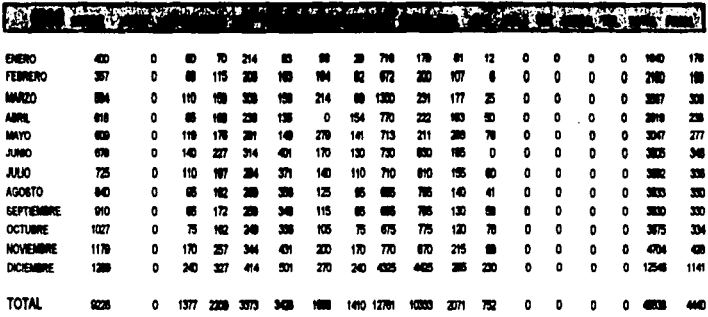

 $211$ 

## **ANEXO3** Programas fuente.

#### END-TF

REIMPUT 'FALTA CARPETA O ES IMCORRECTA. SSLD ES VALIDO GARANTIAS O FIANZAS' **MARK 2 ALARM** 

2010

```
1 PARR-VENTANA
                                  (801)
  1 PARN-COD-RET
                                  (803)
 1 HAP-VERBO
                                  14083
ENG-DEFINE
  NOVE 'SCANNER' TO RAP-VERBO
  ROVE 'H' TO PARR-ALRACEMARIENTO
  SET CONTROL 'N'
  BET KEY PF3
  IMPUT USING HAP 'EJ-HAPA'
  INPUT NO ERASE 11/1
    "EXPEDIENTE A CAPTURAR ...!" PARR-DOCUMENTO (AD=T) /
    "CARPETA ................... PARA-CARPETA (AB=T)/
    'INDICE ........................ PARM-INDICE (AD=T)
  IF APF-MEY = 'PF3'
     ESCAPE ROUTINE
  E = -IFIF PARK-BOCURERTO = \cdot \cdotREIMPUT 'ERROR EN OPCISM.FALTA EXPEDIENTE' MARK 1 ALARN
  END-IF
  IF PARM-CARPETA = 'FIANZAS' OR PARM-CARPETA = 'GARANTIAS'
     FETCH RETURN 'SCANNER'
        PART-BOCURENTO
        PARK-ALRACENARIENTO
        PARK-INDICE
        PARN-CARPETA
        PARK-SEGURIDAD
        PARK-VENTANA
  ELSE
```
### ٠ **REPEAT**

```
\bullet
```
1 PARK-BOCURENTO

1 PARN-SECURIDAD

**1 PARK-INDICE** 1 PARK-CARPETA

1 PARK-ALRACEMANIENTO

```
******T22
        s
\bulletNORSRE: EJ-SCAN
\bulletACCION: EJEMPLO DE CAPTURA DE UN DOCUMENTO
٠
      VERRO 'SCAMMER'
BEFINE DATA LOCAL
\bullet
```
(640)

(601)  $(425)$ 

(620)

(801)

٠ **IMPUT PARK-COD-RET** IF PARK-COD-RET ME O INPUT NO ERASE WITH TEXT +PARN-COD-RET' **FM-1F ON FRAGE BISPLAY OERROR-MR** EMD-FRAGE  $\bullet$ 

×

 $\mathbf{r}$  .

 $\cdot$ Tarihi

**END-REPEAT** EM

```
STEERATEE
               \blacksquare. EJEMPLOIDELE
 . COMENTARIO: UTILIZACION Y FUNCICHALIZAD DEL VERBO
 \bullet"MIS-DELE"
 \bulletDEFINE BATA LOCAL
   1 PARN-BOCURENTO
                               (A40)
   1 PARR-ALMACEMANIENTO
                              16013
   1 PARN-INDICE
                               (425)1 PARK-CARPETA
                               (A20)
   1 PARN-SECURIDAD
                               (801)
  1 PARR-VERTANA
                               (801)
  1 PARN-COD-RET
                              (903)
  1 HAP-VERBO
                              (ADB)
EWD-DEFINE
HOVE 'NIS-DELE' TO MAP-VERRO
 SET CONTROL 'N'
SET KEY PF3
 THPUT USTRC HAP 'EJ-WAPA'
 IMPUT NO ERASE 11/1
  "CARPETA ...............' PARN-CARFETA (AD=T) /
  'DOCUMENTO A BORRAR ....!' FARR-DOCUMENTO (AD=T) /
  'IMDICE .................' PARM-IMDICE (AD=T)
IF OPF-KEY = 'PF3'
   ESCAPE ROUTINE
END-IF
IF PARM-CARPETA = 'FIANZAS' OR PARM-CARPETA = 'GARANTIAS'
CALLMAT 'MIS-DELE'
  PARK-DOCURENTO
  PARK-ALRACEMANIENTO
  PARK-THRECE
  PARK-CARPETA
  PARK-BEGURTDAD
  PARK-VENTANA
  PART-COD-RET
n.st
   REIMPUT 'Falta carpeta o es incorrecta+ sólo es válido GARAMTIAS D FIAMZAS'
   RARK 1 ALARN
END-TF
IF PARN-DOCUMENTD = -REIMPUT 'Error en opcion.falta expediente' MARK 2 ALARM
ED-IFIF PARK-COD-RET NE D
  INPUT NO ERASE WITH TEXT +P-RM-COD-RET " "
END-IF
```
J.

+ ON ERROR

- **DISPLAY +ERROR-MR**
- **+ END-ERROR**

FETCH RETURN "INAGES"

ł.

 $\alpha$  .  $\alpha$ 

£m

```
SAARMAT22
              \sim. EJENPLO: DISP
  ٠
                                                         \bullet٠
   COMENTARIO: USO Y FUNCIONALIDAD DEL VERBO
  \blacksquare"MIS-DISP"
 MEFIME BATA LUCAL
   1 PARK-DOCURENTO
                                (440)
   1 PART-ALRACENARIENTO
                                (AOI)
   1 PARR-THRICE
                                (425)
   I PARK-CARPETA
                                (470)I PARM-SECURTRAD
                                (001)1 PARR-VENTARA
                                (001)I PARK-COD-RET
                                (803)
  1 Nov-VERBO
                                (808)
  1 ABROCRAM
                               (AB)
\blacksquare08-10714
\blacksquareBEPEAT
BESET PARR-COR-RET
  MINE 'MIS-DISP' TO HAP-VERRO
  BET CONTROL 'N'
  BONE APROCRAN TO BPROCRAN
  MET KEY PES
  IMPUT USING MAP 'EJ-MAPA'
  THEST NO FRASE 1171
  "EXPERIENTE A VISUALIZAR ..: ' PARH-DOCUMENTO (AD=T) /
 "CARPETA ..................!" PARN-CARPETA (AD=T) /
 "IMMICE ..................:" PARM-THOTCE (AD=T)
 IF OFF-KEY = 'PF3'
    ESCAPE ROUTINE
 F = -1FIF PARK-DOCUMENTO = * *
    REINPUT 'Error en opción-falta expediente' MARK I ALARM
 CDP-IFIF PARN-CARPETA = 'FIANZAS' OR PARN-CARPETA = 'GARANTIAS'
   CALLMAT 'MIS-DISP' PARR-DOCUMENTO
                     PARR-ALIMACEMARTENTO
                     PARK-THOTCE
                     PARK-CARPETA
                     PARK-SECURIDAD
                    PARK-VENTABA
                    PARN-COD-RET
EL SET.
  REIMPUT 'Falta carpeta o es incorrecta: sólo es válido CARANTIAS D FIANZAS'
 MARK 2 ALARM
EMD-1FIF PARM-COD-RET NE O
```
 $\bullet$ 

INPUT NO ERASE MITH TEXT \*FARN-COD- $\cdot$ -85  $E32 - 7F$ 

END-BEPEAT

**EMB** 

```
sseemat22.
              s
 \blacksquareEJENPLO: PRIN
 \bulletCOMENTARIO: USO Y FUNCIONALIDAD DEL VERBO
                                                         \bullet\bullet"HIS-PRIN"
 \bulletBEFINE BATA LOCAL
\bullet1 PART-DOCUMENTO
                             (440)
  1 PARK-ALBACENARIENTO
                             (401)
  1 PARM-INDICE
                             (A25)
  1 PARK-CARPETA
                             (420)
  1 PARR-SECURIDAD
                             49011
  1 PARE-UPSTANA
                             (831)
  1 PARK-COD-RET
                            (103)1 NAP-VERBO
                             (AOB)
EMB-36710E
\bulletMOVE 'MIS-PRIN' TO HAP-VERRO
BET CONTROL '4'
IMPUT USING RAP 'EJ-HAPA'
IMPUT NO ERABE 11/1
      "BOCURENTO A INPRINIR .....:" PARN-DOCURENTO /
     "CARPETA ..................... PARR-CARPETA "
CALLINAT 'HIS-PRIN' PARR-DOCURENTO
                PARK-ALNACEMARIENTO
    \bulletPARK-INDICE
                PARR-CARPETA
                PARK-SECURIDAN
                PARR-VENTANA
                PARK-COR-RET
IF PARR-COD-RET KE 0
  INPUT NO ERASE WITH TEXT +PARK-COD-RET * *
CID-1F
0.0000000. BISPLAY «ERROR-MR
-0.000 - 0.0000FETCH RETURN 'IRACES'
```
**Contract Contract** 

```
END
```

```
*******722
            - 53
NOMINE: SCAN
   ACCIDING CAPTURA DE UN DOCUMENTO
          VERBO 'SCANNER'
BEFINE BATA LOCAL
  1 PARK-DOCUMENTO
                              14401
  1 PARK-ALMACEMANTENTO
                              14011
  1 PARK-THOICE
                              (A25)
  1 PARK-CARPETA
                              (420)
  1 PARK-SECURIDAD
                              (3001)1 PARE-UPATABA
                              000111 PAGE-COR-RET
                              (0.03)1 NAP-VERBO
                              (408)
END-DEFINE
BERGAT
  NEVE 'SCAMIER' TO HAP-VERRO
  ROVE 'N' TO PARR-ALRACEMANIENTO
   SET CONTROL 'N'
  MET KEY PF3
  IMPUT USING HAP 'FJ-RAPA'
  THRUT HE FRASE 1171
    "EXPERIENTE A CAPTURAR ...!" PARR-DOCUMENTO (AD=T) /
     "CARPETA .................." PARN-CARPETA (AD=TI/
    "IMBICE ....................." PARR-INDICE (AD=T)
  IF OPF-KEY = 'PF3'
     ESCAPE ROUTINE
  E = -15IF PARK-DOCURENTO = * *
     REINPUT 'Error en opción falta expediente' NARK i ALARR
  E = -IFIF PARM-CARPETA = 'FIANZAS' OR PARM-CARPETA = 'CARANTIAS'
     FETCH RETURN 'SCAMMER'
       PARK-BOCURENTO
       PARH-ALRACERANTENTO
       PARK-INDICE
       PARM-CARPETA
       PARK-SEGURIDAD
       PARN-VENTAKA
  ELSE
   REIMPUT 'Falta carpeta o es incorrecta: sólo es válido CAMANTIAS O FIANZAS''
```
 $200 - 15$ 

**HARK 2 ALARR** 

 $\cdot$ 

 $\bullet$ INPUT PARM-COD-RET IF PARM-COD-RET NE O INPUT NO ERASE WITH TEXT \*PARR-COD-RET' ' END-IF ON ERROR DISPLAY \*ERROR-NR **END-ERROR** 

 $\mathbf{I}$ 

END-REPEAT EM

×

```
**********
              ×
٠
   MORAGE: SCIEL
\bulletACCION: USO Y FUNCIONALIDAD DE VERBO
          'NIS-SCHN'
BEFINE BATA LOCAL
٠
  1 PAGE-BOCURENTO
                             (640)
  1 PARR-ALRACEMANIENTO
                             (421)1 PARK-INDICE
                             (425)1 PARK-CARPETA
                             (820)
  1 PARK-SECURIDAD
                             (001)1 PARK-VERTANA
                             (801)
  1 PARK-COD-RET
                             (1033)1 NHP-VER80
                             (608)
EMI-BEF14E
\blacksquareREPEAT
 NEVE 'MIS-SCHN' TO RAP-VERBO
  BET CONTROL 'N'
 SET DEV PET
  THENT WATHE BAP "EJ-RAPA"
                       ٠.
  BUPUT ON ERANE 11/1
  "BOCURRENTO .................... PARM-DOCUMENTO (AD=T) /
  "CARPETA .................." PARK-CARPETA (AB=T) /
  IF OFF-REY + 'PF3'
    ESCAPE BRITISE
 E = -IF19 PAND-ROCKETTO - -WEINPUT 'ERROR EN OPCION, FALTA EXPEDIENTE' HARK 1 ALARM
 00 - 15IF FARM-CAMPETA < 'FIAMIAS' OR PARM-CARPETA = 'CARANTIAS'
    CALLINAT 'NIS-SCHIN' PARK-BOCURENTO
                     PARK-ALBACEMANTENTO
                     PARK-THRICE
                     PARK-CARPETA
                     PARK-SEGURIDAD
                     PARK-VERTARA
                     PARM-COD-RET
 ELSE
    REINFUT 'FALTA CARPETA O ES INCORRECTA, SOLO ES VALIDO GARANTIAS O FIANZAS'
    RABIC 2 ALARM
 E = -1FIF PANN-COD-RET NE O
    10PUT NO ERASE WITH TEIT +PARK-COD-RET' '
 00 - 15GH ERROR
 DISPLAY OERROR-NR
```
**EXD-ERROR** 

# **ENG-REPEAT** EKS

Program : IMAGES Lib: IMAGEN 22:01:29  $97 - 02 - 18$ **PROCRAMA : IMAGES**  $\bullet \bullet$  $\bullet$ **AUTOR** *I TUAN BAYON HANZAND*  $\bullet$ **FECHA** 1 29/08/76  $\bullet$ **ROBULD** : ANALISIS DE RIESCOS/MANIEMINIENTO DE INAGENES **RAPAS**  $\bullet$  $F = T \times T$  $\bullet$ **ANTECESOR : REIKJANA AA**  $\bullet$ **BUCESBR : EJ-SCAN-EJ-BELE-EJ-UPDT-EJ-BISP.** ARCHIVOS : IMG-P21.1MG-F11  $\bullet$  $\bullet\bullet$ **ROJETIVO : REINJ DE MANTENÍRIENTO DE IMAGEMES MOTAS** 29/DCT/96, J.A.R.C. .. ++ DE CAMBIO : CAMBIO EN LA OPCION DE RODIFICACIONES (C). **e -> BEFINICION BE VARIABLES BOTTHE BATA LETAL** 1 000 000 000 1050)  $1.0001$ **(A)** /\* SELECCION DE MOBULO 1 SPROGRAM (AS) **DIR-REFINE** 0 -> PRECEASE PRINCIPAL **BEPEAT NEWS OPERATIONS TO SPRACEAN** SET NEY PF3 INPUT USING NAP 'NAN-INC' IF OPF-NEY = 'PF3' EDCAPE BOUTINE  $EDO-IF$ IF OSEL =  $^{\circ}$ A $^{\circ}$ /+ALTAS DE IMAGENES FETCH RETURN 'EJ-SCAN' **END-IF** IF OREL = '0' **/«BAJAS DE INACENES** FETCH RETURN 'EJ-BELE' END-IF  $IF$   $BSEL = 'C'$ FETCH RETURN 'EJ-SCAN' **/\*CARBIOS DE INAGENES** END-IF  $1F$  **CMEL** =  $'D'$ FETCH RETURN 'EJ-DISP' /\*CONSULTAS DE IRAGENES  $E = -1F$ **IF OSEL > 'D'** Command (17" for Help): Value!

#### END-REPEAT

#### END

eases End of List eases Command ('?' for Help): Value2

 $\alpha$ 

Program : IMAGES2 Lib: IMAGEN 22101130 97-02-18 **PROCRAMA : IMAGES** AUTOR : IVAN RAYON HANZAMD  $\bullet$ FECHA  $27/08/96$ RODULO : ANALISIS DE RIESCOS/HANTERINIENIO DE INAGENES **RAPAS I REN-ING** ٠ . ANTECESOR : REIGIANA e BUCESOR : IRAGESAD.IRAGESDE.IRAGESCH.IRAGESDI . ARCHIVOS : ING-P21.ING-P11 . COUETIVO : MENU DE MANTENIAIENTO DE IMAGENES  $\bullet$  **MOTAS**  $A$  **DE CARRIO 1** ....................................

. -> DEFINICION BE VARIABLES

**BEFINE DATA** 

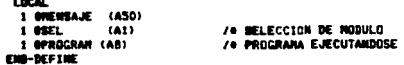

**e -> PROCRAMA PRINCIPAL** 

**NET HEY DET** 

**MOVE APROCRAM TO APROCRAM** 

**INPUT USTNG HAP 'HAN-ING'** 

**MECINE FOR FIRST CONDITION** 

```
MICH APP-REV = 'PF3'
   FETCH 'MENUANA'
                    /*RECRESO A NEWU
MARIN AREL - HITAT
   FETCH 'HEIMMASA'
                   /ealTAS DE INAGENES
MICH OSEL . 'B'
   FETCH 'HEIMINSB'
                     JORALAS DE INACENES
MICH BSEL = 'C'
   FETCH 'HENANASC'
                    /*CANBIOS DE INAGENES
WHEN SEL = 'D'
   FETCH 'NENANASD'
                   /*COMBULTAS DE INAGENES
UNEN BSEL > 'D'
   REINPUT 'Error en opción, verifique' MARK 1 ALARM
```
EM-DECIDE

## FIED

esses End of List esses Command ('7' for Help): Values 22:01:30 Program  $\mathbf{r}$ JORCE Lib: IMAGEN **BEFINE BATA LOCAL** 1 PARN-DOCUMENTO (ASD) 1 PARR-ACRACEMARTENTO (AL) 1 PARM-INDICE (A25) 1 PARK-CARPETA (A20) 1 PARM-SEGURIDAD (NO1) 1 PARK-VENTANA (NOT) 1 PARK-COB-RET (N3) 1 HAP-VERBO (AB) 1 GPROCRAN (AS) **CID-MEF1WE NOVE 4 TD +LANGUAGE TIPUT NO ERASE 11/1** 'ESPEDIENTE' PARK-BOCUNENTO /. 'INDICE' PARK-INDICE / 'Carpota' para-carpota 44 NOVE 'N' TO PARK-ALRACEMARIENTO CALLMAT 'NIS-DISP' PARR-DOCUMENTO PARR-ALMACEMANIENTO PARR-INDICE PARK-CARPETA PARK-SECURIDAD PARK-VENTAKA PARK-COD-RET IF PARK-COR-RET ME O THRUT NO ERAISE NITH TEST OPARR-COD-RET \* \*  $E = -1F$ **EMP** asses End of List seres Command ('?' for Nelp): Value!

 $97 - 02 - 18$ 

```
22:01:30
             Program
                    T MENGROOI LIB: INAGEN
                                                7 - 02 - 18\bullet\bulletPROCRAMA : RENGROOI
                         AUTORI M.R.C.D.
                                         FECHA: 02/03/95
44 MONET
          : RENU PRINCIPAL
10 MAPAS
          : RENCEROL
..
00 ANTECESOR # NO
es sucrane :
se accusuos : un
44 GOJETIVO : RENU PRINCIPAL
ee NOTAS DE CAMBIO: 11/04/95 p.s. se anexa cobranzas.
BEFINE SATA LOCAL
01 BH-ENPLEAD-VIEW VIEW OF BH-ENPLEAD
  62 RH-PASS
  82 8N-THD1-FINL
01 67453
           1863
01 ORN-INDI-FUN (N1)
 I DIEBRAJE (ASO)
 1 0951
         (81)
 1 OPROCRAM (AR)
 1 00PC10HT (A1)
 1 80PC1
         6411
 I BERTRADA (A13)
 1 REDEFINE RENTRADA
 2 OFFICIAL
         (84)
 2 MECH2
         CEAT
 2 85/8
         1811
 1 OENTRADA1 (N20)
 1 BERFEINE GERTRANA I
 2.055 \text{ cm}(m)
 2.985C121944.7
 2 80F11
         (12)2 80 12
         (12)EIN-BEFINE
\bullet\bulletMET KEY PFL PFS PFS
BET CONTROL 'HE'
HENE +PROCRAM TO OPROCRAM
INFUT TEXT DIRENSAJE USING HAP 'RENGRHOA'
1F OSEL > "O" DR OSEL = " "
  REINPUT 'ERROR EN OPCION, INTENTE NUEVARENTE' ALARM
E = -1FIF ASSI= 'A'
 FETCH 'NEMCCOOO'
END-1F
17 MEL = 'B'
 FETCH 'HREFOO1'
E = -1F
```

```
Command ('?' for Help): Value:
```

```
Program : MENGROOI Lib: IMAGEN
  IF est = 'c'IF @INIT-USER = 'ADABAS' OR @INIT-USER = 'MANOLD' OR @INIT-USER = 'IVARAY'
        OR +INIT-USER = 'OSCAR' OR +INIT-USER = 'PATY' OR +INIT-USER = 'FERNAND
        OR #INIT-USER = 'HECTOR' OR *INIT-USER = 'VAII' OR= 'VAI' OR= 'ANTONIO'
        OR «THIT-USER = '-HIAMM! OR «INIT-USER = 'FOUARDO' OR «INIT-USER = 'LALO
   FETCH 'NEWLANA'
  FI OF
    REIMPUT "Acceso denegado" alarm
  EUD-IFFMD-TF1F ASEL + '0"
  IF CINIT-USER = 'MICUF!' DR cINIT-USER = 'MANDLD' DR cINIT-USER = 'BAVID'
       OR eINIT-USER = 'OSCAR' OR eINIT-USER = 'HECTOR' OR eINIT-USER = 'PATY'
       De etmil-user = 'vax' De etmil-user = 'Juann' DR etmil-user = 'Lain'
  FFTCH 'MENCEOD'
  FL RE
   REIMPUI "Acceso denegado" alarm
  END-1F
 END-1F
 IF OBEL = 'E' /** produccion y estadisticas
  FETCH 'NENEROOL'
 FMB-1F
 16.8851 = 1.11BEIMPUT 'OPCION EN DESARROLLD' ALARM
 E = -IFIF OSEL = 161 /90 cobranzes
 IF *INIT-USER = 'EDUARDO' OR *INIT-USER = 'DAVID' OR *INIT-USER = 'MANOLD'
      OR +INIT-USER = 'PATY' OR +INIT-USER = 'HECTOR' OR +INIT-USER = 'VAXI'
      OR #JNIT-USER * 'JUANN' DR #JNIT-USER * 'LALO'
  SET CONTROL 'MCSL23B14/11F'
  IMPUT USING RAP 'RENCODIA'
**********************************
  IF RSEL = "A"
    SET CONTROL 'NCRL23R15/14F'
    IMPUT USING MAP 'RENCOCIB'
    SFT CONTROL 'WR'
    IF OSFL * 'A'
      FETCH RETURN 'CCOEGO1'
    F = 1FIF OSEL = 'B'
     FETCH 'MENUPAC'
    EMD-IFFBD - IFConnand ('?' for Help): Value:
```
 $97 - 02 - 18$ 

22:01:30

J.

22:01:29 Program : FIADOS94 Lib: IMAGEN 97-02-18 **\* PROCRAMA : FIADD594 # AUTOR : HECTOR CELIS** . FUNCION : OBTIENE NUMERO DE FIADOS DADOS DE ALTA EN EL 94 **\* FECHA : 27/08/96** . ARCHIVOS : CAT-FIADOS **0 -> DEFINICION DE VARIELES** 8101(mg) = 19940101 OFIN(MA) = 19941231 **\* -> PROGRAMA PRINCIPAL** F. READ CAT-FIADOS BY FIA-NUME A. FIND FIRST AFE-FIANZA WITH FIA-NUME = FIA-NUME(F.) AND AFE-TIPO-MOV = 'E' IF HAMBERIAL) CT 0 DB OFIA-FECH-CAP(NG) = AFE-FECH-EXP  $\bullet$ BISPLAY FIA-MUNE AFF-FECH-EXP AFE-TIPD-NOV 'A' **DOERD ELSE 00** FIND FIRST FIANZA-VIC MITH FIA-NUME = FIA-NUME(F.) AND AFE-TIPO-NOV = 'E  $\mathbf{v}_n$ IF OMNIBER(V.) GT O DD **SFIA-FECH-CAP = FZA-FECH-EXP**  $\bullet$ BISPLAY FIA-NUME FZA-FECH-EXP AFE-TIPO-MOV 'V' **DOESN' BOERD** IF OFIA-FECH-CAP GE 940101 AUR SFIA-FECH-CAP LE 941231 ADD 1 TO OCCOUT 94 (MA) IF OFIA-FECH-CAP GE 950101 AND GFIA-FECH-CAP LE 951231 ADD 1 TO OCDNT95(NA) IF WEIA-FECH-CAP CE 960101 AND BEIA-FECH-CAP LE 961231 ARD 1 TO OCONT 96 (MA) IF ONUMBERIA.) = 0 AND ONUNGERIV.1 = 0 WRITE FIA-NUME(F.) 'NO DE ENCUENTR ELSE ADD 1 TO RCONT(N7) LOOP MRITE "TOTAL DE FIADOS 94 1" OCOMT94 MRITE "TOTAL DE FIADOS 95 :" OCCURTES MIRITE 'TOTAL DE FIADOS 96 1" OCONT96 MRITE(I) "TOTAL DE FIADOS 94 1" OCONT94 MELTE(1) "TOTAL DE FIADOS 95 :" BCONT95 MRITE(I) \*TOTAL DE FLADOS 96 :\* BCONT96 **FWD** 

```
asses End of List *****
Command ('?' For Help): Value:
```
 $\sim$ 

IF OF  $1 - B$ UNE = 0

ABD I TO CONTING)

LOOP

 $\ddot{\phantom{a}}$ 

MRITE "MO. DE GARANTIAS EN MATRIZ :" CONTI END **ODDED End of List Office** Connand ('?' for Nelp): Valuet

```
22:01:31
                    Program : REMPRODI Lib: IRACEM
                                                            97 - 02 - 18-
       PROGRARA : RENPROD1 AUTOR: H.R.C.D. FECHA: 14/03/95
       HOBULO : PRODUCCION Y ESTADISTICAS
   ..
   00 BAPAS : HEMPROVIA
   \bullet\bullet00 ANTECESOR : RENGRODI
   ee success :
   44 ABCHIVOS : NO
   \bulletMUSETING : RERU DE ANALISIS DE CONTROL DE FOLIOS
       INTAS DE CAMBIO!
   \bullet\bulletBEFINE BATA
   LOCAL
    1 GENRALE (ASD)
    E BREL ...
              (61)
    1 GRACEAN (AR)
    1 0000000 (NA)
  EM-MYIM
  \bulletREPEAT
    SET KEY PFI PF3 PF5
    NOWE APROXAME TO SPROCRAM
    THENT URTIS HAP "REMPHOTA"
    IF COL = 'A'
      PERFORM COMBULTAS
    E = -IF19 800 = 191
     PERFORM REPORTES
    E = -1FIF OSE = 'C'FETCH "APROPOS"
    00 - 17FE AND A 1971
     FETCH RETURN 'THACES'
   E = -1F\mathbf{r}******************* AEPORTES ******************
  MEFINE BURGUTINE REPORTES
  REPEAT
   IMPUT USING NAP 'HEMPHOLI'
   IF OREL 4 'A'
   FETCH 'RPRROI'
   E = -IFIF HEL = 'I'
   FETCH 'KPRNO4P'
  E = -IFIF OSEL . 'C'
   FETCH 'RPRNO7P'
  200 - 15IF ASEL = 'F'FETCH 'CORTEF'
  E100-TF
Command ("?" for Help): Value?
```

```
22101131
                     Program
                                 : WENPROOI Lib: INAGEM
    IF OSEL . 'H'
     FETCH 'HENUINV'
    E = -15IF OSEL = 'G'
    FETCH 'HEHLIRES'
    E = -1FIF ONEL + 'J'
    FETCH RETURN 'RPRSDIF'
   CHR-1F
   IF OSEL = 'D' OR OSEL = 'E' OR DSEL = 'I'
    MEINPUT 'opcion on produccion'
   C = -IFIF OSEL > 'F'
    REINFUT 'epcion erronea'
   CD - 1FIF WELL = K'FETCH RETURN 'EJ-DISP'
   E = -17EM-MOTAT
 EM-ROMATIE
          COSPOCATOROGANOSE SUBRILITINE ADDITIONALIZACION
\overline{10}BEFINE SUBROUTINE CONSULTAS
REPEAT
  ZIPUT USING NAP "NEMPROID"
 IF ISEL = ^{\prime}A'
     SET CONTROL 'MB'
     FETCH RETURN 'CPROPOSA'
```

```
CDP-IFIF OSEL = '8'
     BET CONTROL "MCBL26B11/3AF"
     SHPUT USING MAP 'NEWPHOSE'
      IF 0.551 + 'A'REPEAT
            SET CONTROL 'MC6L23814/40F'
            INFUT USING MAP 'NEWFINDIF'
             SET CONTROL 'MB'
             FETCH RETURN "CPROPIO" SMITTERD
          END-REPEAT
      END-1F
      IF ISEL . 'I'
         REPEAT
            BET CONTROL "MCAL23015/40F"
            INPUT USING NAP 'NEMPHOIC'
            SET CONTROL 'US'
            FETCH RETURN "CPROPOI2" BNURERO
         END-REPEAT
      END-1F
                                    \mathcal{A}_iE = -1FIF \text{d}\text{SEL} = {^{16}}SET CONTROL 'NC7L19B12/35F'
  INPUT USING MAP 'MEMPHOIH'
```
Command ('?' for Help): Value:

```
97 - 02 - 18
```

```
22:01:31
                            : HEMPROOL LIB: INAGEN
                   Program
    IF OSEL = "A"
     repeat
      SET CONTROL 'HCALZZB15/48F'
      EMPUT USING NAP "NEMPHOLU"
      SET CONTROL 'UR'
       FETCH RETURN 'RANDLOS' GIRMERO
     end-regest.
    E = -1FIF OSEL = 'B'BET CONTROL 'UR'
     FETCH 'CPROPO4X'
    EMB-1F
 CD = IFIF CSEL = 'B'FETCH 'CCARPOZZ'
 ED-IFIF CALL = {'}EFETCH RETURN 'EJ-DISP'
 E = -1F
```
 $\mathbf{u}_\mathrm{in}$ 

 $\bullet$ 

SET CONTROL "MB"

#### **DB-REPEAT EIG-BURGUTTIE**

EIN-REPEAT

سي.

#### **EXP**

esses End of List sesse Command ('?' For Help): Value:  $97 - 02 - 18$  $\sim 10^{-11}$ 

÷

÷.

```
22:01:31
                    Prooran
                                 : NEWPRODI LIN: INACEM
    IF OSEL = 'A'
      repeat
      SET CONTROL 'MCAL22R15/48F'
      IMPUT USING NAP 'NEMPROIJ'
       BET CONTROL 'ME'
       FETCH RETURN "RANDLOG" GIMMERO
                                              \overline{\phantom{a}}end-rapeat
    E = -15IF REL = 'B'
      MET CONTROL 1881
     FETCH "CPROPOSE"
    E = -IFE = -IFIF OREL = PFETCH "CCARPO22"
 E = -1FIF BEL = 'E'
    FETCH RETURN 'EJ-DISP'
 CD - 1F
```
 $\sim$ 

SET CONTROL 'M3'

#### **CON-REPEAT** ENG-SUBROUT (NE

# **EMP-REPEAT**

# **CHO**

andes End of List sesse Command ('?" For Help): Value! **Side of D** 

ŀ,

j

```
Program : MENUANA Lib: INAGEN
22181132
                                                           97 - 02 - 1800 PROCRAMA : RENUANA
                            AUTOR: H.R.C.D. FECHA: 03/03/95
00 MINULO : AMALISIS DE RIESGOS
    BAPAS 7 OF MIAROS
..
66
  ANTECESOR : RENCROO!
\bullet\bullet00 SUCESOR : RENCEO2
se ABCHIVDS : NO
00 DOJETIVO : REAU DE ANALISIS DE RIESCOS
** MOTAS BE CARRIO: Se ament la opcion de inagenes (G) I.R.
BEFINE BATA
LECAL.
 1 GIERRAJE (ASO)
 1 09EL (A1)
 1 OPROCRAM (AB)
EDS-M271RE
\bullet\bulletBEPEAT
 BET KEY PF3
 NEWS 4 TO HLANGUAGE
 HOVE *FROCRAN TO @PROCRAN
 THPUT USTRC RAP 'RENUAROS'
 IF OFF-KEY = 'PF3'
    FETCH BETURN 'NEWCROOL'
 F = -IFIF GEL = 'A'
                          /eCLAVES DE AUTORIZACION
   FETCH "RENCEO2"
 EM-1F
 IF DEL = "I"/#INFORMACION FINANCIERA
   FETCH 'AFRICARL'
. FETCH 'REMUMBAT'
 E = -IFIF COLL = "C"FETCH RETURN 'RENUMIAS'
                               /*REPORTES DE GARANTIAS
 E = -1FTO BEEL & TET
   FETCH 'AFRICAR3'
                         /OCARANTIAS
 D = -1F16 and x 'F'FETCH RETURN 'AFRICARS'
                               /*REPORTES DE GARANTIAS
 CDD-IFIF OSEL = 'G'
   FETCH RETURN 'INAGES'
 EMD-1F
 IF OSEL > 'G'
                      \bulletMEINPUT 'Error en opcien. verifique' MARK 1 ALARM
 EMO-IFIF OSEL = "D"/*CONVENIOS DE EXCLUSION DE GITAS.
    SET CONTROL 'MC10L21B13/37F'
    INPUT USING MAP 'MENMARG4'
    SET CONTROL 'UB'
Command ('?' for Help): Value!
```

```
22:01:32
                  Procran
                              I RENUANA LIB: INAGEN
    IF OSEL = 'A'FETCH 'AARPOI' USEL
  EBD-1FFETCH RETURN 'RENUANA'
 E = -IF
```
#### **EMI-MEPEAT**

## m

**DOGGD End of List Octob** Connand ('?' for Help): Value: